# **Pyodide**

*Release 0.22.0*

**unknown**

**Jan 03, 2023**

# **CONTENTS**

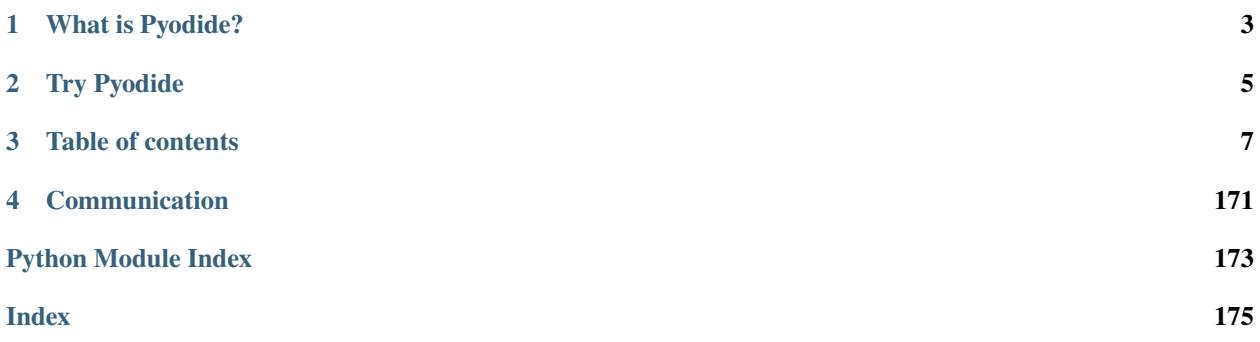

Pyodide is a Python distribution for the browser and Node.js based on WebAssembly.

### **CHAPTER**

**ONE**

# **WHAT IS PYODIDE?**

<span id="page-6-0"></span>Pyodide is a port of CPython to WebAssembly[/Emscripten.](https://emscripten.org/)

Pyodide makes it possible to install and run Python packages in the browser with [micropip.](https://pyodide.org/en/stable/usage/api/micropip-api.html) Any pure Python package with a wheel available on PyPI is supported. Many packages with C extensions have also been ported for use with Pyodide. These include many general-purpose packages such as regex, pyyaml, lxml and scientific Python packages including numpy, pandas, scipy, matplotlib, and scikit-learn.

Pyodide comes with a robust Javascript Python foreign function interface so that you can freely mix these two languages in your code with minimal friction. This includes full support for error handling (throw an error in one language, catch it in the other), async/await, and much more.

When used inside a browser, Python has full access to the Web APIs.

# **CHAPTER**

# **TWO**

# **TRY PYODIDE**

<span id="page-8-0"></span>Try Pyodide in a [REPL](./console.html) directly in your browser (no installation needed).

## **CHAPTER**

# **THREE**

# **TABLE OF CONTENTS**

# <span id="page-10-0"></span>**3.1 Using Pyodide**

## <span id="page-10-1"></span>**3.1.1 Getting started**

#### **Try it online**

Try Pyodide in a [REPL](../console.html) directly in your browser (no installation needed).

#### **Setup**

To include Pyodide in your project you can use the following CDN URL:

```
https://cdn.jsdelivr.net/pyodide/v0.22.0/full/pyodide.js
```
You can also download a release from [GitHub releases](https://github.com/pyodide/pyodide/releases) or build Pyodide yourself. See *[Downloading and deploying](#page-13-0) [Pyodide](#page-13-0)* for more details.

The pyodide. js file defines a single async function called *[loadPyodide](#page-49-0)* which sets up the Python environment and returns [the Pyodide top level namespace](#page-51-0).

```
async function main() {
 let pyodide = await loadPyodide();
  // Pyodide is now ready to use...
  console.log(pyodide.runPython(`
    import sys
    sys.version
  `));
};
main();
```
#### **Running Python code**

Python code is run using the [pyodide.runPython](#page-54-0) function. It takes as input a string of Python code. If the code ends in an expression, it returns the result of the expression, translated to JavaScript objects (see *[Type translations](#page-35-0)*). For example the following code will return the version string as a JavaScript string:

```
pyodide.runPython(`
 import sys
 sys.version
`);
```
After importing Pyodide, only packages from the standard library are available. See *[Loading packages](#page-29-0)* for information about loading additional packages.

#### **Complete example**

Create and save a test index.html page with the following contents:

```
<!doctype html>
\text{thtml}<head>
      <script src="https://cdn.jsdelivr.net/pyodide/v0.22.0/full/pyodide.js"></script>
  \langlehead\rangle<body>
    Pyodide test page <br>
    Open your browser console to see Pyodide output
    <script type="text/javascript">
      async function main(){
        let pyodide = await loadPyodide();
        console.log(pyodide.runPython(`
             import sys
             sys.version
         `));
        pyodide.runPython("print(1 + 2)");
      }
      main();
    </script>
  \langlebody\rangle</html>
```
#### **Alternative Example**

```
<!doctype html>
<html>
 <head>
   <script src="https://cdn.jsdelivr.net/pyodide/v0.22.0/full/pyodide.js"></script>
 </head>
 <body>
   pYou can execute any Python code. Just enter something in the box below and
```
(continued from previous page)

```
click the button.
    \langle/p>
   \langleinput id="code" value="sum([1, 2, 3, 4, 5])" />
   <button onclick="evaluatePython()">Run</button>
   \langle \text{br} \rangle\langlebr />
   <div>Output:</div>
    <textarea id="output" style="width: 100%;" rows="6" disabled></textarea>
   <script>
      const output = document.getElementById("output");
      const code = document.getElementById("code");
      function addToOutput(s) {
        output.value += ">>>" + code.value + "\n" + s + "\n";
      }
      output.value = "Initializing...\n\lambda";
      // init Pyodide
      async function main() {
        let pyodide = await loadPyodide();
        output.value += "Ready!\n\pi";
        return pyodide;
      }
      let pyodideReadyPromise = main();
      async function evaluatePython() {
        let pyodide = await pyodideReadyPromise;
        try {
          let output = pyodide.runPython(code.value);
          addToOutput(output);
        } catch (err) {
          addToOutput(err);
        }
      }
    </script>
 </body>
</html>
```
#### **Accessing Python scope from JavaScript**

All functions and variables defined in the Python global scope are accessible via the [pyodide.globals](#page-52-0) object.

For example, if you run the code  $x = \text{numpy}$ . ones ([3,3]) in Python global scope, you can access the global variable x from JavaScript in your browser's developer console with pyodide.globals.get("x"). The same goes for functions and imports. See *[Type translations](#page-35-0)* for more details.

You can try it yourself in the browser console. Go to the [Pyodide REPL URL](../console.html) and type the following into the browser console:

```
await pyodide.loadPackage("numpy");
pyodide.runPython(`
```
(continued from previous page)

```
import numpy
  x = numpy.ones((3, 4))`);
pyodide.globals.get('x').toJs();
// >>> [ Float64Array(4), Float64Array(4), Float64Array(4) ]
```
You can assign new values to Python global variables or create new ones from Javascript.

```
// re-assign a new value to an existing variable
pyodide.globals.set("x", 'x will be now string');
// add the js "alert" function to the Python global scope
// this will show a browser alert if called from Python
pyodide.globals.set("alert", alert);
// add a "square" function to Python global scope
pyodide.globals.set("square", x => x*x);
// Test the new "square" Python function
pyodide.runPython("square(3)");
```
#### **Accessing JavaScript scope from Python**

The JavaScript scope can be accessed from Python using the js module (see *[Importing JavaScript objects into Python](#page-45-0)*). We can use it to access global variables and functions from Python. For instance, we can directly manipulate the DOM:

#### import js

```
div = js.document.createElement("div")
div.innerHTML = "<h1>This element was created from Python</h1>"
js.document.body.prepend(div)
```
# <span id="page-13-0"></span>**3.1.2 Downloading and deploying Pyodide**

#### **Downloading Pyodide**

#### **CDN**

Pyodide is available from the JsDelivr CDN

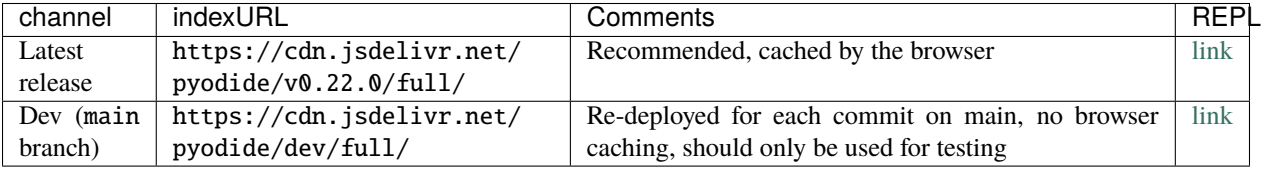

#### **GitHub releases**

You can also download Pyodide packages from [GitHub releases](https://github.com/pyodide/pyodide/releases) (the pyodide-build-\*.tar.bz2 file). You will need to serve these files yourself.

#### **Serving Pyodide packages**

#### **Serving locally**

With Python 3.7.5+ you can serve Pyodide files locally with http.server:

```
python -m http.server
```
from the Pyodide distribution folder. Navigate to <http://localhost:8000/console.html> and the Pyodide repl should load.

#### **Remote deployments**

Any service that hosts static files and that correctly sets the WASM MIME type and CORS headers will work. For instance, you can use GitHub Pages or similar services.

For additional suggestions for optimizing the size and load time for Pyodide, see the [Emscripten documentation about](https://emscripten.org/docs/compiling/Deploying-Pages.html) [deployments.](https://emscripten.org/docs/compiling/Deploying-Pages.html)

# **3.1.3 Using Pyodide**

Pyodide may be used in a web browser or a backend JavaScript environment.

#### **Web browsers**

To use Pyodide in a web page you need to load pyodide . js and initialize Pyodide with [loadPyodide](#page-49-0).

```
<!doctype html>
<html><head>
      <script src="https://cdn.jsdelivr.net/pyodide/v0.22.0/full/pyodide.js"></script>
 </head>
 <body>
   <script type="text/javascript">
      async function main(){
        let pyodide = await loadPyodide();
        console.log(pyodide.runPython("1 + 2"));
      }
      main();
    </script>
 </body>
\langle/html\rangle
```
See the *[Getting started](#page-10-1)* for a walk-through tutorial as well as *[Loading packages](#page-29-0)* and *[Type translations](#page-35-0)* for a more in depth discussion about existing capabilities.

You can also use the [Pyodide NPM package](https://www.npmjs.com/package/pyodide) to integrate Pyodide into your application.

**Note:** To avoid confusion, note that:

- cdn.jsdelivr.net/pyodide/ distributes Python packages built with Pyodide as well as pyodide.js
- cdn.jsdelivr.net/npm/pyodide@0.19.0/ is a mirror of the Pyodide NPM package, which includes none of the WASM files

#### **Supported browsers**

Pyodide works in any modern web browser with WebAssembly support.

**Tier 1** browsers are tested as part of the test suite with continuous integration,

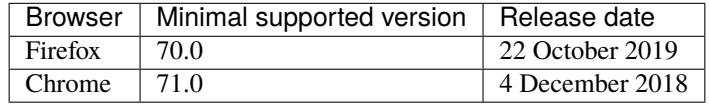

Chrome 89 and 90 have bugs in the webassembly compiler which makes using Pyodide with them unstable. Known problems occur in numpy and have been observed occasionally in other packages. See [#1384.](https://github.com/pyodide/pyodide/issues/1384)

**Note:** Latest browser versions generally provide more reliable WebAssembly support and will run Pyodide faster, so their use is recommended.

**Tier 2** browsers are known to work, but they are not systematically tested in Pyodide,

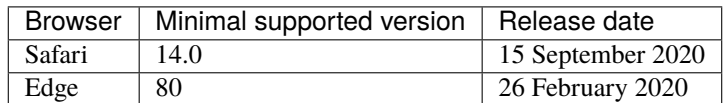

Other browsers with WebAssembly support might also work however they are not officially supported.

#### **Web Workers**

By default, WebAssembly runs in the main browser thread, and it can make UI non-responsive for long-running computations.

To avoid this situation, one solution is to run *[Pyodide in a WebWorker](#page-17-0)*.

It's also possible to run *[Pyodide in a Service Worker](#page-24-0)*.

If you're not sure whether you need web workers or service workers, here's an [overview and comparison of the two.](https://web.dev/workers-overview/)

#### **Node.js**

**Note:** The following instructions have been tested with Node.js 18.5.0. To use Pyodide with older versions of Node, you might need to use additional command line arguments, see below.

It is now possible to install the [Pyodide npm package](https://www.npmjs.com/package/pyodide) in Node.js. To follow these instructions you need at least Pyodide 0.21.0. You can explicitly ask npm to use the alpha version:

\$ npm install "pyodide@>=0.21.0-alpha.2"

Once installed, you can run the following simple script:

```
// hello_python.js
const { loadPyodide } = require("pyodide");
async function hello_python() {
 let pyodide = await loadPyodide();
  return pyodide.runPythonAsync("1+1");
}
hello\_python() .then((result) => {console.log("Python says that 1+1 =", result);
});
```
\$ node hello\_python.js Loading distutils Loaded distutils Python says that 1+1= 2

Or you can use the REPL. To start the Node.js REPL with support for top level await, use node --experimental-repl-await:

```
$ node --experimental-repl-await
Welcome to Node.js v18.5.0.
Type ".help" for more information.
> const { loadPyodide } = require("pyodide");
undefined
> let pyodide = await loadPyodide();
Loading distutils
Loaded distutils
undefined
> await pyodide.runPythonAsync("1+1");
2
```
#### **Node.js versions <0.17**

- Node.js versions 14.x and 16.x: to use certain features of Pyodide you need to manually install node-fetch, e.g. by doing npm install node-fetch.
- Node.js v14.x: you need to pass the option --experimental-wasm-bigint when starting Node. Note that this flag is not documented by node --help and moreover, if you pass --experimental-wasm-bigint to node >14 it is an error:

```
$ node -v
v14.20.0
$ node --experimental-wasm-bigint hello_python.js
warning: no blob constructor, cannot create blobs with mimetypes
warning: no BlobBuilder
Loading distutils
Loaded distutils
Python says that 1+1= 2
```
#### <span id="page-17-0"></span>**Using Pyodide in a web worker**

This document describes how to use Pyodide to execute Python scripts asynchronously in a web worker.

#### **Setup**

Setup your project to serve webworker. js. You should also serve pyodide. js, and all its associated .asm. js, . data, . json, and .wasm files as well, though this is not strictly required if pyodide. js is pointing to a site serving current versions of these files. The simplest way to serve the required files is to use a CDN, such as https://cdn. jsdelivr.net/pyodide. This is the solution presented here.

Update the webworker. js sample so that it has as valid URL for pyodide. js, and sets *[indexURL](#page-49-0)* to the location of the supporting files.

In your application code create a web worker new Worker(...), and attach listeners to it using its .onerror and .onmessage methods (listeners).

Communication from the worker to the main thread is done via the Worker.postMessage() method (and vice versa).

#### **Detailed example**

In this example process we will have three parties involved:

- The **web worker** is responsible for running scripts in its own separate thread.
- The **worker API** exposes a consumer-to-provider communication interface.
- The **consumer**s want to run some scripts outside the main thread, so they don't block the main thread.

#### **Consumers**

Our goal is to run some Python code in another thread, this other thread will not have access to the main thread objects. Therefore, we will need an API that takes as input not only the Python script we want to run, but also the context on which it relies (some JavaScript variables that we would normally get access to if we were running the Python script in the main thread). Let's first describe what API we would like to have.

Here is an example of consumer that will exchange with the web worker, via the worker interface/API py-worker.js. It runs the following Python script using the provided context and a function called asyncRun().

```
import { asyncRun } from "./py-worker";
const script = `
    import statistics
    from js import A_rank
    statistics.stdev(A_rank)
\frac{1}{2}const context = {
 A_rank: [0.8, 0.4, 1.2, 3.7, 2.6, 5.8],
};
async function main() {
 try {
    const { results, error } = await asyncRun(script, context);
    if (results) {
      console.log("pyodideWorker return results: ", results);
    } else if (error) {
      console.log("pyodideWorker error: ", error);
    }
  } catch (e) {
    console.log(
      `Error in pyodideWorker at f\{e.filename\}, Line: f\{e.lineno\}, f\{e.message\}',
    );
  }
}
main();
```
Before writing the API, let's first have a look at how the worker operates. How does our web worker run the script using a given context.

#### **Web worker**

Let's start with the definition. [A worker](https://developer.mozilla.org/en-US/docs/Web/API/Web_Workers_API) is:

A worker is an object created using a constructor (e.g. [Worker\(\)\)](https://developer.mozilla.org/en-US/docs/Web/API/Worker/Worker) that runs a named JavaScript file this file contains the code that will run in the worker thread; workers run in another global context that is different from the current window. This context is represented by either a DedicatedWorkerGlobalScope object (in the case of dedicated workers - workers that are utilized by a single script), or a SharedWorker-GlobalScope (in the case of shared workers - workers that are shared between multiple scripts).

In our case we will use a single worker to execute Python code without interfering with client side rendering (which is done by the main JavaScript thread). The worker does two things:

- 1. Listen on new messages from the main thread
- 2. Respond back once it finished executing the Python script

These are the required tasks it should fulfill, but it can do other things. For example, to always load packages numpy and pytz, you would insert the line [await pyodide.loadPackage\(\[](#page-52-1)'numpy', 'pytz']); as shown below:

```
// webworker.js
// Setup your project to serve `py-worker.js`. You should also serve
// `pyodide.js`, and all its associated `.asm.js`, `.data`, `.json`,
// and `.wasm` files as well:
importScripts("https://cdn.jsdelivr.net/pyodide/v0.22.0/full/pyodide.js");
async function loadPyodideAndPackages() {
  self.pyodide = await loadPyodide();
  await self.pyodide.loadPackage(["numpy", "pytz"]);
}
let pyodideReadyPromise = loadPyodideAndPackages();
self.onmessage = async (event) => {
  // make sure loading is done
  await pyodideReadyPromise;
  // Don't bother yet with this line, suppose our API is built in such a way:
  const { id, python, ...context } = event.data;
  // The worker copies the context in its own "memory" (an object mapping name to values)
  for (const key of Object.keys(context)) {
   self[key] = context[key];}
  // Now is the easy part, the one that is similar to working in the main thread:
  try {
   await self.pyodide.loadPackagesFromImports(python);
   let results = await self.pyodide.runPythonAsync(python);
    self.postMessage({ results, id });
  } catch (error) {
    self.postMessage({ error: error.message, id });
  }
};
```
#### **The worker API**

Now that we established what the two sides need and how they operate, let's connect them using this simple API (py-worker.js). This part is optional and only a design choice, you could achieve similar results by exchanging message directly between your main thread and the webworker. You would just need to call .postMessages() with the right arguments as this API does.

```
const pyodideWorker = new Worker("./dist/webworker.js");
const callbacks = {};
pyodideWorker.onmessage = (event) => {
  const \{ id, ...data \} = event.data;const onSuccess = callbacks[id];
```
(continued from previous page)

```
delete callbacks[id];
  onSuccess(data);
};
const asyncRun = ( ) = > {
  let id = \theta; // identify a Promise
  return (script, context) \Rightarrow {
    // the id could be generated more carefully
    id = (id + 1) % Number. MAX_SAFE_INTEGER;
    return new Promise((onSuccess) => {
      callbacks[id] = onSuccess;
      pyodideWorker.postMessage({
        ...context,
        python: script,
        id,
      });
    });
  };
})();
export { asyncRun };
```
#### **Caveats**

Using a web worker is advantageous because the Python code is run in a separate thread from your main UI, and hence does not impact your application's responsiveness. There are some limitations, however. At present, Pyodide does not support sharing the Python interpreter and packages between multiple web workers or with your main thread. Since web workers are each in their own virtual machine, you also cannot share globals between a web worker and your main thread. Finally, although the web worker is separate from your main thread, the web worker is itself single threaded, so only one Python script will execute at a time.

#### **Loading custom Python code**

Pyodide provides a simple API [pyodide.runPython](#page-54-0) to run Python code. However, when your Python code grow bigger, putting hundreds of lines inside runPython is not scalable.

For larger projects, the best way to run Python code with Pyodide is:

- 1. create a Python package
- 2. load your Python package into the Pyodide (Emscripten) virtual file system
- 3. import the package with let mypkg = pyodide.pyimport("mypkgname")
- 4. call into your package with mypkg.some\_api(some\_args).

#### **Using wheels**

The best way of serving custom Python code is making it a package in the wheel (.whl) format. If the package is built as a wheel file, you can use [micropip.install](https://micropip.pyodide.org/en/v0.2.0/project/api.html#micropip.install) to install the package. See *[Loading packages](#page-29-0)* for more information.

#### **Packages with C extensions**

If your Python code contains C extensions, it needs to be built in a specialized way (See *[Creating a Pyodide package](#page-108-0)*).

#### **Loading then importing Python code**

It is also possible to download and import Python code from an external source. We recommend that you serve all files in an archive, instead of individually downloading each Python script.

#### **From Python**

```
// Downloading an archive
await pyodide.runPythonAsync(`
   from pyodide.http import pyfetch
   response = await pyfetch("https://.../your_package.tar.gz") \# .zip, .whl, ...
   await response.unpack_archive() # by default, unpacks to the current dir
`)
pkg = pyodide.pyimport("your_package");
pkg.do_something();
```

```
// Downloading a single file
await pyodide.runPythonAsync(`
    from pyodide.http import pyfetch
   response = await pyfetch("https://.../script.py")with open("script.py", "wb") as f:
        f.write(await response.bytes())
`)
pkg = pyodide.pyimport("script");
pkg.do_something();
```
#### **What is pyfetch?**

Pyodide provides [pyodide.http.pyfetch](#page-89-0), which is a convenient wrapper of JavaScript fetch. See *[How can I load](#page-98-0) [external files in Pyodide?](#page-98-0)* for more information.

#### **From JavaScript**

```
let response = await fetch("https://.../your_package.tar.gz"); // .zip, .whl, ...
let buffer = await response.arraybuffer();
await pyodide.unpackArchive(buffer); // by default, unpacks to the current dir
pyodide.pyimport("your_package");
```
#### **Warning on unpacking a wheel package**

Since a wheel package is actually a zip archive, you can use  $pyodide.umpackArchive()$  to unpack a wheel package, instead of using [micropip.install](https://micropip.pyodide.org/en/v0.2.0/project/api.html#micropip.install).

However, [micropip](https://micropip.pyodide.org/en/v0.2.0/project/api.html#module-micropip) does dependency resolution when installing packages, while [pyodide.unpackArchive\(\)](#page-56-0) simply unpacks the archive. So you must be aware of that each dependencies of a package need to be installed manually before unpacking a wheel.

*Future plans:* we are planning to support a method for a static dependency resolution (See: [pyodide#2045\)](https://github.com/pyodide/pyodide/issues/2045).

#### **Running external code directly**

If you want to run a single Python script from an external source in a simplest way, you can:

pyodide.runPython(await (await fetch("https://some\_url/.../code.py")).text());

#### **Dealing with the file system**

Pyodide includes a file system provided by Emscripten. In JavaScript, the Pyodide file system can be accessed through [pyodide.FS](#page-51-1) which re-exports the [Emscripten File System API](https://emscripten.org/docs/api_reference/Filesystem-API.html#filesystem-api)

**Example: Reading from the file system**

```
pyodide.runPython(`
 with open("/hello.txt", "w") as fh:
      fh.write("hello world!")
`);
let file = pyodide.FS.readFile("/hello.txt", { encoding: "utf8" });
console.log(file); // ==> "hello world!"
```
**Example: Writing to the file system**

```
let data = "hello world!";
pyodide.FS.writeFile("/hello.txt", data, { encoding: "utf8" });
pyodide.runPython(`
 with open("/hello.txt", "r") as fh:
       data = fh.read()print(data)
`);
```
#### **Mounting a file system**

The default file system used in Pyodide is [MEMFS,](https://emscripten.org/docs/api_reference/Filesystem-API.html#memfs) which is a virtual in-memory file system. The data stored in MEMFS will be lost when the page is reloaded.

If you wish for files to persist, you can mount other file systems. Other file systems provided by Emscripten are IDBFS, NODEFS, PROXYFS, WORKERFS. Note that some filesystems can only be used in specific runtime environments. See [Emscripten File System API](https://emscripten.org/docs/api_reference/Filesystem-API.html#filesystem-api) for more details. For instance, to store data persistently between page reloads, one could mount a folder with the [IDBFS file system](https://emscripten.org/docs/api_reference/Filesystem-API.html#filesystem-api-idbfs)

```
let mountDir = \frac{1}{2} /mnt";
pyodide.FS.mkdir(mountDir);
pyodide.FS.mount(pyodide.FS.filesystems.IDBFS, { root: "." }, mountDir);
```
If you are using Node.js you can access the native file system by mounting NODEFS.

```
let mountDir = \sqrt{mnt};
pyodide.FS.mkdir(mountDir);
pyodide.FS.mount(pyodide.FS.filesystems.NODEFS, { root: "." }, mountDir);
pyodide.runPython("import os; print(os.listdir('/mnt'))");
// \implies The list of files in the Node working directory
```
#### **(Experimental) Using native file system in the browser**

You can access native file system from the browser using the [File System Access API.](https://developer.mozilla.org/en-US/docs/Web/API/File_System_Access_API)

#### **This is experimental**

File System Access API is only supported in Chromium based browsers: Chrome and Edge (as of 2022/08/18).

#### **Mounting a directory**

Pyodide provides an API [pyodide.mountNativeFS](#page-53-0) which mounts [FileSystemDirectoryHandle](https://developer.mozilla.org/en-US/docs/Web/API/FileSystemDirectoryHandle) into Pyodide Python file system.

```
const dirHandle = await showDirectoryPicker();
if ((await dirHandle.queryPermission({ mode: "readwrite" })) !== "granted") {
  if (
    (await dirHandle.requestPermission({ mode: "readwrite" })) !== "granted"
  ) {
    throw Error("Unable to read and write directory");
  }
}
const nativefs = await pyodide.mountNativeFS("/mount_dir", dirHandle);
pyodide.runPython(`
 import os
 print(os.listdir('/mount_dir'))
`);
```
#### **Synchronizing changes to native file system**

Due to browser limitations, the changes in the mounted file system is not synchronized by default. In order to persist any operations to an native file system, you must call

```
// nativefs is the returned from: await pyodide.mountNativeFS('/mount_dir', dirHandle)
pyodide.runPython(`
  with open('/mount_dir/new_file.txt', 'w') as f:
    f.write("hello");
`);
// new_file.txt does not exist in native file system
await nativefs.syncfs();
  new_file.txt will now exist in native file system
```
or

pyodide.FS.syncfs(false, callback\_func);

#### <span id="page-24-0"></span>**Using Pyodide in a service worker**

This document describes how to use Pyodide to execute Python scripts in a service worker. Compared to typical web workers, service workers are more related to acting as a network proxy, handling background tasks, and things like caching and offline. See [this article](https://web.dev/workers-overview/#use-cases) for more info.

#### **Detailed example**

For our example, we'll be talking about how we can use a service worker to intercept a fetch call for some data and modify the data. We will have two parties involved:

- The **service worker** which will be intercepting fetch calls for JSON, and modifying the data before returning it
- The **consumer** which will be fetching some JSON data

To keep things simple, all we'll do is add a field to a fetched JSON object, but an example of a more interesting use case is transforming fetched tabular data using numpy, and caching the result before returning it.

Please note that service workers will only work on https and localhost, so you will require a server to be running for this example.

#### **Setup**

Setup your project to serve the service worker script sw.js, and a XMLHttpRequest polyfill - one such polyfill that works in service workers is [xhr-shim.](https://www.npmjs.com/package/xhr-shim) You should also serve pyodide.js, and all its associated .asm.js, .data, .json, and .wasm files as well, though this is not strictly required if pyodide.js is pointing to a site serving current versions of these files. The simplest way to serve the required files is to use a CDN, such as https://cdn.jsdelivr. net/pyodide.

Update the sw. js sample so that it has a valid URL for pyodide. js, and sets *[indexURL](#page-49-0)* to the location of the supporting files.

You'll also need to serve data.json, a JSON file containing a simple object - a sample is provided below:

"name": "Jem"

#### **Consumer**

{

}

In our consumer, we want to register our service worker - in the html below, we're registering a classic-type service worker. For convenience, we also provide a button that fetches data and logs it.

```
<!doctype html>
\text{thtml}<head>
   <script>
      /* UPDATE PATHS TO POINT TO YOUR ASSETS */
     const SERVICE_WORKER_PATH = "/sw.js";
      const JSON_FILE_PATH = "./data.json";
      /* IF USING MODULE-TYPE SERVICE WORKER, REPLACE THESE OPTIONS */
     const REGISTRATION_OPTIONS = {
        scope: "/",
     };
     // modified snippet from
      // https://developer.mozilla.org/en-US/docs/Web/API/Service_Worker_API/Using_
˓→Service_Workers
      async function registerServiceWorker() {
        if ("serviceWorker" in navigator) {
          try {
            const registration = await navigator.serviceWorker.register(
              SERVICE_WORKER_PATH,
              REGISTRATION_OPTIONS,
            );
            if (registration.installing) {
              console.log("Service worker installing");
            } else if (registration.waiting) {
              console.log("Service worker installed");
            } else if (registration.active) {
              console.log("Service worker active");
            }
          } catch (error) {
            console.error(`Registration failed with ${error}`);
          }
       }
      }
      async function fetchAndLogData() {
       try {
          console.log(await (await fetch(JSON_FILE_PATH)).json());
        } catch (e) {
          console.error("Failed to fetch", e);
        }
     }
```
(continued from previous page)

```
registerServiceWorker();
    \langle script\rangle</head>
 <body>
    <button onclick="fetchAndLogData()">Fetch and log data</button>
 </body>
</html>
```
#### **Service worker**

To set up Pyodide in a service worker, you'll need to do the following:

- 1. Polyfill XMLHttpRequest because it isn't available in service workers' global scopes.
- 2. Import Pyodide
- 3. We don't need it for this example, but if you're planning on calling loadPyodide after [installation](https://web.dev/service-worker-lifecycle/) of the service worker, import pyodide.asm.js too.

After all the required scripts are imported, we call loadPyodide to set up Pyodide, then create a Python function called modify\_data. This function add a count property to an object, where count is equal to the number of times modify\_data is called. We will access this function via a handle assigned to the Javascript variable modifyData. We also set up a fetch event handler that intercepts requests for json files so that any JSON object that is fetched is modified using modifyData.

```
/* sw. is *//* MODIFY IMPORT PATHS TO POINT TO YOUR SCRIPTS, REPLACE IF USING MODULE-TYPE WORKER */
// We're using the npm package xhr-shim, which assigns self.XMLHttpRequestShim
importScripts("./node_modules/xhr-shim/src/index.js");
self.XMLHttpRequest = self.XMLHttpRequestShim;importScripts("./pyodide.js");
// importScripts("./pyodide.asm.js"); // if loading Pyodide after installation phase, you
˓→'ll need to import this too
let modifyData;
let pyodide;
loadPyodide({}).then((_pyodide) => {
 pyodide = _pyodide;
  let namespace = pyodide.globals.get("dict")();
  pyodide.runPython(
    `
    import json
    counter = <math>0</math>def modify_data(data):
        global counter
        counter += 1
        dict = data.to.py()dict['count'] = counter
        return dict
```

```
`,
    { globals: namespace },
 );
  // assign the modify_data function from the Python context to a Javascript variable
 modifyData = namespace.get("modify_data");
 namespace.destroy();
});
self.addEventListener("fetch", (event) => {
 if (event.request.url.endsWith("json")) {
    if (!modifyData) {
      // For this example, throw so it's clear that the worker isn't ready to modify
\rightarrowresponses
      // This is because we don't want to return a response that isn't modified yet
      // If your service worker would return the same response as a server (eg. it's just␣
˓→performing calculations closer to home)
      // then you may want to let the event through without doing anything
      event.respondWith(
        Promise.reject("Python code isn't set up yet, try again in a bit"),
      );
    } else {
      event.respondWith(
        // We aren't using the async await syntax because event. respondWith needs to.
˓→respond synchronously
        // it can't be executing after an awaited promise within the fetch event handler,\Box˓→otherwise you'll get this
        // Uncaught (in promise) DOMException: Failed to execute 'respondWith' on
˓→'FetchEvent': The event has already been responded to
        fetch(event.request)
          .then((v) \Rightarrow v.json()).then((originalData) \Rightarrow {
            let proxy = modifyData(originalData);
            let pyproxies = [];
            // Because toJs gives us a Map, we transform it to a plain Javascript object.
˓→before changing it to JSON
            let result = JSON.stringify(
              Object.fromEntries(
                proxy.toJs({
                  pyproxies,
                }),
              ),
            );
            // Craft the new JSON response
            return new Response(result, {
              headers: { "Content-Type": "application/json" },
            });
          }),
     );
    }
 }
```
(continued from previous page)

```
});
// Code below is for easy iteration during development, you may want to remove or modify
\rightarrowin a prod environment:
// Immediately become the active service worker once installed, so we don't have a stale␣
˓→service worker intercepting requests
// You can remove this code and achieve a similar thing by enabling "Update on Reload"␣
\rightarrowin devtools, if supported:
// https://web.dev/service-worker-lifecycle/#update-on-reload
self.addEventListener("install", function () {
  self.skipWaiting();
});
// With this, we won't need to reload the page before the service worker can intercept.
ightharpoonup fetch requests
// https://developer.mozilla.org/en-US/docs/Web/API/Clients/claim#examples
self.addEventListener("activate", function (event) {
  event.waitUntil(self.clients.claim());
});
```
#### **Using module-type service workers**

While classic-type service workers have better cross-browser compatibility at the moment, module-type service workers make it easier to include external libraries in your service workers via ES module imports. There are environments where we can safely assume ES module support in service workers, such as Chromium-based browser extensions' background scripts. With the adjustments outlined below, you should be able to use our example with a module-type service worker.

#### **Setup**

Serve pyodide.mjs instead of pyodide.js, the rest of the setup remains the same.

#### **Consumers**

We need to use different registration options on the consumer side. Replace this section of the script:

```
/* IF USING MODULE-TYPE SERVICE WORKER, REPLACE THESE OPTIONS */
const REGISTRATION_OPTIONS = {
  scope: "/",
};
```
With the following:

```
const REGISTRATION_OPTIONS = {
  scope: "/",
  // Note that specifying the type option can cause errors if the browser doesn't support.
˓→module-type service workers
```
(continued from previous page)

type: "module", };

#### **Service worker**

On the service worker side, we need to change the way we import scripts. Replace the importScripts calls shown below:

 $/*$  sw. is  $*/$ /\* MODIFY IMPORT PATHS TO POINT TO YOUR SCRIPTS, REPLACE IF USING MODULE-TYPE WORKER \*/ // We're using the npm package xhr-shim, which assigns self.XMLHttpRequestShim importScripts("./node\_modules/xhr-shim/src/index.js");  $self.$ XMLHttpRequest = self.XMLHttpRequestShim; importScripts("./pyodide.js"); // importScripts("./pyodide.asm.js"); // if loading Pyodide after installation phase, you ˓→'ll need to import this too

With the following imports:

 $/*$  sw.js  $*/$ /\* MODIFY IMPORT PATHS TO POINT TO YOUR SCRIPTS \*/ // We're using the npm package xhr-shim, which assigns self.XMLHttpRequestShim import "./node\_modules/xhr-shim/src/index.js"; self.XMLHttpRequest = self.XMLHttpRequestShim; import "./pyodide.asm.js"; // IMPORTANT: This is compulsory in a module-type service ˓<sup>→</sup>worker, which cannot use importScripts import { loadPyodide } from "./pyodide.mjs"; // Note the .mjs extension

# <span id="page-29-0"></span>**3.1.4 Loading packages**

Only the Python standard library is available after importing Pyodide. To use other packages, you'll need to load them using either:

- [micropip.install](https://micropip.pyodide.org/en/v0.2.0/project/api.html#micropip.install) (Python) for pure Python packages with wheels as well as Pyodide packages (including Emscripten/wasm32 binary wheels). It can install packages from PyPI, the JsDelivr CDN or from other URLs.
- [pyodide.loadPackage](#page-52-1) (Javascript) for packages built with Pyodide. This is a function with less overhead but also more limited functionality. micropip uses this function to load Pyodide packages. In most cases you should be using micropip.

In some cases, and in particular in the REPL, packages are installed implicitly from imports. The Pyodide REPL uses [pyodide.loadPackagesFromImports](#page-53-1) to automatically download all packages that the code snippet imports. This is useful since users might import unexpected packages in REPL. At present, [loadPackagesFromImports](#page-53-1) will not download packages from PyPI, it will only download packages included in the Pyodide distribution. See *[Packages built](#page-32-0) [in Pyodide](#page-32-0)* to check the full list of packages included in Pyodide.

#### **How to chose between** micropip.install **and** pyodide.loadPackage**?**

While [micropip.install](https://micropip.pyodide.org/en/v0.2.0/project/api.html#micropip.install) is written in Python and [pyodide.loadPackage](#page-52-1) in Javascript this has no incidence on when to use each of these functions. Indeed, you can easily switch languages using the *[Type translations](#page-35-0)* with,

• from Javascript,

```
let micropip = pyodide.pyimport(package_name);
```
• from Python,

```
import pyodide_js
await pyodide_js.loadPackage('package_name')
```
Instead, the general advice is to use [micropip.install](https://micropip.pyodide.org/en/v0.2.0/project/api.html#micropip.install) for everything except in the following cases where [pyodide.](#page-52-1) [loadPackage](#page-52-1) might be more appropriate,

- to load micropip itself,
- when you are optimizing for size, do not want to install the micropip package, and do not need to install packages from PyPI with dependency resolution.

#### **Micropip**

#### **Installing packages**

Pyodide supports installing following types of packages with [micropip](https://micropip.pyodide.org/en/v0.2.0/project/api.html#module-micropip),

- pure Python wheels from PyPI with [micropip](https://micropip.pyodide.org/en/v0.2.0/project/api.html#module-micropip).
- pure Python and binary wasm32/emscripten wheels (also informally known as "Pyodide packages" or "packages built by Pyodide") from the JsDelivr CDN and custom URLs. [micropip.install\(\)](https://micropip.pyodide.org/en/v0.2.0/project/api.html#micropip.install) is an async Python function which returns a coroutine, so it need to be called with an await clause to run.

```
await pyodide.loadPackage("micropip");
const micropip = pyodide.pyimport("micropip");
await micropip.install('snowballstemmer');
pyodide.runPython(`
 import snowballstemmer
  stemmer = snowballstemmer.stemmer('english')
 print(stemmer.stemWords('go goes going gone'.split()))
`);
```
Micropip implements file integrity validation by checking the hash of the downloaded wheel against pre-recorded hash digests from the PyPI JSON API.

#### **Installing wheels from arbitrary URLs**

Pure Python wheels can also be installed from any URL with [micropip](https://micropip.pyodide.org/en/v0.2.0/project/api.html#module-micropip),

```
import micropip
micropip.install(
    'https://example.com/files/snowballstemmer-2.0.0-py2.py3-none-any.whl'
)
```
Micropip decides whether a file is a URL based on whether it ends in ".whl" or not. The wheel name in the URL must follow [PEP 427 naming convention,](https://www.python.org/dev/peps/pep-0427/#file-format) which will be the case if the wheels is made using standard Python tools (pip wheel, setup.py bdist\_wheel). Micropip will also install the dependencies of the wheel. If dependency resolution is not desired, you may pass deps=False.

#### **Cross-Origin Resource Sharing (CORS)**

If the file is on a remote server, the server must set [Cross-Origin Resource Sharing \(CORS\) headers](https://developer.mozilla.org/en-US/docs/Web/HTTP/CORS) to allow access. If the server doesn't set CORS headers, you can use a CORS proxy. Note that using third-party CORS proxies has security implications, particularly since we are not able to check the file integrity, unlike with installs from PyPI. See [this stack overflow answer](https://stackoverflow.com/questions/43871637/no-access-control-allow-origin-header-is-present-on-the-requested-resource-whe/43881141#43881141) for more information about CORS.

#### **Example**

```
<html>
 <head>
    <meta charset="utf-8" />
 </head>
 <body>
    <script type="text/javascript" src="https://cdn.jsdelivr.net/pyodide/v0.22.0/full/
→pyodide.js"></script>
    <script type="text/javascript">
      async function main() {
        let pyodide = await loadPyodide();
        await pyodide.loadPackage("micropip");
        const micropip = pyodide.pyimport("micropip");
        await micropip.install("snowballstemmer");
        await pyodide.runPython(`
        import snowballstemmer
        stemmer = snowballstemmer.stemmer('english')
        print(stemmer.stemWords('go goes going gone'.split()))
      `);
      }
      main();
    </script>
 </body>
\langle/html\rangle
```
#### **Loading packages with** pyodide.loadPackage

Packages included in the official Pyodide repository can be loaded using *[pyodide.loadPackage](#page-52-1)*:

```
await pyodide.loadPackage("numpy");
```
It is also possible to load packages from custom URLs:

```
await pyodide.loadPackage(
  "https://foo/bar/numpy-1.22.3-cp310-cp310-emscripten_3_1_13_wasm32.whl",
);
```
The file name must be a valid wheel name.

When you request a package from the official repository, all of the package's dependencies are also loaded. There is no dependency resolution when loading packages from custom URLs. If you want dependency resolution for custom URLs, use micropip.

In general, loading a package twice is not permitted. However, one can override a dependency by loading a custom URL with the same package name before loading the dependent package.

Multiple packages can also be loaded at the same time by passing a list to *[pyodide.loadPackage](#page-52-1)*.

```
await pyodide.loadPackage(["cycler", "pytz"]);
```
[pyodide.loadPackage](#page-52-1) returns a Promise which resolves when all the packages are finished loading:

```
let pyodide;
async function main() {
  pyodide = await loadPyodide();
  await pyodide.loadPackage("matplotlib");
  // matplotlib is now available
}
main();
```
#### <span id="page-32-0"></span>**Packages built in Pyodide**

This is the list of Python packages included with the current version of Pyodide. These packages can be loaded with [pyodide.loadPackage](#page-52-1) or [micropip.install](https://micropip.pyodide.org/en/v0.2.0/project/api.html#micropip.install). See *[Loading packages](#page-29-0)*for information about loading packages. Pure Python packages with wheels on PyPI can be loaded directly from PyPI with [micropip.install](https://micropip.pyodide.org/en/v0.2.0/project/api.html#micropip.install).

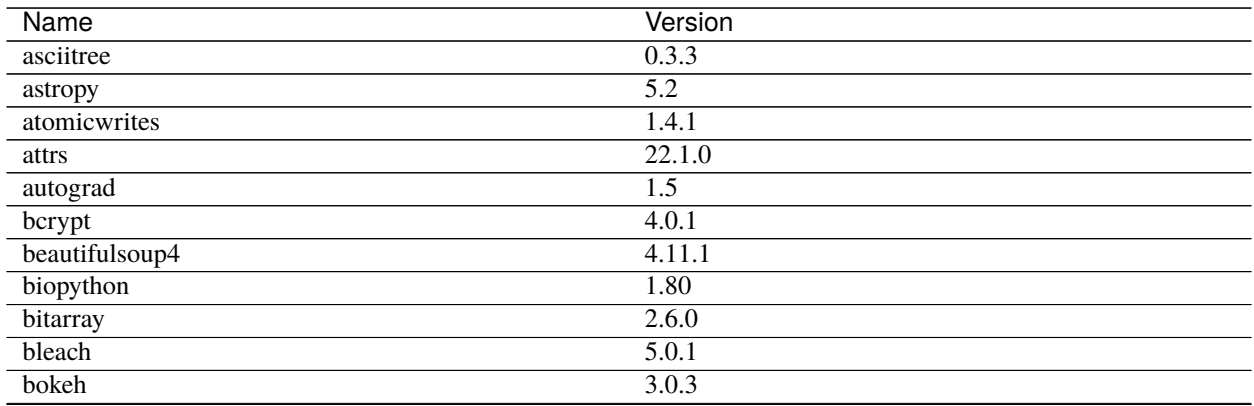

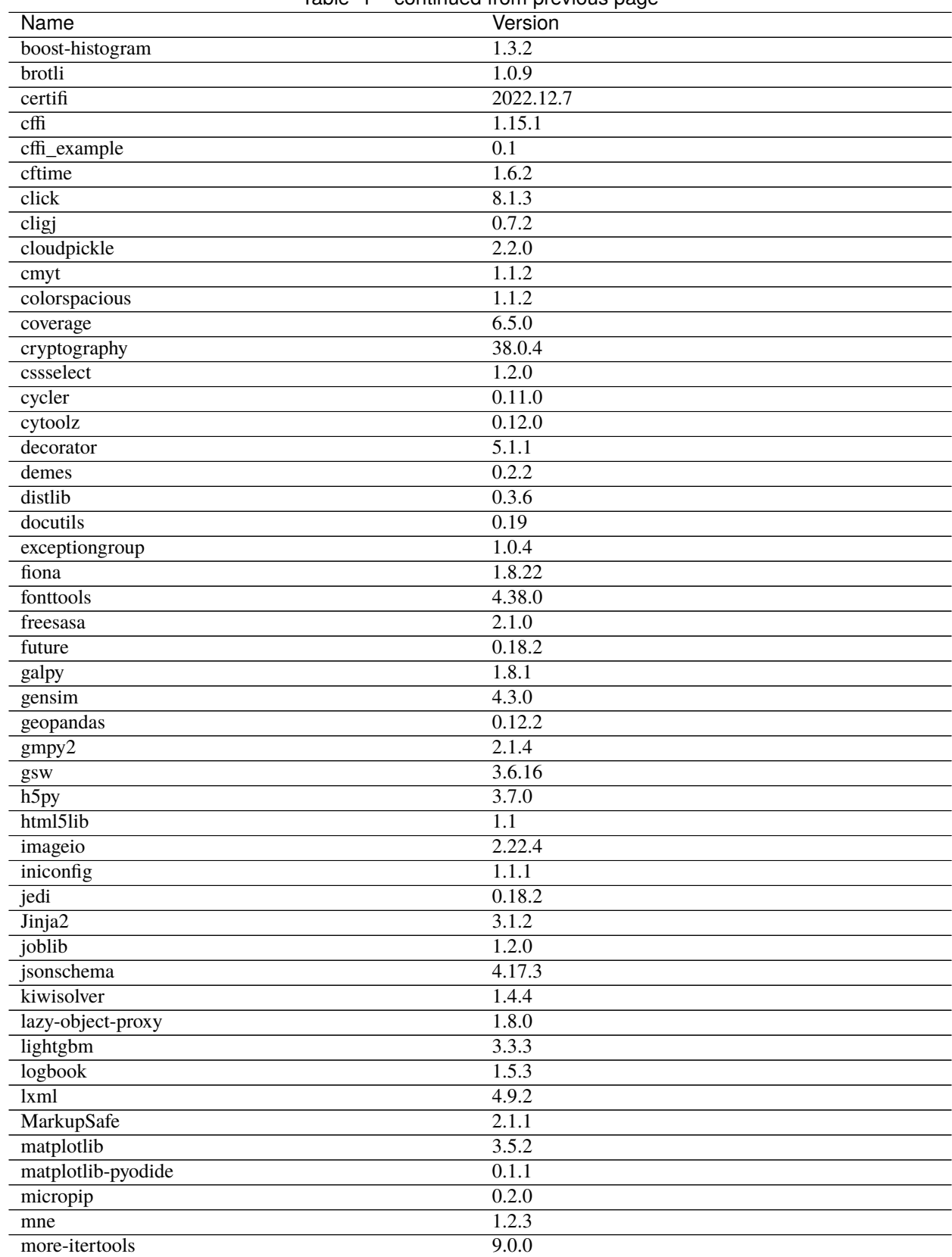

## Table 1 – continued from previous page

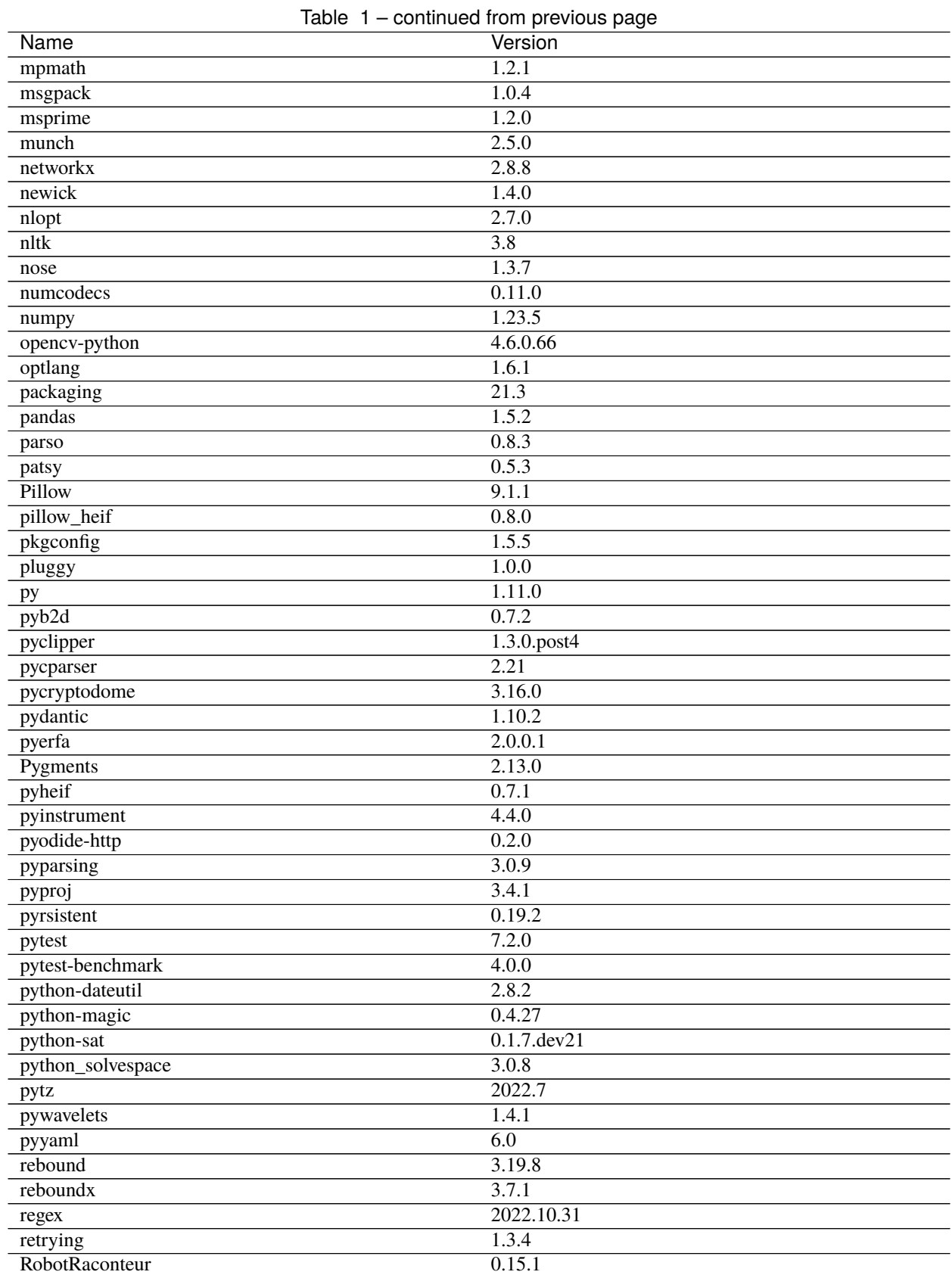

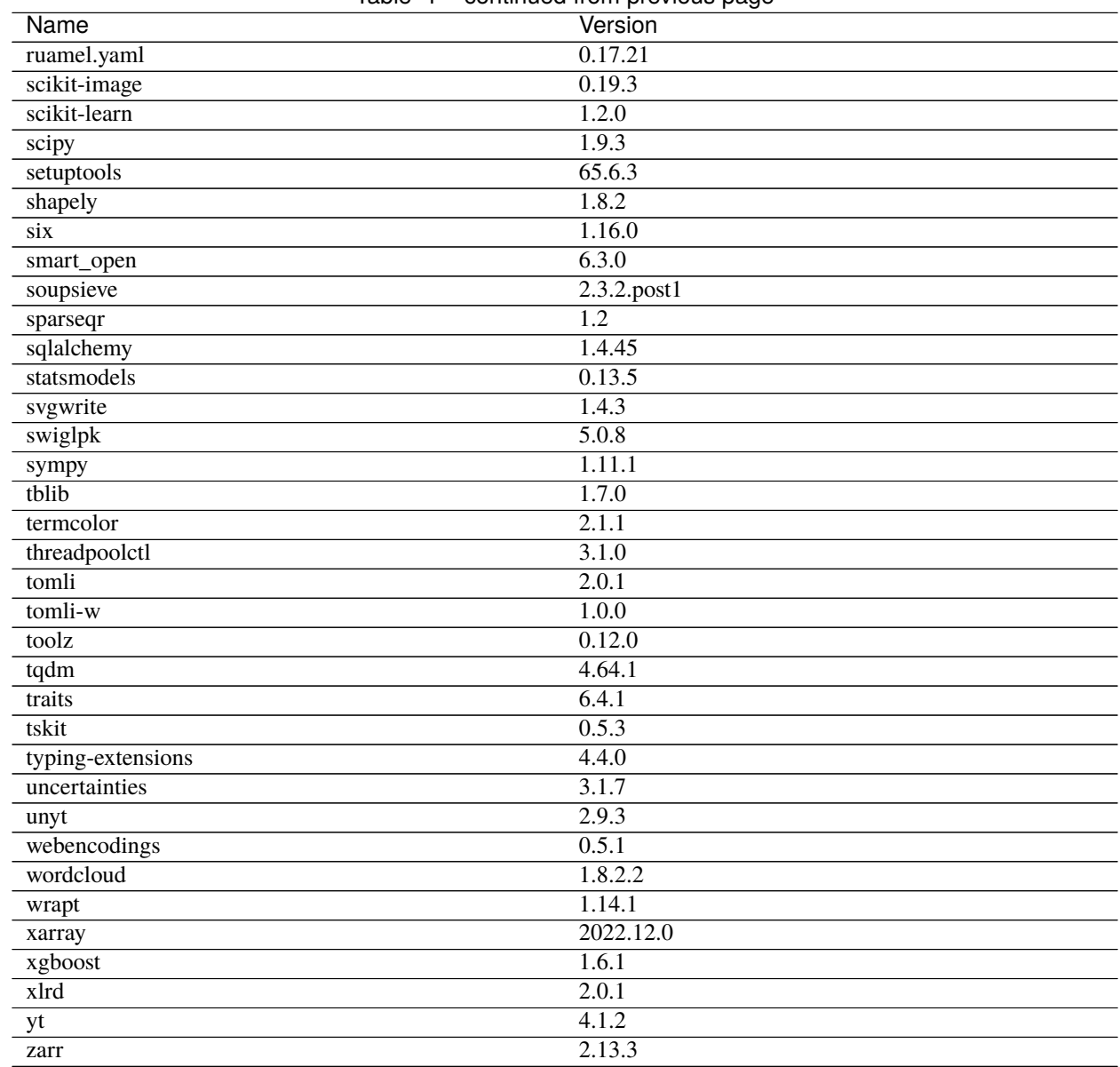

## Table 1 – continued from previous page

# <span id="page-35-0"></span>**3.1.5 Type translations**

In order to communicate between Python and JavaScript, we "translate" objects between the two languages. Depending on the type of the object we either translate the object by implicitly converting it or by proxying it. By "converting" an object we mean producing a new object in the target language which is the equivalent of the object from the source language, for example converting a Python string to the equivalent a JavaScript string. By "proxying" an object we mean producing a special object in the target language that forwards requests to the source language. When we proxy a JavaScript object into Python, the result is a [JsProxy](#page-82-0) object. When we proxy a Python object into JavaScript, the result is a [PyProxy](#page-60-0) object. A proxied object can be explicitly converted using the explicit conversion methods [JsProxy.to\\_py](#page-83-0) and [PyProxy.toJs](#page-66-0).

Python to JavaScript translations occur:

• when returning the final expression from a *pyodide*. *runPython call*,
- when *[importing Python objects into JavaScript](#page-45-0)*
- when passing arguments to a JavaScript function called from Python,
- when returning the results of a Python function called from JavaScript,
- when accessing an attribute of a [PyProxy](#page-60-0)

JavaScript to Python translations occur:

- when *[importing from the](#page-45-1)* js *module*
- when passing arguments to a Python function called from JavaScript
- when returning the result of a JavaScript function called from Python
- when accessing an attribute of a [JsProxy](#page-82-0)

### **Memory Leaks and Python to JavaScript translations**

Any time a Python to JavaScript translation occurs, it may create a [PyProxy](#page-60-0). To avoid memory leaks, you must store the [PyProxy](#page-60-0) and [destroy](#page-62-0) it when you are done with it. See *[Calling Python objects from JavaScript](#page-41-0)* for more info.

### **Round trip conversions**

Translating an object from Python to JavaScript and then back to Python is guaranteed to give an object that is equal to the original object. Furthermore, if the object is proxied into JavaScript, then translation back unwraps the proxy, and the result of the round trip conversion is the original object (in the sense that they live at the same memory address). There are a few exceptions:

- 1. nan is converted to nan after a round trip but nan  $!=$  nan
- 2. proxies created using [pyodide.ffi.create\\_proxy](#page-84-0) will be unwrapped.

Translating an object from JavaScript to Python and then back to JavaScript gives an object that is === to the original object. Furthermore, if the object is proxied into Python, then translation back unwraps the proxy, and the result of the round trip conversion is the original object (in the sense that they live at the same memory address). There are a few exceptions:

- 1. NaN is converted to NaN after a round trip but NaN  $!=$  NaN,
- 2. null is converted to undefined after a round trip, and
- 3. a BigInt will be converted to a Number after a round trip unless its absolute value is greater than Number. MAX\_SAFE\_INTEGER (i.e., 2^53).

### **Implicit conversions**

We implicitly convert immutable types but not mutable types. This ensures that mutable Python objects can be modified from JavaScript and vice-versa. Python has immutable types such as tuple and bytes that have no equivalent in JavaScript. In order to ensure that round trip translations yield an object of the same type as the original object, we proxy tuple and bytes objects.

# <span id="page-37-0"></span>**Python to JavaScript**

The following immutable types are implicitly converted from Python to JavaScript:

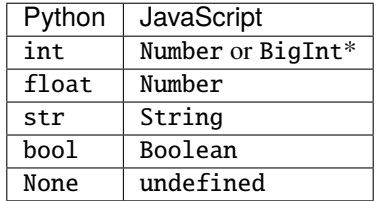

\* An int is converted to a Number if the int is between -2^53 and 2^53 inclusive, otherwise it is converted to a BigInt. (If the browser does not support BigInt then a Number will be used instead. In this case, conversion of large integers from Python to JavaScript is lossy.)

# **JavaScript to Python**

The following immutable types are implicitly converted from JavaScript to Python:

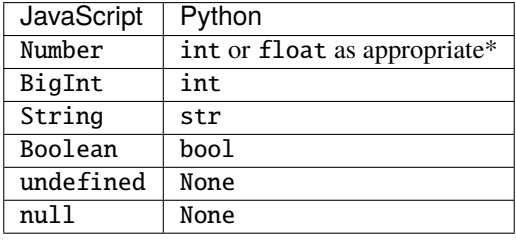

\* A number is converted to an int if it is between -2^53 and 2^53 inclusive and its fractional part is zero. Otherwise, it is converted to a float.

# **Proxying**

Any of the types not listed above are shared between languages using proxies that allow methods and some operations to be called on the object from the other language.

### **Proxying from JavaScript into Python**

When most JavaScript objects are translated into Python a [JsProxy](#page-82-0) is returned. The following operations are currently supported on a [JsProxy](#page-82-0):

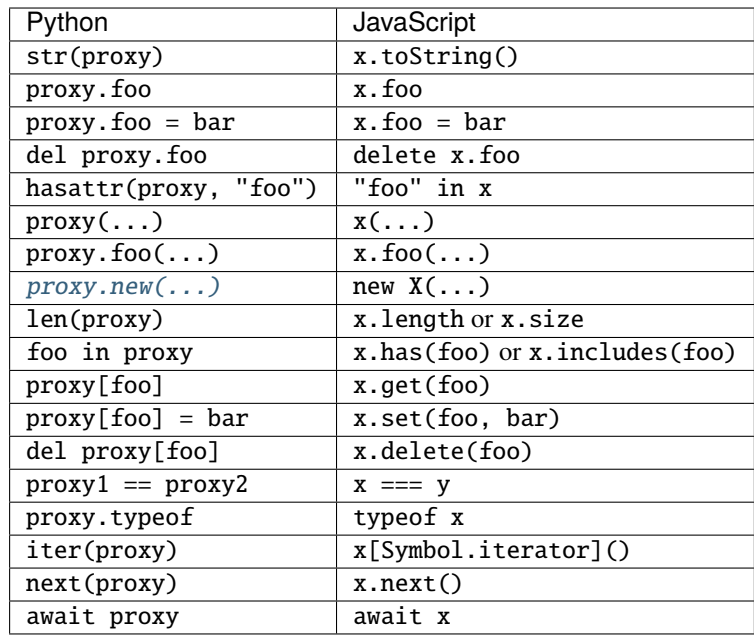

Note that each of these operations is only supported if the proxied JavaScript object supports the corresponding operation. See [the JsProxy API docs](#page-82-0) for the rest of the methods supported on [JsProxy](#page-82-0). Some other code snippets:

```
for v in proxy:
    # do something
```
is equivalent to:

```
for (let v of x) {
  // do something
}
```
The dir method has been overloaded to return all keys on the prototype chain of  $x$ , so  $dir(x)$  roughly translates to:

```
function dir(x) {
 let result = [];
 do {
   result.push(...Object.getOwnPropertyNames(x));
 } while ((x = 0bject.getPrototypeOf(x));
 return result;
}
```
As a special case, JavaScript Array, HTMLCollection, and NodeList are container types, but instead of using array. get(7) to get the 7th element, JavaScript uses array[7]. For these cases, we translate:

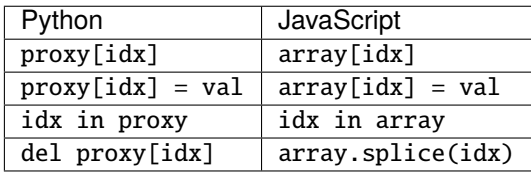

# <span id="page-39-0"></span>**Proxying from Python into JavaScript**

When most Python objects are translated to JavaScript a [PyProxy](#page-60-0) is produced.

Fewer operations can be overloaded in JavaScript than in Python, so some operations are more cumbersome on a [PyProxy](#page-60-0) than on a [JsProxy](#page-82-0). The following operations are supported:

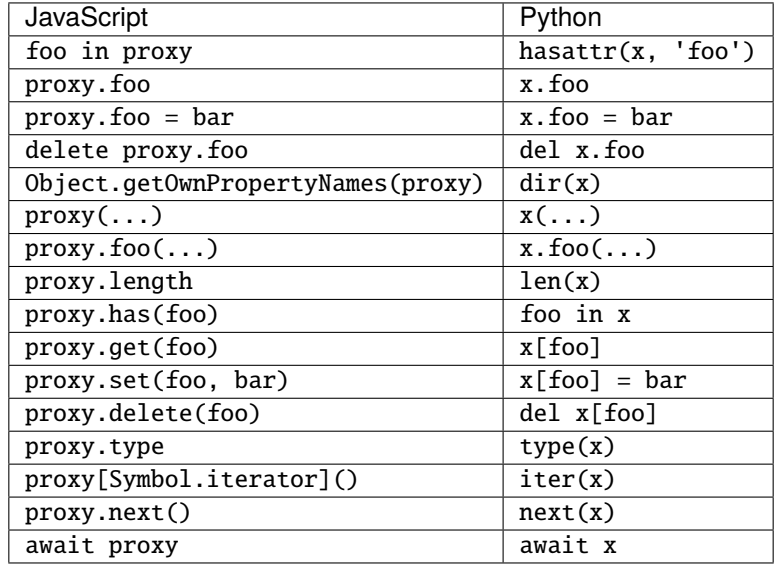

### **Memory Leaks and PyProxy**

Make sure to destroy PyProxies when you are done with them to avoid memory leaks.

```
let foo = pyodide.globals.get('foo');
foo();
foo.destroy();
foo(); // throws Error: Object has already been destroyed
```
### **Explicit Conversion of Proxies**

### <span id="page-39-1"></span>**Python to JavaScript**

Explicit conversion of a [PyProxy](#page-60-0) into a native JavaScript object is done with the [PyProxy.toJs](#page-66-0) method. You can also perform such a conversion in Python using  $to$   $j$ s which behaves in much the same way. By default, the toJs method does a recursive "deep" conversion, to do a shallow conversion use proxy.toJs({depth : 1}). In addition to *[the](#page-37-0) [normal type conversion](#page-37-0)*, toJs method performs the following explicit conversions:

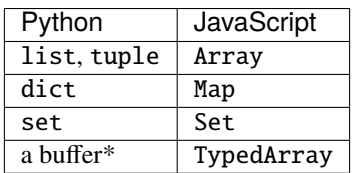

\* Examples of buffers include bytes objects and numpy arrays.

If you need to convert dict instead to Object, you can pass Object.fromEntries as the dict\_converter argument: proxy.toJs({dict\_converter : Object.fromEntries}).

In JavaScript, Map and Set keys are compared using object identity unless the key is an immutable type (meaning a string, a number, a bigint, a boolean, undefined, or null). On the other hand, in Python, dict and set keys are compared using deep equality. If a key is encountered in a dict or set that would have different semantics in JavaScript than in Python, then a ConversionError will be thrown.

See *[Using Python Buffer objects from JavaScript](#page-43-0)* for the behavior of toJs on buffers.

#### **Memory Leaks and toJs**

The [toJs](#page-66-0) method can create many proxies at arbitrary depth. It is your responsibility to manually destroy these proxies if you wish to avoid memory leaks. The pyproxies argument to toJs is designed to help with this:

```
let pyproxies = [];
proxy.toJs({pyproxies});
// Do stuff
// pyproxies contains the list of proxies created by `toJs`. We can destroy them
// when we are done with them
for(let px of pyproxies){
   px.destroy();
}
proxy.destroy();
```
As an alternative, if you wish to assert that the object should be fully converted and no proxies should be created, you can use proxy.toJs({create\_proxies : false}). If a proxy would be created, an error is raised instead.

### <span id="page-40-0"></span>**JavaScript to Python**

Explicit conversion of a [JsProxy](#page-82-0) into a native Python object is done with the [JsProxy.to\\_py](#page-83-1) method. By default, the to\_py method does a recursive "deep" conversion, to do a shallow conversion use proxy.to\_py(depth=1) The to\_py method performs the following explicit conversions:

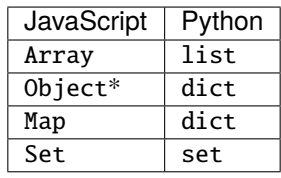

\* to\_py will only convert an object into a dictionary if its constructor is Object, otherwise the object will be left alone. Example:

```
class Test {};
window.x = { "a" : 7, "b" : 2};
window.y = { "a" : 7, "b" : 2};
Object.setPrototypeOf(y, Test.prototype);
pyodide.runPython(`
   from js import x, y
   # x is converted to a dictionary
   assert x.to_py() == { "a" : 7, "b" : 2}
   # y is not a "Plain Old JavaScript Object", it's an instance of type Test so it's not␣
  ˓→converted (continues on next page)
```
(continued from previous page)

assert  $y.to.py() == y$ `);

In JavaScript, Map and Set keys are compared using object identity unless the key is an immutable type (meaning a string, a number, a bigint, a boolean, undefined, or null). On the other hand, in Python, dict and set keys are compared using deep equality. If a key is encountered in a Map or Set that would have different semantics in Python than in JavaScript, then a ConversionError will be thrown. Also, in JavaScript, true  $!=$  1 and false  $!=$  0, but in Python, True  $== 1$  and False  $== 0$ . This has the result that a JavaScript map can use true and 1 as distinct keys but a Python dict cannot. If the JavaScript map contains both true and 1 a ConversionError will be thrown.

# **Functions**

# <span id="page-41-0"></span>**Calling Python objects from JavaScript**

If a Python object is callable, the proxy will be callable too. The arguments will be translated from JavaScript to Python as appropriate, and the return value will be translated from JavaScript back to Python. If the return value is a PyProxy, you must explicitly destroy it or else it will be leaked.

An example:

```
let test = pyodide.runPython(def test(x):return [n*n for n in x]
    test
`);
let result_py = test([1,2,3,4]);
// result_py is a PyProxy of a list.
let result_js = result_py.toJs();
// result_js is the array [1, 4, 9, 16]result_py.destroy();
```
If a function is intended to be used from JavaScript, you can use  $to$  js on the return value. This prevents the return value from leaking without requiring the JavaScript code to explicitly destroy it. This is particularly important for callbacks.

```
let test = pyodide.runPython(from pyodide.ffi import to_js
    def test(x):
        return to_js([n^*n for n in x])
    test
`);
let result = test([1, 2, 3, 4]);
// result is the array [1, 4, 9, 16], nothing needs to be destroyed.
```
If you need to use a key word argument, use [callKwargs](#page-62-1). The last argument should be a JavaScript object with the key value arguments.

```
let test = pyodide.runPython(`
   from pyodide.ffi import to_js
   def test(x, *, offset):
        return to_js([n*n + offset for n in x])
    to_js(test)
```
(continues on next page)

(continued from previous page)

```
`);
let result = test.callKwargs([1,2,3,4], { offset : 7});
// result is the array [8, 12, 16, 23]
```
### **Calling JavaScript functions from Python**

What happens when calling a JavaScript function from Python is a bit more complicated than calling a Python function from JavaScript. If there are any keyword arguments, they are combined into a JavaScript object and used as the final argument. Thus, if you call:

 $f(a=2, b=3)$ 

then the JavaScript function receives one argument which is a JavaScript object  $\{a : 2, b : 3\}$ .

When a JavaScript function is called, and it returns anything but a promise, if the result is a PyProxy it is destroyed. Also, any arguments that are PyProxies that were created in the process of argument conversion are also destroyed. If the PyProxy was created in Python using *[pyodide.ffi.create\\_proxy](#page-84-0)* it is not destroyed.

When a JavaScript function returns a Promise (for example, if the function is an async function), it is assumed that the Promise is going to do some work that uses the arguments of the function, so it is not safe to destroy them until the Promise resolves. In this case, the proxied function returns a Python Future instead of the original Promise. When the Promise resolves, the result is converted to Python and the converted value is used to resolve the Future. Then if the result is a PyProxy it is destroyed. Any PyProxies created in converting the arguments are also destroyed at this point.

As a result of this, if a PyProxy is persisted to be used later, then it must either be copied using [PyProxy.copy](#page-62-2) in JavaScript, or it must be created with [pyodide.ffi.create\\_proxy](#page-84-0) or [pyodide.ffi.create\\_once\\_callable](#page-84-1). If it's only going to be called once use pyodide. ffi.create\_once\_callable:

```
from pyodide import create_once_callable
from js import setTimeout
def my_callback():
   print("hi")
setTimeout(create_once_callable(my_callback), 1000)
```
If it's going to be called many times use create\_proxy:

```
from pyodide import create_proxy
from js import document
def my_callback():
   print("hi")
proxy = pyodide.create_proxy(my_callback)
document.body.addEventListener("click", proxy)
# ...
# make sure to hold on to proxy
document.body.removeEventListener("click", proxy)
proxy.destroy()
```
## **Buffers**

# **Using JavaScript Typed Arrays from Python**

JavaScript ArrayBuffers and ArrayBuffer views (Int8Array and friends) are proxied into Python. Python can't directly access arrays if they are outside the WASM heap, so it's impossible to directly use these proxied buffers as Python buffers. You can convert such a proxy to a Python memoryview using the to\_py api. This makes it easy to correctly convert the array to a Numpy array using numpy.asarray:

```
self.jsarray = new Float32Array([1, 2, 3, 4, 5, 6]);
pyodide.runPython(`
    from js import jsarray
    array = jsarray.to_py()
    import numpy as np
    numpy_array = np.asarrayk = rq, reshape((2,3))print(numpy_array)
`);
```
After manipulating numpy\_array you can assign the value back to jsarray using [JsBuffer.assign](#page-78-0):

```
pyodide.runPython(`
   numpy_array[1,1] = 77jsarray.assign(a)
`);
console.log(jsarray); // [1, 2, 3, 4, 77, 6]
```
The [JsBuffer.assign](#page-78-0) and [JsBuffer.assign\\_to](#page-78-1) methods can be used to assign a JavaScript buffer from / to a Python buffer which is appropriately sized and contiguous. The assignment methods will only work if the data types match, the total length of the buffers match, and the Python buffer is contiguous.

These APIs are currently experimental, hopefully we will improve them in the future.

# <span id="page-43-0"></span>**Using Python Buffer objects from JavaScript**

Python objects supporting the [Python Buffer protocol](https://docs.python.org/3/c-api/buffer.html) are proxied into JavaScript. The data inside the buffer can be accessed via the [PyProxy.toJs](#page-66-0) method or the [PyProxy.getBuffer](#page-63-0) method. The toJs API copies the buffer into JavaScript, whereas the getBuffer method allows low level access to the WASM memory backing the buffer. The getBuffer API is more powerful but requires care to use correctly. For simple use cases the toJs API should be preferred.

If the buffer is zero or one-dimensional, then toJs will in most cases convert it to a single TypedArray. However, in the case that the format of the buffer is 's', we will convert the buffer to a string and if the format is '?' we will convert it to an Array of booleans.

If the dimension is greater than one, we will convert it to a nested JavaScript array, with the innermost dimension handled in the same way we would handle a 1d array.

An example of a case where you would not want to use the toJs method is when the buffer is bitmapped image data. If for instance you have a 3d buffer shaped 1920 x 1080 x 4, then toJs will be extremely slow. In this case you could use [PyProxy.getBuffer](#page-63-0). On the other hand, if you have a 3d buffer shaped 1920 x 4 x 1080, the performance of toJs will most likely be satisfactory. Typically, the innermost dimension won't matter for performance.

The PyProxy. getBuffer method can be used to retrieve a reference to a JavaScript typed array that points to the data backing the Python object, combined with other metadata about the buffer format. The metadata is suitable for use with a JavaScript ndarray library if one is present. For instance, if you load the JavaScript [ndarray](https://github.com/scijs/ndarray) package, you can do:

```
let proxy = pyodide.globals.get("some_numpy_ndarray");
let buffer = proxy.getBuffer();
proxy.destroy();
try {
  if (buffer.readonly) {
    // We can't stop you from changing a readonly buffer, but it can cause undefined␣
\rightarrowbehavior.
    throw new Error("Uh-oh, we were planning to change the buffer");
  }
 let array = new ndarray(
    buffer.data,
    buffer.shape,
    buffer.strides,
    buffer.offset,
  );
  // manipulate array here
  // changes will be reflected in the Python ndarray!
} finally {
  buffer.release(); // Release the memory when we're done
}
```
### <span id="page-44-0"></span>**Errors**

All entrypoints and exit points from Python code are wrapped in JavaScript try blocks. At the boundary between Python and JavaScript, errors are caught, converted between languages, and rethrown.

JavaScript errors are wrapped in a JsException. Python exceptions are converted to a [PythonError](#page-59-0). At present if an exception crosses between Python and JavaScript several times, the resulting error message won't be as useful as one might hope.

In order to reduce memory leaks, the [PythonError](#page-59-0) has a formatted traceback, but no reference to the original Python exception. The original exception has references to the stack frame and leaking it will leak all the local variables from that stack frame. The actual Python exception will be stored in [sys.last\\_value](https://docs.python.org/3/library/sys.html#sys.last_value) so if you need access to it (for instance to produce a traceback with certain functions filtered out), use that.

### **Be careful Proxying Stack Frames**

If you make a [PyProxy](#page-60-0) of  $sys last_value$ , you should be especially careful to  $destroy()$  it when you are done with it, or you may leak a large amount of memory if you don't.

The easiest way is to only handle the exception in Python:

```
pyodide.runPython(`
def reformat_exception():
    from traceback import format_exception
   # Format a modified exception here
    # this just prints it normally but you could for instance filter some frames
   return "".join(
        format_exception(sys.last_type, sys.last_value, sys.last_traceback)
   )
`);
let reformat_exception = pyodide.globals.get("reformat_exception");
```
(continues on next page)

(continued from previous page)

```
try {
    pyodide.runPython(some_code);
} \cdot \text{catch}(e)// replace error message
    e.message = reformat_exception();
    throw e;
}
```
# **Importing Objects**

It is possible to access objects in one language from the global scope in the other language. It is also possible to create custom namespaces and access objects on the custom namespaces.

# <span id="page-45-0"></span>**Importing Python objects into JavaScript**

A Python global variable in the \_\_main\_global scope can be imported into JavaScript using the [pyodide.globals.](#page-63-1) [get](#page-63-1) method. Given the name of the Python global variable, it returns the value of the variable translated to JavaScript.

```
let x = pyodide.globals.get("x");
```
As always, if the result is a PyProxy and you care about not leaking the Python object, you must destroy it when you are done. It's also possible to set values in the Python global scope with *[pyodide.globals.set](#page-65-0)* or remove them with [pyodide.globals.delete](#page-62-3):

```
pyodide.globals.set("x", 2);
pyodide.runPython("print(x)"); // Prints 2
```
If you execute code with a custom globals dictionary, you can use a similar approach:

```
let my\_py\_namespace = pyodide.qlobals.get("dict"))();
pyodide.runPython("x=2", my_py_namespace);
let x = my_py_namespace.get("x");
```
To access a Python module from JavaScript, use *pyodide*.pyimport:

let sys = pyodide.pyimport("sys");

### <span id="page-45-1"></span>**Importing JavaScript objects into Python**

JavaScript objects in the [globalThis](https://developer.mozilla.org/en-US/docs/Web/JavaScript/Reference/Global_Objects/globalThis) global scope can be imported into Python using the js module.

When importing a name from the js module, the js module looks up JavaScript attributes of the globalThis scope and translates the JavaScript objects into Python.

```
import js
js.document.title = 'New window title'
from js.document.location import reload as reload_page
reload_page()
```
You can also assign to JavaScript global variables in this way:

pyodide.runPython("js.x =  $2$ "); console.log(window.x); // 2

You can create your own custom JavaScript modules using *[pyodide.registerJsModule](#page-54-0)* and they will behave like the js module except with a custom scope:

```
let my_js_namespace = \{ x : 3 \};
pyodide.registerJsModule("my_js_namespace", my_js_namespace);
pyodide.runPython(`
    from my_js_namespace import x
   print(x) # 3my_js_namespace.y = 7
`);
console.log(my_js_namespace.y); // 7
```
# **3.1.6 Pyodide Python compatibility**

### **Python Standard library**

Most of the Python standard library is functional, except for the modules listed in the sections below. A large part of the CPython test suite passes except for tests skipped in [src/tests/python\\_tests.yaml](https://github.com/pyodide/pyodide/blob/main/src/tests/python_tests.yaml) or via [patches.](https://github.com/pyodide/pyodide/tree/main/cpython/patches)

# **Optional modules**

The following stdlib modules are unvendored by default, in order to reduce initial download size of Python distribution. You can load all unvendored stdlib modules when initializing Pyodide with, loadPyodide({ fullStdLib : true }). However this has a significant impact on the download size. Instead, it is better to load individual modules as needed using [pyodide.loadPackage](#page-52-0) or [micropip.install](https://micropip.pyodide.org/en/v0.2.0/project/api.html#micropip.install).

- distutils
- ssl
- lzma
- sqlite3
- test: it is an exception to the above, since it is not loaded even if fullStdLib is set to true.

### **Modules with limited functionality**

• [hashlib](https://docs.python.org/3/library/hashlib.html): Hash algorithms that are depending on OpenSSL are not available by default. See Python hashlib [documentation](https://docs.python.org/3/library/hashlib.html) for list of algorithms that are dependent on OpenSSL. If you need those algorithms, you need to call pyodide.loadPackage('hashlib') or micropip.install('hashlib') **before** importing hashlib.

# **Removed modules**

The following modules are removed from the standard library to reduce download size and since they currently wouldn't work in the WebAssembly VM,

- curses
- dbm
- ensurepip
- idlelib
- lib2to3
- tkinter
- turtle.py
- turtledemo
- venv
- pwd

### **Included but not working modules**

The following modules can be imported, but are not functional due to the limitations of the WebAssembly VM:

- multiprocessing
- threading
- sockets

as well as any functionality that requires these.

# **3.1.7 Interrupting execution**

The native Python interrupt system is based on preemptive multitasking but Web Assembly has no support for preemptive multitasking. Because of this, interrupting execution in Pyodide must be achieved via a different mechanism which takes some effort to set up.

### **Setting up interrupts**

In order to use interrupts you must be using Pyodide in a webworker. You also will need to use a SharedArrayBuffer, which means that your server must set appropriate security headers. See [the MDN docs](https://developer.mozilla.org/en-US/docs/Web/JavaScript/Reference/Global_Objects/SharedArrayBuffer#security_requirements) for more information.

To use the interrupt system, you should create a SharedArrayBuffer on either the main thread or the worker thread and share it with the other thread. You should use *pyodide*. setInterruptBuffer to set the interrupt buffer on the Pyodide thread. When you want to indicate an interrupt, write a 2 into the interrupt buffer. When the interrupt signal is processed, Pyodide will set the value of the interrupt buffer back to 0.

By default, when the interrupt fires, a KeyboardInterrupt is raised. [Using the](https://docs.python.org/3/library/signal.html#signal.signal) signal module, it is possible to register a custom Python function to handle SIGINT. If you register a custom handler function it will be called instead.

Here is a very basic example. Main thread code:

```
let pyodideWorker = new Worker("pyodideWorker.js");
let interruptBuffer = new Uint8Array(new SharedArrayBuffer(1));
pyodideWorker.postMessage({ cmd: "setInterruptBuffer", interruptBuffer });
function interruptExecution() {
  // 2 stands for SIGINT.
 interruptBuffer[0] = 2;
}
// imagine that interruptButton is a button we want to trigger an interrupt.
interruptButton.addEventListener("click", interruptExecution);
async function runCode(code) {
  // Clear interruptBuffer in case it was accidentally left set after previous code␣
ightharpoonupcompleted.
 interruptBuffer[0] = 0;
 pyodideWorker.postMessage({ cmd: "runCode", code });
}
```
Worker code:

```
self.addEventListener("message", (msg) => {
  if (msg.data.cmd === "setInterruptBuffer") {
   pyodide.setInterruptBuffer(msg.data.interruptBuffer);
   return;
  }
 if (msg.data.cmd === "runCode") {
   pyodide.runPython(msg.data.code);
   return;
 }
});
```
# **Allowing JavaScript code to be interrupted**

The interrupt system above allows interruption of Python code and also of C code that opts to allow itself to be interrupted by periodically calling [PyErr\\_CheckSignals](https://docs.python.org/3/c-api/exceptions.html?highlight=pyerr_checksignals#c.PyErr_CheckSignals). There is also a function [pyodide.checkInterrupt](#page-52-1) that allows JavaScript functions called from Python to check for an interrupt. As a simple example, we can implement an interruptible sleep function using [Atomics.wait](https://developer.mozilla.org/en-US/docs/Web/JavaScript/Reference/Global_Objects/Atomics/wait):

```
let blockingSleepBuffer = new Int32Array(new SharedArrayBuffer(4));function blockingSleep(t) {
  for (let i = 0; i < t * 20; i++) {
    // This Atomics.wait call blocks the thread until the buffer changes or a 50ms␣
˓→timeout elapses.
    // Since we won't change the value in the buffer, this blocks for 50ms.
   Atomics.wait(blockingSleepBuffer, 0, 0, 50);
   // Periodically check for an interrupt to allow a KeyboardInterrupt.
   pyodide.checkInterrupt();
  }
}
```
# **3.1.8 Redirecting standard streams**

Pyodide has three functions pyodide.setStdin, pyodide.setStdout, and pyodide.setStderr that change the behavior of reading from stdin and writing to stdout and stderr respectively.

setStdin({stdin?, isatty?, error?}) takes a function which should take zero arguments and return either a string or an ArrayBufferView of information read from stdin. The isatty argument signals whether isatty(stdin) should be true or false. If you pass error: true then reading from stdin will return an error. If setStdin is called with no arguments, the default value is restored. In Node the default behavior is to read from process.stdin and in the browser it is to throw an error.

setStdout({batched?, raw?, isattty?}) sets the standard out handler and similarly setStderr (same arguments) sets the stdandard error handler. If a raw handler is provided then the handler is called with a number for each byte of the output to stdout. The handler is expected to deal with this in whatever way it prefers. isattty again controls whether isatty(stdout) returns true or false.

On the other hand, a batched handler is only called with complete lines of text (or when the output is flushed). A batched handler cannot have isatty set to true because it is impossible to use such a handler to make something behave like a tty.

Passing neither raw nor batched sets the default behavior. In Node the default behavior is to write directly to process. stdout and process.stderr (in this case isatty depends on whether process.stdout and process.stderr are ttys). In browser, the default behavior is achieved with pyodide.setStdout({batched: console.log}) and pyodide.setStderr({batched: console.warn}).

The arguments stdin, stdout, and stderr to loadPyodide provide a diminished amount of control compared to setStdin, setStdout, and setStderr. They all set isatty to false and use batched processing for setStdout and setStderr. In most cases, nothing is written or read to any of these streams while Pyodide is starting, so if you need the added flexibility you can wait until Pyodide is loaded and then use the pyodide.setStdxxx apis.

# **3.1.9 API Reference**

# **JavaScript API**

Backward compatibility of the API is not guaranteed at this point.

### **Globals**

### **Functions:**

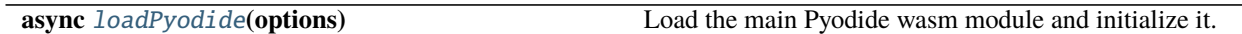

<span id="page-49-0"></span>async globalThis.loadPyodide(*options*)

Load the main Pyodide wasm module and initialize it.

### **Arguments**

- **options.args** (string[]) Command line arguments to pass to Python on startup. Default: []
- **options. fullStdLib** (boolean) Load the full Python standard library. Setting this to false excludes unvendored modules from the standard library. Default: false
- options.homedir (string) The home directory which Pyodide will use inside virtual file system. Default: "/home/pyodide"
- options.indexURL (string) The URL from which Pyodide will load the main Pyodide runtime and packages. It is recommended that you leave this unchanged, providing an incorrect value can cause broken behavior. Default: The url that Pyodide is loaded from with the file name (pyodide.js or pyodide.mjs) removed.
- options.jsglobals (object) The object that Pyodide will use for the js module. Default: globalThis
- options.lockFileURL (string) The URL from which Pyodide will load the Pyodide "repodata.json" lock file. You can produce custom lock files with [micropip.freeze](https://micropip.pyodide.org/en/v0.2.0/project/api.html#micropip.freeze). Default: \${indexURL}/repodata.json
- options.stderr ((msg: string) => void) Override the standard error output callback.
- options.stdin (() => string) Override the standard input callback. Should ask the user for one line of input.
- options.stdout  $(msg: string) \Rightarrow void$  Override the standard output callback.

**Returns Promise<PyodideInterface>** – The *[pyodide](#page-50-0)* module.

### <span id="page-50-0"></span>**pyodide**

### **Attributes:**

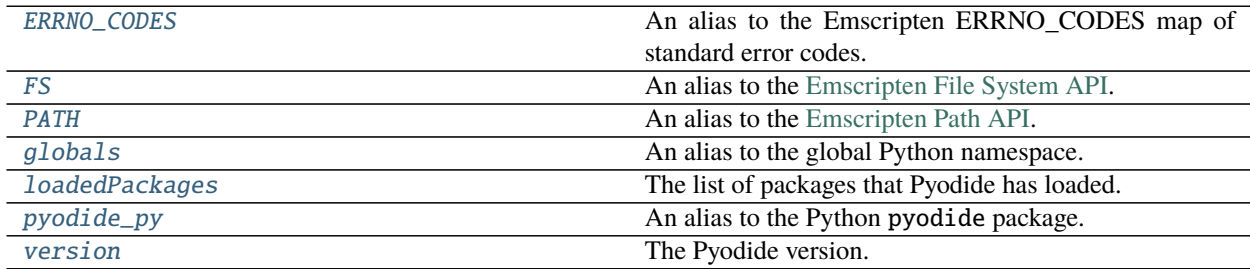

### **Functions:**

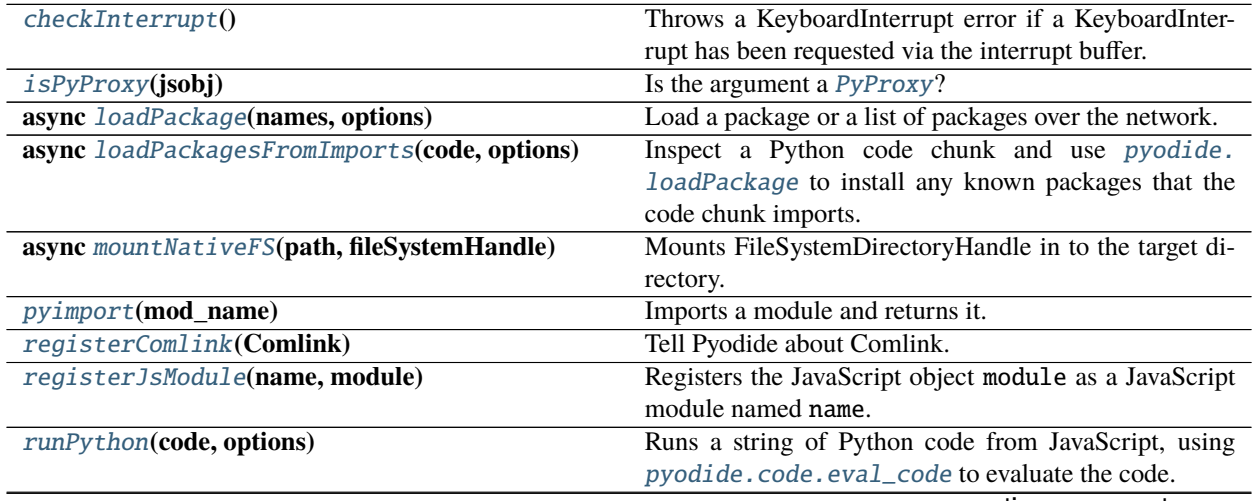

continues on next page

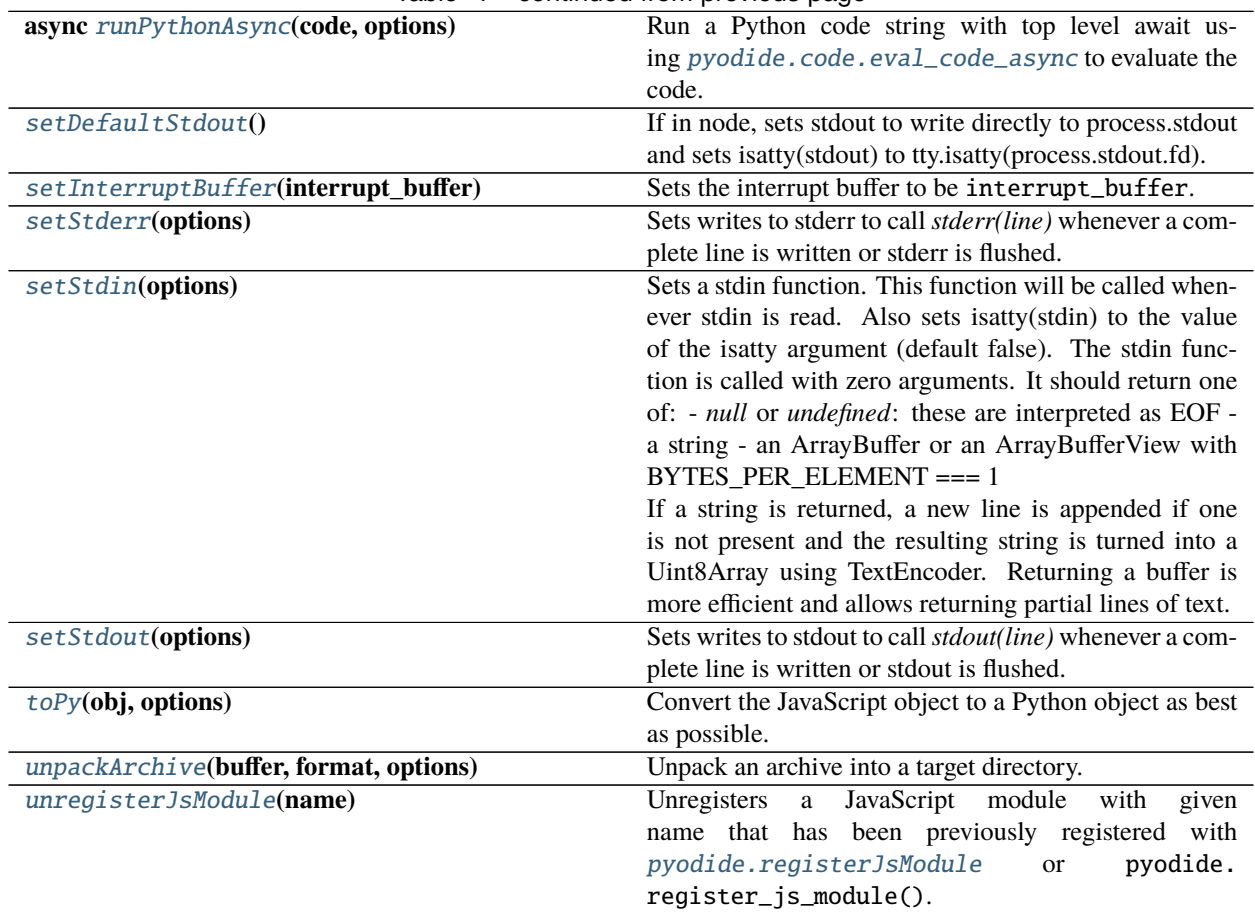

## Table 4 – continued from previous page

#### **Classes:**

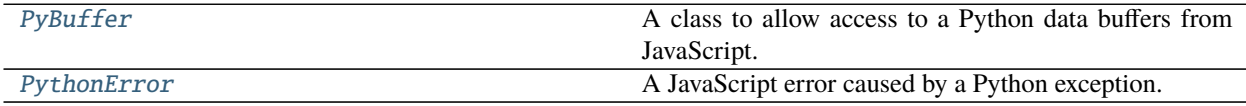

### <span id="page-51-0"></span>pyodide.ERRNO\_CODES

**type:** any

An alias to the Emscripten ERRNO\_CODES map of standard error codes.

### <span id="page-51-1"></span>pyodide.FS

**type:** any

An alias to the [Emscripten File System API.](https://emscripten.org/docs/api_reference/Filesystem-API.html)

This provides a wide range of POSIX-*like* file/device operations, including [mount](https://emscripten.org/docs/api_reference/Filesystem-API.html#FS.mount) which can be used to extend the in-memory filesystem with features like [persistence.](https://emscripten.org/docs/api_reference/Filesystem-API.html#persistent-data)

While all the file systems implementations are enabled, only the default MEMFS is guaranteed to work in all runtime settings. The implementations are available as members of FS.filesystems: IDBFS, NODEFS, PROXYFS, WORKERFS.

### <span id="page-51-2"></span>pyodide.PATH

**type:** any

An alias to the [Emscripten Path API.](https://github.com/emscripten-core/emscripten/blob/main/src/library_path.js)

This provides a variety of operations for working with file system paths, such as dirname, normalize, and splitPath.

### <span id="page-52-2"></span>pyodide.globals

**type:** PyProxy

An alias to the global Python namespace.

For example, to access a variable called foo in the Python global scope, use pyodide.globals.get("foo")

#### <span id="page-52-3"></span>pyodide.loadedPackages

**type:** {[key: string]: string}

The list of packages that Pyodide has loaded. Use Object.keys(pyodide.loadedPackages) to get the list of names of loaded packages, and pyodide.loadedPackages[package\_name] to access install location for a particular package\_name.

#### <span id="page-52-4"></span>pyodide.pyodide\_py

**type:** PyProxy

An alias to the Python pyodide package.

You can use this to call functions defined in the Pyodide Python package from JavaScript.

#### <span id="page-52-5"></span>pyodide.version

**type:** string

The Pyodide version.

The version here follows PEP440 which is different from the one in package.json, as we want to compare this with the version of Pyodide Python package without conversion.

#### <span id="page-52-1"></span>pyodide.checkInterrupt()

Throws a KeyboardInterrupt error if a KeyboardInterrupt has been requested via the interrupt buffer.

This can be used to enable keyboard interrupts during execution of JavaScript code, just as PyErr\_CheckSignals is used to enable keyboard interrupts during execution of C code.

#### <span id="page-52-6"></span>pyodide.isPyProxy(*jsobj*)

Is the argument a [PyProxy](#page-60-0)?

#### **Arguments**

• jsobj  $(\text{any})$  – Object to test.

#### **Returns boolean (typeguard for PyProxy)** – Is jsobj a [PyProxy](#page-60-0)?

#### <span id="page-52-0"></span>async pyodide.loadPackage(*names*, *options*)

Load a package or a list of packages over the network. This installs the package in the virtual filesystem. The package needs to be imported from Python before it can be used.

#### **Arguments**

- names (string|string[]|PyProxy) Either a single package name or URL or a list of them. URLs can be absolute or relative. The URLs must have file name <package-name>. js and there must be a file called <package-name>.data in the same directory. The argument can be a PyProxy of a list, in which case the list will be converted to JavaScript and the PyProxy will be destroyed.
- options.checkIntegrity (boolean) If true, check the integrity of the downloaded packages (default: true)
- options.errorCallback ((message: string)  $\Rightarrow$  void) A callback, called with error/warning messages (optional)
- options.messageCallback ((message: string) => void) A callback, called with progress messages (optional)

### **Returns Promise<void>** –

#### <span id="page-53-1"></span>async pyodide.loadPackagesFromImports(*code*, *options*)

Inspect a Python code chunk and use *[pyodide.loadPackage](#page-52-0)* to install any known packages that the code chunk imports. Uses the Python API [pyodide.code.find\\_imports\(\)](#page-71-0) to inspect the code.

For example, given the following code as input

```
import numpy as np \times = np \cdot array([1, 2, 3])
```
[loadPackagesFromImports](#page-53-1) will call pyodide.loadPackage(['numpy']).

#### **Arguments**

- **code** (string) The code to inspect.
- **options.checkIntegrity** (boolean) If true, check the integrity of the downloaded packages (default: true)
- options.errorCallback ((message: string) => void) A callback, called with error/warning messages (optional)
- options.messageCallback ((message: string) => void) A callback, called with progress messages (optional)

#### **Returns Promise<void>** –

### <span id="page-53-2"></span>async pyodide.mountNativeFS(*path*, *fileSystemHandle*)

Mounts FileSystemDirectoryHandle in to the target directory.

#### **Arguments**

- path (string) The absolute path in the Emscripten file system to mount the native directory. If the directory does not exist, it will be created. If it does exist, it must be empty.
- fileSystemHandle (FileSystemDirectoryHandle) A handle returned by navigator.storage.getDirectory() or window.showDirectoryPicker().

### **Returns Promise<NativeFS>** –

#### <span id="page-53-0"></span>pyodide.pyimport(*mod\_name*)

Imports a module and returns it.

#### **Warning**

This function has a completely different behavior than the old removed pyimport function!

pyimport is roughly equivalent to:

pyodide.runPython(`import \${pkgname}; \${pkgname}`);

except that the global namespace will not change.

Example:

```
let sysmodule = pyodide.pyimport("sys");
let recursionLimit = sysmodule.getrecursionlimit();
```
**Arguments**

• **mod\_name** (string) – The name of the module to import

**Returns PyProxy** – A PyProxy for the imported module

### <span id="page-54-1"></span>pyodide.registerComlink(*Comlink*)

Tell Pyodide about Comlink. Necessary to enable importing Comlink proxies into Python.

**Arguments**

• Comlink  $(\text{any})$  –

### <span id="page-54-0"></span>pyodide.registerJsModule(*name*, *module*)

Registers the JavaScript object module as a JavaScript module named name. This module can then be imported from Python using the standard Python import system. If another module by the same name has already been imported, this won't have much effect unless you also delete the imported module from sys.modules. This calls the {any}`pyodide\_py` API pyodide.register\_js\_module().

### **Arguments**

- name (string) Name of the JavaScript module to add
- module (object) JavaScript object backing the module

### <span id="page-54-2"></span>pyodide.runPython(*code*, *options*)

Runs a string of Python code from JavaScript, using *[pyodide.code.eval\\_code](#page-69-0)* to evaluate the code. If the last statement in the Python code is an expression (and the code doesn't end with a semicolon), the value of the expression is returned.

### **Arguments**

- code (string) Python code to evaluate
- options.globals  $(PyProxy)$  $(PyProxy)$  $(PyProxy)$  An optional Python dictionary to use as the globals. Defaults to *pyodide*.globals.
- **Returns any** The result of the Python code translated to JavaScript. See the documentation for [pyodide.code.eval\\_code](#page-69-0) for more info.

### <span id="page-54-3"></span>async pyodide.runPythonAsync(*code*, *options*)

Run a Python code string with top level await using *[pyodide.code.eval\\_code\\_async](#page-70-0)* to evaluate the code. Returns a promise which resolves when execution completes. If the last statement in the Python code is an expression (and the code doesn't end with a semicolon), the returned promise will resolve to the value of this expression.

For example:

```
let result = await pyodide.runPythonAsync(
    from js import fetch
    response = await fetch("./repodata.json")packages = await response.json()
    # If final statement is an expression, its value is returned to JavaScript
    len(packages.packages.object_keys())
`);
console.log(result); // 79
```
### **Python imports**

Since pyodide 0.18.0, you must call [loadPackagesFromImports](#page-53-1) to import any python packages referenced via *import* statements in your code. This function will no longer do it for you.

### **Arguments**

- code (string) Python code to evaluate
- options.globals  $(PyProxy)$  $(PyProxy)$  $(PyProxy)$  An optional Python dictionary to use as the globals. Defaults to [pyodide.globals](#page-52-2).

**Returns Promise<any>** – The result of the Python code translated to JavaScript.

### <span id="page-55-1"></span>pyodide.setDefaultStdout()

If in node, sets stdout to write directly to process.stdout and sets isatty(stdout) to tty.isatty(process.stdout.fd). If in a browser, sets stdout to write to console.log and sets isatty(stdout) to false.

### <span id="page-55-0"></span>pyodide.setInterruptBuffer(*interrupt\_buffer*)

Sets the interrupt buffer to be interrupt\_buffer. This is only useful when Pyodide is used in a webworker. The buffer should be a SharedArrayBuffer shared with the main browser thread (or another worker). In that case, signal signum may be sent by writing signum into the interrupt buffer. If signum does not satisfy 0 < signum < NSIG it will be silently ignored. NSIG is 65 (internally signals are indicated by a bitflag).

You can disable interrupts by calling *setInterruptBuffer(undefined)*.

If you wish to trigger a KeyboardInterrupt, write SIGINT (a 2), into the interrupt buffer.

By default SIGINT raises a KeyboardInterrupt and all other signals are ignored. You can install custom signal handlers with the signal module. Even signals that normally have special meaning and can't be overridden like SIGKILL and SIGSEGV are ignored by default and can be used for any purpose you like.

### **Arguments**

### • interrupt\_buffer (TypedArray) -

### <span id="page-55-2"></span>pyodide.setStderr(*options*)

Sets writes to stderr to call *stderr(line)* whenever a complete line is written or stderr is flushed. In the former case, the received line will end with a newline, in the latter case it will not.

isatty(stderr) is set to false (this API buffers stderr so it is impossible to make a tty with it).

### **Arguments**

- options.isatty (boolean) –
- options.batched  $((a: string) \Rightarrow void)$  –
- options.raw  $((a: number) \Rightarrow void)$  –

### <span id="page-55-3"></span>pyodide.setStdin(*options*)

Sets a stdin function. This function will be called whenever stdin is read. Also sets isatty(stdin) to the value of the isatty argument (default false).

The stdin function is called with zero arguments. It should return one of: - *null* or *undefined*: these are interpreted as EOF - a string - an ArrayBuffer or an ArrayBufferView with BYTES\_PER\_ELEMENT === 1

If a string is returned, a new line is appended if one is not present and the resulting string is turned into a Uint8Array using TextEncoder.

Returning a buffer is more efficient and allows returning partial lines of text.

### **Arguments**

- options.error (boolean) –
- options.isatty (boolean) –
- options.stdin (InFuncType) –

### <span id="page-56-0"></span>pyodide.setStdout(*options*)

Sets writes to stdout to call *stdout(line)* whenever a complete line is written or stdout is flushed. In the former case, the received line will end with a newline, in the latter case it will not.

isatty(stdout) is set to false (this API buffers stdout so it is impossible to make a tty with it).

### **Arguments**

- options.isatty (boolean) –
- options.batched  $((a: string) \Rightarrow void)$  –
- options.raw  $((a: number) \Rightarrow void)$  –

<span id="page-56-1"></span>pyodide.toPy(*obj*, *options*)

Convert the JavaScript object to a Python object as best as possible.

This is similar to [JsProxy.to\\_py](#page-83-1) but for use from JavaScript. If the object is immutable or a [PyProxy](#page-60-0), it will be returned unchanged. If the object cannot be converted into Python, it will be returned unchanged.

See *[JavaScript to Python](#page-40-0)* for more information.

### **Arguments**

- $obj (any)$  –
- options. depth (number) Optional argument to limit the depth of the conversion.
- options.defaultConverter ((value: any, converter: (value: any) => any, cacheConversion: (input: any, output: any)  $\Rightarrow$  any)  $\Rightarrow$  any) Optional argument to convert objects with no default conversion. See the documentation of [JsProxy.to\\_py](#page-83-1).

**Returns any** – The object converted to Python.

### <span id="page-56-2"></span>pyodide.unpackArchive(*buffer*, *format*, *options*)

Unpack an archive into a target directory.

### **Arguments**

- buffer (TypedArray|ArrayBuffer) The archive as an ArrayBuffer or TypedArray.
- format (string) The format of the archive. Should be one of the formats recognized by *shutil.unpack\_archive*. By default the options are 'bztar', 'gztar', 'tar', 'zip', and 'wheel'. Several synonyms are accepted for each format, e.g., for 'gztar' any of '.gztar', '.tar.gz', '.tgz', 'tar.gz' or 'tgz' are considered to be synonyms.
- options. extractDir (string) The directory to unpack the archive into. Defaults to the working directory.

### <span id="page-56-3"></span>pyodide.unregisterJsModule(*name*)

Unregisters a JavaScript module with given name that has been previously registered with [pyodide.](#page-54-0) [registerJsModule](#page-54-0) or pyodide.register\_js\_module(). If a JavaScript module with that name does not already exist, will throw an error. Note that if the module has already been imported, this won't have much effect unless you also delete the imported module from sys.modules. This calls the *[pyodide\\_py](#page-52-4)* API pyodide. unregister\_js\_module().

**Arguments**

• **name** (string) – Name of the JavaScript module to remove

#### <span id="page-57-0"></span>class pyodide.PyBuffer()

A class to allow access to a Python data buffers from JavaScript. These are produced by [PyProxy.getBuffer](#page-63-0) and cannot be constructed directly. When you are done, release it with the [release](#page-59-1) method. See [Python buffer](https://docs.python.org/3/c-api/buffer.html) [protocol documentation](https://docs.python.org/3/c-api/buffer.html) for more information.

To find the element  $x[a_1, \ldots, a_n]$ , you could use the following code:

```
function multiIndexToIndex(pybuff, multiIndex){
   if(multindex.length !==pybuff.ndim){
      throw new Error("Wrong length index");
   }
   let idx = pybuff.offset;for(let i = 0; i < pybuff.ndim; i++){
      \textbf{if}(\text{multiIndex}[i] < 0){
         multilndex[i] = pybuff.shape[i] - multilndex[i];}
      if(multiplication of a \mid \mid multilinear[i] < 0 \mid \mid multilinear[i] >= p [1]throw new Error("Index out of range");
      }
      idx += multiIndex[i] * pybuff.stride[i];
   }
   return idx;
}
console.log("entry is", pybuff.data[multiIndexToIndex(pybuff, [2, 0, -1])]);
```
#### **Contiguity**

If the buffer is not contiguous, the data TypedArray will contain data that is not part of the buffer. Modifying this data may lead to undefined behavior.

#### **Readonly buffers**

If buffer.readonly is true, you should not modify the buffer. Modifying a readonly buffer may lead to undefined behavior.

#### **Converting between TypedArray types**

The following naive code to change the type of a typed array does not work:

```
// Incorrectly convert a TypedArray.
// Produces a Uint16Array that points to the entire WASM memory!
let myarray = new Uint16Array(buffer.data.buffer);
```
Instead, if you want to convert the output TypedArray, you need to say:

```
// Correctly convert a TypedArray.
let myarray = new Uint16Array(
   buffer.data.buffer,
```
(continues on next page)

(continued from previous page)

buffer.data.byteOffset, buffer.data.byteLength

);

### PyBuffer.c\_contiguous

**type:** boolean

Is it C contiguous?

### <span id="page-58-0"></span>PyBuffer.data

**type:** TypedArray

The actual data. A typed array of an appropriate size backed by a segment of the WASM memory.

The type argument of [PyProxy.getBuffer](#page-63-0) determines which sort of TypedArray this is. By default [PyProxy.getBuffer](#page-63-0) will look at the format string to determine the most appropriate option.

#### PyBuffer.f\_contiguous

**type:** boolean

Is it Fortran contiguous?

#### PyBuffer.format

**type:** string

The format string for the buffer. See [the Python documentation on format strings.](https://docs.python.org/3/library/struct.html#format-strings)

#### PyBuffer.itemsize

**type:** number

How large is each entry (in bytes)?

#### PyBuffer.nbytes

**type:** number

The total number of bytes the buffer takes up. This is equal to buff.data.byteLength.

#### PyBuffer.ndim

### **type:** number

The number of dimensions of the buffer. If ndim is 0, the buffer represents a single scalar or struct. Otherwise, it represents an array.

#### PyBuffer.offset

### **type:** number

The offset of the first entry of the array. For instance if our array is 3d, then you will find  $\arctan[0,0,0]$ at pybuf.data[pybuf.offset]

### PyBuffer.readonly

#### **type:** boolean

If the data is readonly, you should not modify it. There is no way for us to enforce this, but it may cause very weird behavior.

#### PyBuffer.shape

**type:** number[]

The shape of the buffer, that is how long it is in each dimension. The length will be equal to ndim. For instance, a 2x3x4 array would have shape [2, 3, 4].

### PyBuffer.strides

### **type:** number[]

An array of of length ndim giving the number of elements to skip to get to a new element in each dimension. See the example definition of a multiIndexToIndex function above.

### <span id="page-59-1"></span>PyBuffer.release()

Release the buffer. This allows the memory to be reclaimed.

### <span id="page-59-0"></span>class pyodide.PythonError()

A JavaScript error caused by a Python exception.

In order to reduce the risk of large memory leaks, the PythonError contains no reference to the Python exception that caused it. You can find the actual Python exception that caused this error as [sys.last\\_value.](https://docs.python.org/3/library/sys.html#sys.last_value)

See *[Errors](#page-44-0)* for more information.

### **Avoid leaking stack Frames**

If you make a [PyProxy](#page-60-0) of sys.last\_value, you should be especially careful to [destroy\(\)](#page-62-0) it when you are done. You may leak a large amount of memory including the local variables of all the stack frames in the traceback if you don't. The easiest way is to only handle the exception in Python.

### PythonError.type

**type:** string

The Python type, e.g, RuntimeError or KeyError.

# **PyProxy**

A PyProxy is an object that allows idiomatic use of a Python object from JavaScript. See *[Proxying from Python into](#page-39-0) [JavaScript](#page-39-0)*.

### **Attributes:**

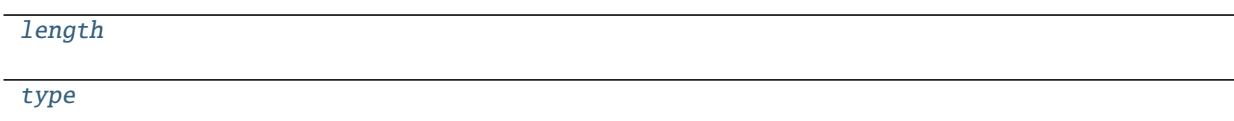

### **Functions:**

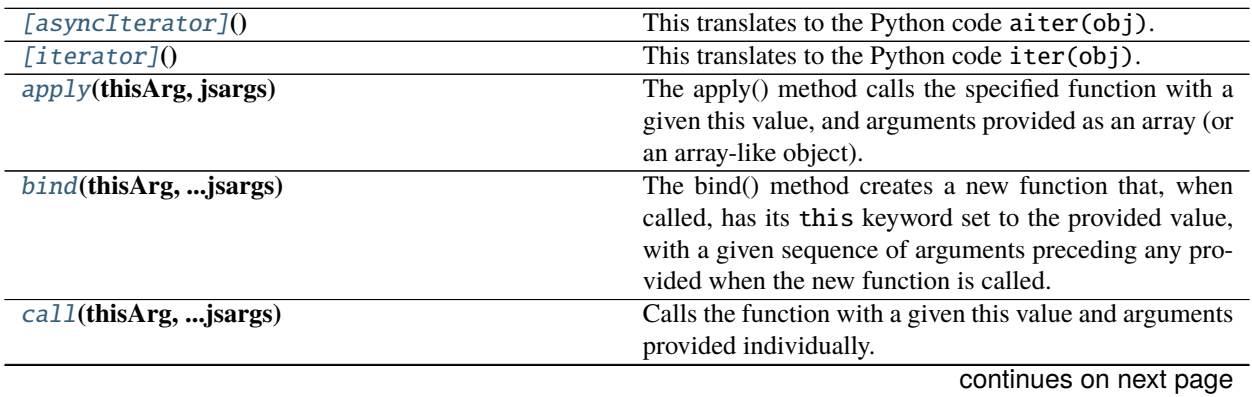

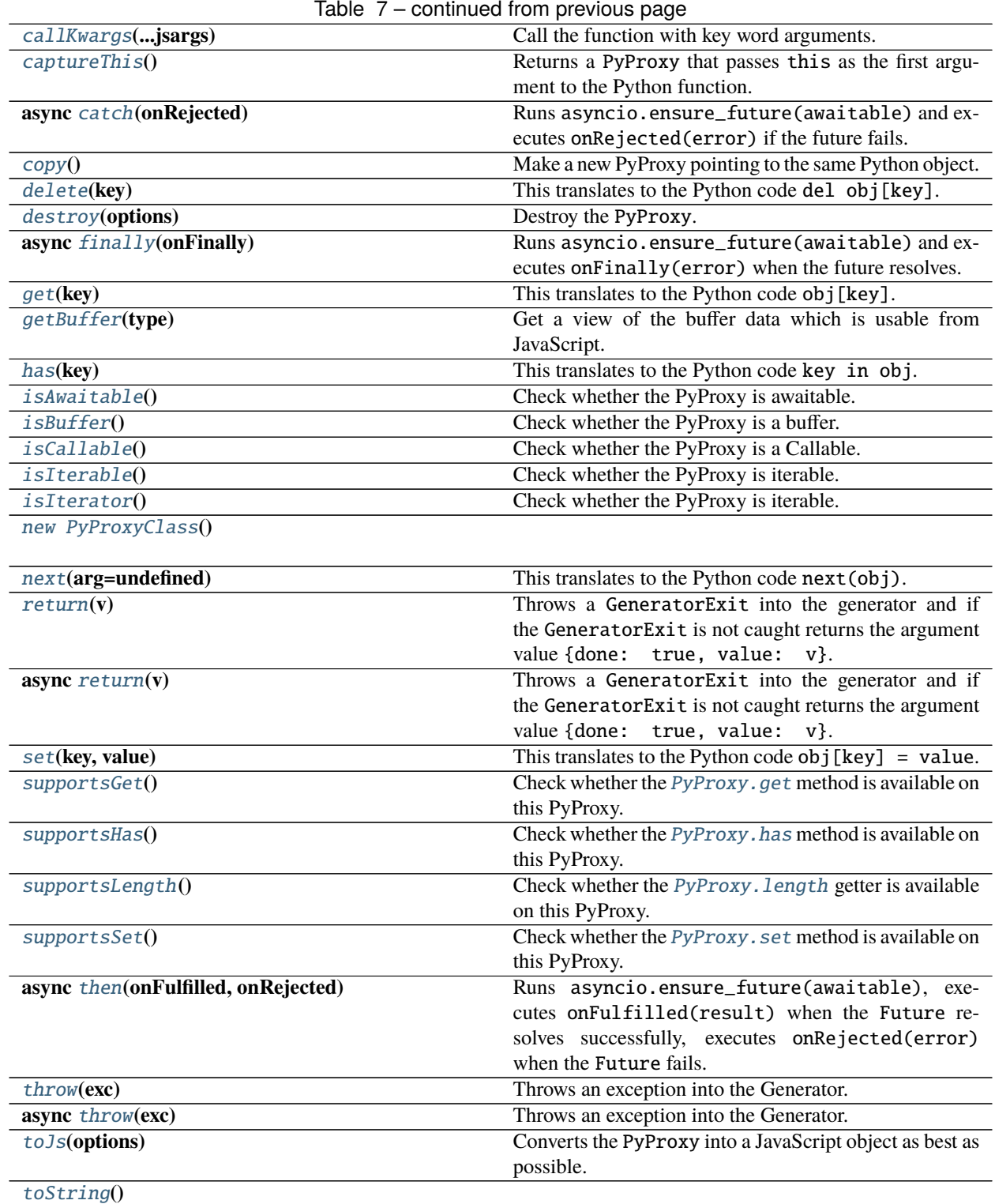

# <span id="page-60-0"></span>PyProxy.length

**type:** number

# <span id="page-60-1"></span>PyProxy.type

**type:** string

### <span id="page-61-0"></span>PyProxy.[asyncIterator]()

This translates to the Python code aiter(obj). Return an iterator associated to the proxy. See the documentation for [Symbol.iterator.](https://developer.mozilla.org/en-US/docs/Web/JavaScript/Reference/Global_Objects/Symbol/iterator)

Present only if the proxied Python object is iterable (i.e., has an  $_$ iter  $_$ method).

This will be used implicitly by for(let x of proxy){}.

### **Returns AsyncIterator<any, any, any>** –

### <span id="page-61-1"></span>PyProxy.[iterator]()

This translates to the Python code iter(obj). Return an iterator associated to the proxy. See the documentation for [Symbol.iterator.](https://developer.mozilla.org/en-US/docs/Web/JavaScript/Reference/Global_Objects/Symbol/iterator)

Present only if the proxied Python object is iterable (i.e., has an  $_$ iter  $_$ method).

This will be used implicitly by  $for$  (let x of proxy) { }.

### **Returns Iterator**<any, any, any> –

### <span id="page-61-2"></span>PyProxy.apply(*thisArg*, *jsargs*)

The apply() method calls the specified function with a given this value, and arguments provided as an array (or an array-like object). Like the [JavaScript apply function.](https://developer.mozilla.org/en-US/docs/Web/JavaScript/Reference/Global_Objects/Function/apply)

Present only if the proxied Python object is callable.

### **Arguments**

- thisArg (any) The *this* argument. Has no effect unless the *PyProxy* has [captureThis](#page-62-4) set. If [captureThis](#page-62-4) is set, it will be passed as the first argument to the Python function.
- **jsargs** (any) The array of arguments

**Returns any** – The result from the function call.

### <span id="page-61-3"></span>PyProxy.bind(*thisArg*, *...jsargs*)

The bind() method creates a new function that, when called, has its this keyword set to the provided value, with a given sequence of arguments preceding any provided when the new function is called. See the documentation for the [JavaScript bind function.](https://developer.mozilla.org/en-US/docs/Web/JavaScript/Reference/Global_Objects/Function/bind)

If the *PyProxy* does not have [captureThis](#page-62-4) set, the this parameter will be discarded. If it does have [captureThis](#page-62-4) set, thisArg will be set to the first argument of the Python function. The returned proxy and the original proxy have the same lifetime so destroying either destroys both.

### **Arguments**

- thisArg (any) The value to be passed as the this parameter to the target function func when the bound function is called.
- **jsargs** (any) Extra arguments to prepend to arguments provided to the bound function when invoking func.

### **Returns PyProxy** –

### <span id="page-61-4"></span>PyProxy.call(*thisArg*, *...jsargs*)

Calls the function with a given this value and arguments provided individually. Like the [JavaScript call function.](https://developer.mozilla.org/en-US/docs/Web/JavaScript/Reference/Global_Objects/Function/call)

Present only if the proxied Python object is callable.

### **Arguments**

• thisArg (any) – The this argument. Has no effect unless the *PyProxy* has [captureThis](#page-62-4) set. If [captureThis](#page-62-4) is set, it will be passed as the first argument to the Python function.

• **jsargs** (any) – The arguments

**Returns any** – The result from the function call.

#### <span id="page-62-1"></span>PyProxy.callKwargs(*...jsargs*)

Call the function with key word arguments. The last argument must be an object with the keyword arguments. Present only if the proxied Python object is callable.

#### **Arguments**

• jsargs  $(\text{any})$  –

### **Returns any** –

#### <span id="page-62-4"></span>PyProxy.captureThis()

Returns a PyProxy that passes this as the first argument to the Python function. The returned PyProxy has the internal captureThis property set.

It can then be used as a method on a JavaScript object. The returned proxy and the original proxy have the same lifetime so destroying either destroys both.

**Returns PyProxy** – The resulting PyProxy. It has the same lifetime as the original PyProxy but passes this to the wrapped function. For example: .. code-block:: js let obj = { a : 7 }; pyodide.runPython(` def f(self): return self.a *); // Without captureThis, it doesn't work to use ``f`* as a method for *obj*: obj.f = pyodide.globals.get("f"); obj.f(); // raises "TypeError: f() missing 1 required positional argument: 'self'" // With captureThis, it works fine:  $obj.f = pyo$ dide.globals.get("f").captureThis(); obj.f(); // returns 7

### <span id="page-62-5"></span>async PyProxy.catch(*onRejected*)

Runs asyncio.ensure\_future(awaitable) and executes onRejected(error) if the future fails.

See the documentation for [Promise.catch.](https://developer.mozilla.org/en-US/docs/Web/JavaScript/Reference/Global_Objects/Promise/catch)

Present only if the proxied Python object is [awaitable.](https://docs.python.org/3/library/asyncio-task.html?highlight=awaitable#awaitables)

#### **Arguments**

• onRejected ((reason: any)  $\Rightarrow$  any) – A handler called with the error as an argument if the awaitable fails.

**Returns Promise<any>** – The resulting Promise.

### <span id="page-62-2"></span>PyProxy.copy()

Make a new PyProxy pointing to the same Python object. Useful if the PyProxy is destroyed somewhere else.

#### **Returns PyProxy** –

#### <span id="page-62-3"></span>PyProxy.delete(*key*)

This translates to the Python code del obj[key].

Present only if the proxied Python object has a \_\_delitem\_\_ method.

### **Arguments**

• key (any) – The key to delete.

#### <span id="page-62-0"></span>PyProxy.destroy(*options*)

Destroy the PyProxy. This will release the memory. Any further attempt to use the object will raise an error.

In a browser supporting [FinalizationRegistry](https://developer.mozilla.org/en-US/docs/Web/JavaScript/Reference/Global_Objects/FinalizationRegistry) Pyodide will automatically destroy the PyProxy when it is garbage collected, however there is no guarantee that the finalizer will be run in a timely manner so it is better to destroy the proxy explicitly.

#### **Arguments**

- options.destroyRoundtrip (boolean) –
- options.message (string) The error message to print if use is attempted after destroying. Defaults to "Object has already been destroyed".

#### <span id="page-63-2"></span>async PyProxy.finally(*onFinally*)

Runs asyncio.ensure\_future(awaitable) and executes onFinally(error) when the future resolves.

See the documentation for [Promise.finally.](https://developer.mozilla.org/en-US/docs/Web/JavaScript/Reference/Global_Objects/Promise/finally)

Present only if the proxied Python object is [awaitable.](https://docs.python.org/3/library/asyncio-task.html?highlight=awaitable#awaitables)

#### **Arguments**

- onFinally ( $()$  => void) A handler that is called with zero arguments when the awaitable resolves.
- **Returns Promise <any>** A Promise that resolves or rejects with the same result as the original Promise, but only after executing the onFinally handler.

#### <span id="page-63-1"></span>PyProxy.get(*key*)

This translates to the Python code obj[key].

Present only if the proxied Python object has a \_\_getitem\_\_ method.

#### **Arguments**

• key (any) – The key to look up.

**Returns any** – The corresponding value.

#### <span id="page-63-0"></span>PyProxy.getBuffer(*type*)

Get a view of the buffer data which is usable from JavaScript. No copy is ever performed.

Present only if the proxied Python object supports the [Python Buffer Protocol.](https://docs.python.org/3/c-api/buffer.html)

We do not support suboffsets, if the buffer requires suboffsets we will throw an error. JavaScript nd array libraries can't handle suboffsets anyways. In this case, you should use the [toJs](#page-66-0) api or copy the buffer to one that doesn't use suboffets (using e.g., [numpy.ascontiguousarray\)](https://numpy.org/doc/stable/reference/generated/numpy.ascontiguousarray.html).

If the buffer stores big endian data or half floats, this function will fail without an explicit type argument. For big endian data you can use toJs. [DataViews](https://developer.mozilla.org/en-US/docs/Web/JavaScript/Reference/Global_Objects/DataView) have support for big endian data, so you might want to pass 'dataview' as the type argument in that case.

### **Arguments**

• type (string) – The type of the  $PyBuffer.data$  field in the output. Should be one of: "i8", "u8", "u8clamped", "i16", "u16", "i32", "u32", "i32", "u32", "i64", "u64", "f32", "f64, or "dataview". This argument is optional, if absent getBuffer will try to determine the appropriate output type based on the buffer [format string.](https://docs.python.org/3/library/struct.html#format-strings)

### **Returns PyBuffer** – [PyBuffer](#page-57-0)

### <span id="page-63-3"></span>PyProxy.has(*key*)

This translates to the Python code key in obj.

Present only if the proxied Python object has a <u>\_\_contains</u> method.

#### **Arguments**

• key (any) – The key to check for.

```
Returns boolean – Is key present?
```
### PyProxy.isAwaitable()

Check whether the PyProxy is awaitable. A Typescript type guard, if this function returns true Typescript considers the PyProxy to be a Promise.

### **Returns boolean (typeguard for PyProxyAwaitable)** –

### <span id="page-64-0"></span>PyProxy.isBuffer()

Check whether the PyProxy is a buffer. A Typescript type guard for [PyProxy.getBuffer](#page-63-0).

### **Returns boolean (typeguard for PyProxyBuffer)** –

### <span id="page-64-1"></span>PyProxy.isCallable()

Check whether the PyProxy is a Callable. A Typescript type guard, if this returns true then Typescript considers the Proxy to be callable of signature ( $args...$  : any []) => PyProxy | number | bigint | string | boolean | undefined.

### **Returns boolean (typeguard for PyProxyCallable)** –

### <span id="page-64-2"></span>PyProxy.isIterable()

Check whether the PyProxy is iterable. A Typescript type guard for  $PyProxy$ . [iterator].

**Returns boolean (typeguard for PyProxyIterable)** –

### <span id="page-64-3"></span>PyProxy.isIterator()

Check whether the PyProxy is iterable. A Typescript type guard for [PyProxy.next](#page-64-5).

```
Returns boolean (typeguard for PyProxyIterator) –
```
### <span id="page-64-4"></span>PyProxy.new PyProxyClass()

### <span id="page-64-5"></span>PyProxy.next(*arg=undefined*)

This translates to the Python code next(obj). Returns the next value of the generator. See the documentation for [Generator.prototype.next.](https://developer.mozilla.org/en-US/docs/Web/JavaScript/Reference/Global_Objects/Generator/next) The argument will be sent to the Python generator.

This will be used implicitly by for(let x of proxy){}.

Present only if the proxied Python object is a generator or iterator (i.e., has a send or \_\_next\_\_ method).

### **Arguments**

•  $arg (any)$  –

**Returns IteratorResult<any, any> – An Object with two properties: done and value. When** the generator yields some\_value, next returns {done : false, value : some\_value}. When the generator raises a StopIteration(result\_value) exception, next returns {done : true, value : result\_value}.

### PyProxy.return(*v*)

Throws a GeneratorExit into the generator and if the GeneratorExit is not caught returns the argument value {done: true, value: v}. If the generator catches the GeneratorExit and returns or yields another value the next value of the generator this is returned in the normal way. If it throws some error other than GeneratorExit or StopIteration, that error is propagated. See the documentation for [Gener](https://developer.mozilla.org/en-US/docs/Web/JavaScript/Reference/Global_Objects/Generator/return)[ator.prototype.return.](https://developer.mozilla.org/en-US/docs/Web/JavaScript/Reference/Global_Objects/Generator/return)

Present only if the proxied Python object is a generator.

### **Arguments**

•  $v (any) -$ 

**Returns IteratorResult<any, any > - An Object with two properties: done and value. When the** generator yields some\_value, return returns {done : false, value : some\_value}. When the generator raises a StopIteration(result\_value) exception, return returns {done : true, value : result\_value}.

#### <span id="page-65-1"></span>async PyProxy.return(*v*)

Throws a GeneratorExit into the generator and if the GeneratorExit is not caught returns the argument value {done: true, value: v}. If the generator catches the GeneratorExit and returns or yields another value the next value of the generator this is returned in the normal way. If it throws some error other than GeneratorExit or StopIteration, that error is propagated. See the documentation for [Gener](https://developer.mozilla.org/en-US/docs/Web/JavaScript/Reference/Global_Objects/AsyncGenerator/return)[ator.prototype.return.](https://developer.mozilla.org/en-US/docs/Web/JavaScript/Reference/Global_Objects/AsyncGenerator/return)

Present only if the proxied Python object is an async generator.

#### **Arguments**

•  $v (any)$  –

**Returns Promise<IteratorResult<any, any >> – An Object with two properties: done and** value. When the generator yields some\_value, return returns {done : false, value : some\_value}. When the generator raises a StopAsyncIteration(result\_value) exception, return returns {done : true, value : result\_value}.

#### <span id="page-65-0"></span>PyProxy.set(*key*, *value*)

This translates to the Python code  $obj[key] = value$ .

Present only if the proxied Python object has a \_\_setitem\_\_ method.

### **Arguments**

- key (any) The key to set.
- value (any) The value to set it to.

#### <span id="page-65-2"></span>PyProxy.supportsGet()

Check whether the [PyProxy.get](#page-63-1) method is available on this PyProxy. A Typescript type guard.

### **Returns boolean (typeguard for PyProxyWithGet)** –

#### <span id="page-65-3"></span>PyProxy.supportsHas()

Check whether the [PyProxy.has](#page-63-3) method is available on this PyProxy. A Typescript type guard.

### **Returns boolean (typeguard for PyProxyWithHas)** –

#### <span id="page-65-4"></span>PyProxy.supportsLength()

Check whether the [PyProxy.length](#page-60-0) getter is available on this PyProxy. A Typescript type guard.

#### **Returns boolean (typeguard for PyProxyWithLength)** –

#### <span id="page-65-5"></span>PyProxy.supportsSet()

Check whether the PyProxy. set method is available on this PyProxy. A Typescript type guard.

### **Returns boolean (typeguard for PyProxyWithSet)** –

#### <span id="page-65-6"></span>async PyProxy.then(*onFulfilled*, *onRejected*)

Runs asyncio.ensure\_future(awaitable), executes onFulfilled(result) when the Future resolves successfully, executes onRejected(error) when the Future fails. Will be used implicitly by await obj.

See the documentation for [Promise.then](https://developer.mozilla.org/en-US/docs/Web/JavaScript/Reference/Global_Objects/Promise/then)

Present only if the proxied Python object is [awaitable.](https://docs.python.org/3/library/asyncio-task.html?highlight=awaitable#awaitables)

#### **Arguments**

• onFulfilled ((value: any)  $\Rightarrow$  any)  $-A$  handler called with the result as an argument if the awaitable succeeds.

• onRejected ((reason: any)  $\Rightarrow$  any) – A handler called with the error as an argument if the awaitable fails.

**Returns Promise<any>** – The resulting Promise.

#### PyProxy.throw(*exc*)

Throws an exception into the Generator.

See the documentation for *Generator.prototype.throw <https://developer.mozilla.org/en-US/docs/Web/JavaScript/Reference/Global\_Objects/Generator/throw>\_*.

#### **Arguments**

• exc  $(\text{any})$  –

**Returns IteratorResult<any, any> – An Object with two properties: done and value. When the** generator yields some\_value, return returns {done : false, value : some\_value}. When the generator raises a StopIteration(result\_value) exception, return returns {done : true, value : result\_value}.

#### <span id="page-66-1"></span>async PyProxy.throw(*exc*)

Throws an exception into the Generator.

See the documentation for *Generator.prototype.throw <https://developer.mozilla.org/en-US/docs/Web/JavaScript/Reference/Global\_Objects/AsyncGenerator/throw>\_*.

#### **Arguments**

• exc  $(\text{any})$  –

**Returns Promise<IteratorResult<any, any>> – An Object with two properties: done and** value. When the generator yields some\_value, return returns {done : false, value : some\_value}. When the generator raises a StopIteration(result\_value) exception,

return returns {done : true, value : result\_value}.

### <span id="page-66-0"></span>PyProxy.toJs(*options*)

Converts the PyProxy into a JavaScript object as best as possible. By default does a deep conversion, if a shallow conversion is desired, you can use proxy.toJs({depth : 1}). See *[Explicit Conversion of PyProxy](#page-39-1)* for more info.

#### **Arguments**

- options.create\_pyproxies (boolean) If false, toJs will throw a ConversionError rather than producing a PyProxy.
- options.depth (number) How many layers deep to perform the conversion. Defaults to infinite
- options. pyproxies (PyProxy[]) If provided, to Js will store all PyProxies created in this list. This allows you to easily destroy all the PyProxies by iterating the list without having to recurse over the generated structure. The most common use case is to create a new empty list, pass the list as *pyproxies*, and then later iterate over *pyproxies* to destroy all of created proxies.
- options.default\_converter ((obj: PyProxy, convert: (obj: PyProxy)  $\Rightarrow$  any, cacheConversion: (obj: PyProxy, result: any)  $\Rightarrow$  void)  $\Rightarrow$ any) – Optional argument to convert objects with no default conversion. See the documentation of  $p$ *yodide*.  $ffi$ .to<sub>\_js</sub>.
- options.dict\_converter ((array: Iterable<[key: string, value:  $\text{any}$   $\geq$   $\geq$   $\text{any}$   $\geq$   $\land$  function to be called on an iterable of pairs [key, value]. Convert this iterable of pairs to the desired output. For instance, Object.fromEntries

would convert the dict to an object, Array. from converts it to an array of entries, and (it)  $\Rightarrow$  new Map(it) converts it to a Map (which is the default behavior).

**Returns any** – The JavaScript object resulting from the conversion.

### <span id="page-67-0"></span>PyProxy.toString()

**Returns string** –

# **Python API**

Backward compatibility of the API is not guaranteed at this point.

#### **JavaScript Modules**

By default there are two JavaScript modules. More can be added with [pyodide.registerJsModule](#page-54-0). You can import these modules using the Python import statement in the normal way.

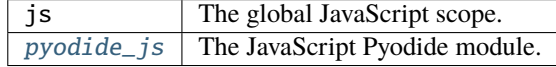

### **Python Modules**

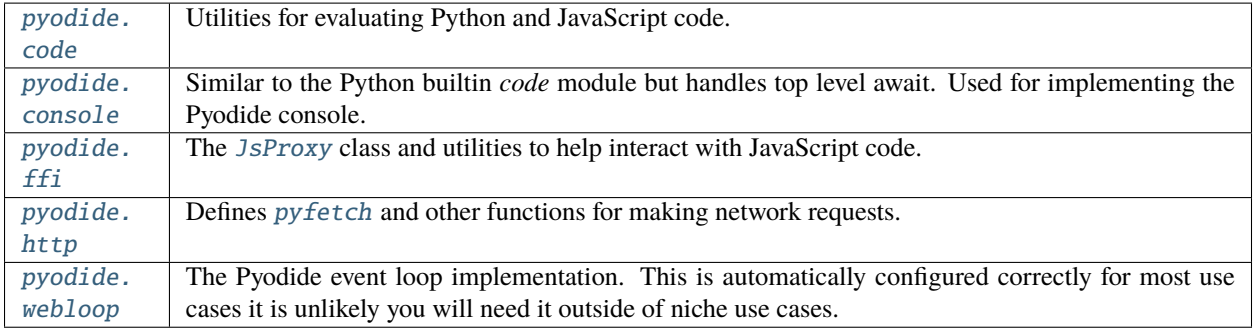

# <span id="page-67-1"></span>**pyodide.code**

### **Classes:**

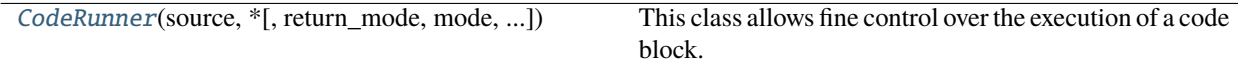

### **Functions:**

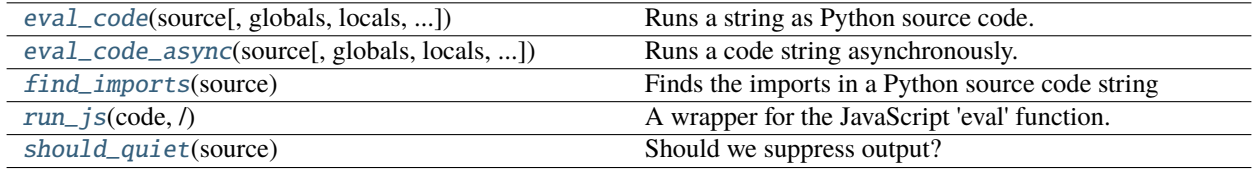

<span id="page-67-2"></span>class pyodide.code.CodeRunner(*source: str*, *\**, *return\_mode: Literal['last\_expr', 'last\_expr\_or\_assign', 'none'] = 'last\_expr'*, *mode: str = 'exec'*, *quiet\_trailing\_semicolon: bool = True*, *filename: str = '* $\langle$ *exec* $\rangle$ ', *flags: int = 0*)

This class allows fine control over the execution of a code block.

It is primarily intended for REPLs and other sophisticated consumers that may wish to add their own AST transformations, separately signal to the user when parsing is complete, etc. The simpler [eval\\_code](#page-69-0) and [eval\\_code\\_async](#page-70-0) apis should be preferred when their flexibility suffices.

#### **Parameters**

- **source** (str) The Python source code to run.
- return\_mode (str) Specifies what should be returned, must be one of 'last\_expr', 'last\_expr\_or\_assign' or 'none'. On other values an exception is raised. 'last\_expr' by default.
	- **–** 'last\_expr' return the last expression
	- **–** 'last\_expr\_or\_assign' return the last expression or the last assignment.
	- **–** 'none' always return None.
- quiet\_trailing\_semicolon (bool) Specifies whether a trailing semicolon should suppress the result or not. When this is True executing "1+1 ;" returns None, when it is False, executing "1+1 ;" return 2. True by default.
- filename (str) The file name to use in error messages and stack traces. '<exec>' by default.
- mode (str) The "mode" to compile in. One of "exec", "single", or "eval". Defaults to "exec". For most purposes it's unnecessary to use this argument. See the documentation for the built-in *compile <https://docs.python.org/3/library/functions.html#compile>* function.
- flags (int) The flags to compile with. See the documentation for the built-in *compile <https://docs.python.org/3/library/functions.html#compile>* function.
- Attributes
	- **ast** [The ast from parsing source. If you wish to do an ast transform,] modify this variable before calling [CodeRunner.compile](#page-68-0).
	- **code** [Once you call [CodeRunner.compile](#page-68-0) the compiled code will] be available in the code field. You can modify this variable before calling *CodeRunner*. *run* to do a code transform.

#### <span id="page-68-0"></span> $\text{compile}() \rightarrow p$ *yodide.\_base.CodeRunner*

Compile the current value of self.ast and store the result in self.code.

Can only be used once. Returns self (chainable).

<span id="page-68-1"></span>run(*globals: Optional[dict[str, Any]] = None*, *locals: Optional[dict[str, Any]] = None*) → Optional[Any] Executes self.code.

Can only be used after calling compile. The code may not use top level await, use [CodeRunner.run\\_async](#page-69-1) for code that uses top level await.

#### **Parameters**

- globals  $(\text{dict})$  The global scope in which to execute code. This is used as the globals parameter for exec. If globals is absent, a new empty dictionary is used. See [the exec](https://docs.python.org/3/library/functions.html#exec) [documentation](https://docs.python.org/3/library/functions.html#exec) for more info.
- locals (dict) The local scope in which to execute code. This is used as the locals parameter for exec. If locals is absent, the value of globals is used. See [the exec](https://docs.python.org/3/library/functions.html#exec) [documentation](https://docs.python.org/3/library/functions.html#exec) for more info.

**Returns** If the last nonwhitespace character of source is a semicolon, return None. If the last statement is an expression, return the result of the expression. Use the return\_mode and quiet\_trailing\_semicolon parameters to modify this default behavior.

#### **Return type** Any

<span id="page-69-1"></span>async run\_async(*globals: Optional[dict[str, Any]]* = *None*, *locals: Optional[dict[str, Any]]* = *None*)  $\rightarrow$ None

Runs self.code which may use top level await.

Can only be used after calling [CodeRunner.compile](#page-68-0). If self.code uses top level await, automatically awaits the resulting coroutine.

#### **Parameters**

- globals  $(\text{dict})$  The global scope in which to execute code. This is used as the globals parameter for exec. If globals is absent, a new empty dictionary is used. See [the exec](https://docs.python.org/3/library/functions.html#exec) [documentation](https://docs.python.org/3/library/functions.html#exec) for more info.
- **locals** (dict) The local scope in which to execute code. This is used as the locals parameter for exec. If locals is absent, the value of globals is used. See [the exec](https://docs.python.org/3/library/functions.html#exec) [documentation](https://docs.python.org/3/library/functions.html#exec) for more info.
- **Returns** If the last nonwhitespace character of source is a semicolon, return None. If the last statement is an expression, return the result of the expression. Use the return\_mode and quiet\_trailing\_semicolon parameters to modify this default behavior.

#### **Return type** Any

<span id="page-69-0"></span>pyodide.code.eval\_code(*source: str*, *globals: Optional[dict[str, Any]] = None*, *locals: Optional[dict[str, Any]] = None*, *\**, *return\_mode: Literal['last\_expr', 'last\_expr\_or\_assign', 'none'] = 'last\_expr'*, *quiet\_trailing\_semicolon: bool = True*, *filename: str = '<exec>'*, *flags: int*  $= 0$ )  $\rightarrow$  Any

Runs a string as Python source code.

#### **Parameters**

- **source** (str) The Python source code to run.
- globals (dict) The global scope in which to execute code. This is used as the globals parameter for exec. If globals is absent, a new empty dictionary is used. See [the exec](https://docs.python.org/3/library/functions.html#exec) [documentation](https://docs.python.org/3/library/functions.html#exec) for more info.
- locals (dict) The local scope in which to execute code. This is used as the locals parameter for exec. If locals is absent, the value of globals is used. See [the exec docu](https://docs.python.org/3/library/functions.html#exec)[mentation](https://docs.python.org/3/library/functions.html#exec) for more info.
- return\_mode (str) Specifies what should be returned, must be one of 'last\_expr', 'last\_expr\_or\_assign' or 'none'. On other values an exception is raised. 'last\_expr' by default.
	- **–** 'last\_expr' return the last expression
	- **–** 'last\_expr\_or\_assign' return the last expression or the last assignment.
	- **–** 'none' always return None.
- quiet\_trailing\_semicolon (bool) Specifies whether a trailing semicolon should suppress the result or not. When this is True executing "1+1 ;" returns None, when it is False, executing "1+1 ;" return 2. True by default.
- **filename**  $(str)$  The file name to use in error messages and stack traces. ' $\langle e \rangle$ ' by default.

**Returns** If the last nonwhitespace character of source is a semicolon, return None. If the last statement is an expression, return the result of the expression. Use the return\_mode and quiet\_trailing\_semicolon parameters to modify this default behavior.

**Return type** Any

**Examples**

```
>>> from pyodide.code import eval_code
>>> source = "1 + 1">>> eval_code(source)
2
>>> source = "1 + 1;">>> eval_code(source, quiet_trailing_semicolon=True)
>>> eval_code(source, quiet_trailing_semicolon=False)
2
\gg my_globals = { "y": "100" }
\gg my_locals = { "y": "200" }
\gg source = "print(locals()['y'], globals()['y'])"
>>> eval_code(source, globals=my_globals, locals=my_locals)
200 100
\gg source = "test = 1 + 1"
>>> eval_code(source, return_mode="last_expr_or_assign")
2
>>> eval_code(source, return_mode="last_expr")
>>> eval_code(source, return_mode="none")
>>> source = "print(pyodide)" # Pretend this is open('example_of_filename.py', 'r').
\rightarrowread()
>>> eval_code(source, filename="example_of_filename.py")
# Trackback will show where in the file the error happened
# ...File "example_of_filename.py", line 1, in <module>...NameError: name 'pyodide'␣
˓→is not defined
```

```
async pyodide.code.eval_code_async(source: str, globals: Optional[dict[str, Any]] = None, locals:
                                              Optional[dict[str, Any]] = None, *, return_mode: Literal['last_expr',
                                              'last_expr_or_assign', 'none'] = 'last_expr', quiet_trailing_semicolon:
                                              bool = True, filename: str = '<exec>', flags: int = 0) \rightarrow Any
```
Runs a code string asynchronously.

Uses [PyCF\\_ALLOW\\_TOP\\_LEVEL\\_AWAIT](https://docs.python.org/3/library/ast.html#ast.PyCF_ALLOW_TOP_LEVEL_AWAIT) to compile the code.

**Parameters**

- **source** (str) The Python source code to run.
- globals  $(\text{dict})$  The global scope in which to execute code. This is used as the globals parameter for exec. If globals is absent, a new empty dictionary is used. See [the exec](https://docs.python.org/3/library/functions.html#exec) [documentation](https://docs.python.org/3/library/functions.html#exec) for more info.
- **locals** (dict) The local scope in which to execute code. This is used as the **locals** parameter for exec. If locals is absent, the value of globals is used. See [the exec docu](https://docs.python.org/3/library/functions.html#exec)[mentation](https://docs.python.org/3/library/functions.html#exec) for more info.
- return\_mode (str) Specifies what should be returned, must be one of 'last\_expr', 'last\_expr\_or\_assign' or 'none'. On other values an exception is raised. 'last\_expr' by default.
- **–** 'last\_expr' return the last expression
- **–** 'last\_expr\_or\_assign' return the last expression or the last assignment.
- **–** 'none' always return None.
- quiet\_trailing\_semicolon (bool) Specifies whether a trailing semicolon should suppress the result or not. When this is True executing "1+1 ;" returns None, when it is False, executing "1+1 ;" return 2. True by default.
- filename (str) The file name to use in error messages and stack traces. '<exec>' by default.
- **Returns** If the last nonwhitespace character of source is a semicolon, return None. If the last statement is an expression, return the result of the expression. Use the return\_mode and quiet\_trailing\_semicolon parameters to modify this default behavior.

```
Return type Any
```
<span id="page-71-0"></span>pyodide.code.find\_imports(*source: str*) → list[str]

Finds the imports in a Python source code string

**Parameters source** (str) – The Python source code to inspect for imports.

**Returns** A list of module names that are imported in source. If source is not syntactically correct Python code (after dedenting), returns an empty list.

**Return type** List[str]

### **Examples**

```
>>> from pyodide import find_imports
>>> source = "import numpy as np; import scipy.stats"
>>> find_imports(source)
['numpy', 'scipy']
```
<span id="page-71-1"></span>pyodide.code.**run\_js**(*code: str*,/)  $\rightarrow$  Any

A wrapper for the JavaScript 'eval' function.

Runs 'code' as a Javascript code string and returns the result. Unlike JavaScript's 'eval', if 'code' is not a string we raise a TypeError.

<span id="page-71-2"></span>pyodide.code.should\_quiet(*source: str*) → bool

Should we suppress output?

Returns True if the last nonwhitespace character of code is a semicolon.

### **Examples**

```
>>> should_quiet('1 + 1')
False
\gg should_quiet('1 + 1 ;')
True
>>> should_quiet('1 + 1 # comment ;')
False
```
### **pyodide.console**

### **Classes:**

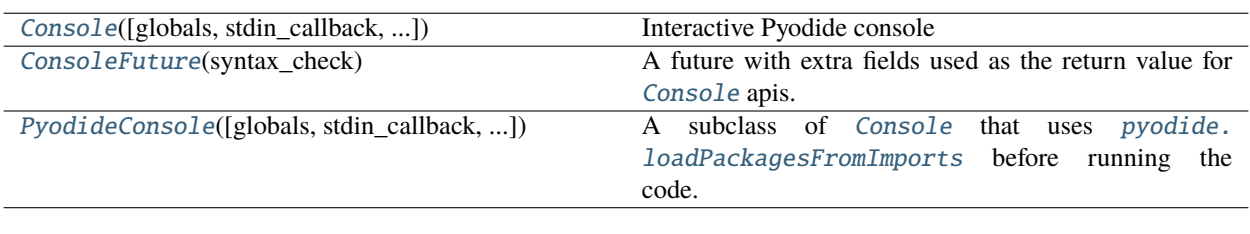

### **Functions:**

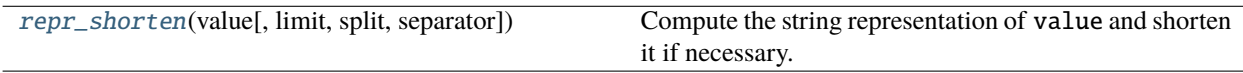

<span id="page-72-0"></span>class pyodide.console.Console(*globals: Optional[dict[str, Any]] = None*, *\**, *stdin\_callback:*

*Optional[collections.abc.Callable[[int], str]] = None*, *stdout\_callback: Optional[collections.abc.Callable[[str], None]] = None*, *stderr\_callback: Optional[collections.abc.Callable[[str], None]] = None*, *persistent\_stream\_redirection: bool = False*, *filename: str = '<console>'*)

Interactive Pyodide console

An interactive console based on the Python standard library *code.InteractiveConsole* that manages stream redirections and asynchronous execution of the code.

The stream callbacks can be modified directly as long as *persistent\_stream\_redirection* isn't in effect.

#### **Parameters**

- globals (dict) The global namespace in which to evaluate the code. Defaults to a new empty dictionary.
- stdin\_callback (Callable[[int], str]) Function to call at each read from sys. stdin. Defaults to None.
- stdout\_callback (Callable[[str], None]) Function to call at each write to sys. stdout. Defaults to None.
- stderr\_callback (Callable[[str], None]) Function to call at each write to sys. stderr. Defaults to None.
- persistent\_stream\_redirection (bool) Should redirection of standard streams be kept between calls to [runcode](#page-74-3)? Defaults to False.
- **filename** (str) The file name to report in error messages. Defaults to <console>.

### <span id="page-72-1"></span>globals

The namespace used as the global

**Type** Dict[str, Any]

### stdin\_callback

Function to call at each read from sys.stdin.

```
Type Callback[[], str]
```
### stdout\_callback

Function to call at each write to sys.stdout.

**Type** Callback[[str], None]

#### stderr\_callback

Function to call at each write to sys.stderr.

**Type** Callback[[str], None]

### buffer

The list of strings that have been [pushed](#page-73-0) to the console.

**Type** List[str]

#### <span id="page-73-2"></span>completer\_word\_break\_characters

The set of characters considered by [complete](#page-73-1) to be word breaks.

**Type** str

<span id="page-73-1"></span> $complete(*source*: str) \rightarrow tuple[list[str], int]$ 

Use Python's rlcompleter to complete the source string using the [globals](#page-72-1) namespace.

Finds last "word" in the source string and completes it with rlcompleter. Word breaks are determined by the set of characters in [completer\\_word\\_break\\_characters](#page-73-2).

**Parameters** source  $(str)$  – The source string to complete at the end.

**Returns**

- **completions** (*List[str]*) A list of completion strings.
- **start** (*int*) The index where completion starts.

### **Examples**

```
>>> shell = Console()
>>> shell.complete("str.isa")
(['str.isalnum(', 'str.isalpha(', 'str.isascii('], 0)
>>> shell.complete("a = 5 ; str.isa")
(['str.isalnum(', 'str.isalpha(', 'str.isascii('], 8)
```
#### **formatsyntaxerror**(*e: Exception*)  $\rightarrow$  str

Format the syntax error that just occurred.

This doesn't include a stack trace because there isn't one. The actual error object is stored into *sys.last\_value*.

#### $$

Format the exception that just occurred.

The actual error object is stored into *sys.last\_value*.

#### $person\_redirect\_stream() \rightarrow None$

Redirect stdin/stdout/stderr persistently

#### <span id="page-73-0"></span> $person\_restore\_stream() \rightarrow None$

Restore stdin/stdout/stderr if they have been persistently redirected

#### push(*line: str*) → *[pyodide.console.ConsoleFuture](#page-74-0)*

Push a line to the interpreter.

The line should not have a trailing newline; it may have internal newlines. The line is appended to a buffer and the interpreter's runsource() method is called with the concatenated contents of the buffer as source. If this indicates that the command was executed or invalid, the buffer is reset; otherwise, the command is incomplete, and the buffer is left as it was after the line was appended.

The return value is the result of calling [Console.runsource](#page-74-4) on the current buffer contents.

 $redirect\_stress() \rightarrow collections.abc.Generator[None, None, None]$ 

A context manager to redirect standard streams.

This supports nesting.

<span id="page-74-3"></span>**async runcode**(*source: str, code:* [\\_pyodide.\\_base.CodeRunner](#page-67-0))  $\rightarrow$  Any

Execute a code object and return the result.

<span id="page-74-4"></span>runsource(*source: str*, *filename: str = '<console>'*) → *[pyodide.console.ConsoleFuture](#page-74-0)*

Compile and run source code in the interpreter.

**Returns**

#### **Return type** [ConsoleFuture](#page-74-0)

<span id="page-74-0"></span>class pyodide.console.ConsoleFuture(*syntax\_check: Literal['incomplete', 'syntax-error', 'complete']*)

A future with extra fields used as the return value for [Console](#page-72-0) apis.

#### syntax\_check

One of "incomplete", "syntax-error", or "complete". If the value is "incomplete" then the future has already been resolved with result equal to None. If the value is "syntax-error", the Future has already been rejected with a SyntaxError. If the value is "complete", then the input complete and syntactically correct.

**Type** str

#### formatted\_error

If the Future is rejected, this will be filled with a formatted version of the code. This is a convenience that simplifies code and helps to avoid large memory leaks when using from JavaScript.

#### **Type** str

```
class pyodide.console.PyodideConsole(globals: Optional[dict[str, Any]] = None, *, stdin_callback:
                                              Optional[collections.abc.Callable[[int], str]] = None,
                                              stdout_callback: Optional[collections.abc.Callable[[str], None]] =
                                              None, stderr_callback: Optional[collections.abc.Callable[[str],
                                              None]] = None, persistent_stream_redirection: bool = False,
                                              filename: str = '<console>')
```
A subclass of [Console](#page-72-0) that uses [pyodide.loadPackagesFromImports](#page-53-0) before running the code.

<span id="page-74-2"></span>pyodide.console.repr\_shorten(*value: Any*, *limit: int = 1000*, *split: Optional[int] = None*, *separator: str =*  $'.'.'.') \rightarrow str$ 

Compute the string representation of value and shorten it if necessary.

This is equivalent to *shorten(repr(value), limit, split, separator)*, but a value error is raised if limit is less than 4.

### **Examples**

```
>>> from pyodide.console import repr_shorten
\gg sep = "_"
>>> repr_shorten("abcdefg", limit=8, separator=sep)
"'abc_efg'"
>>> repr_shorten("abcdefg", limit=12, separator=sep)
"'abcdefg'"
\gg for i in range(4, 10):
... repr_shorten(123456789, limit=i, separator=sep)
'12_89'
'12_89'
'123_789'
'123_789'
'1234_6789'
'123456789'
```
### **pyodide.ffi**

### **Exceptions:**

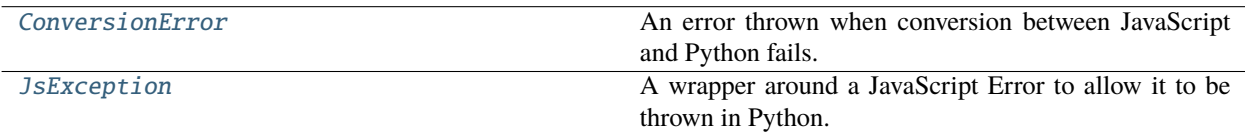

**Classes:**

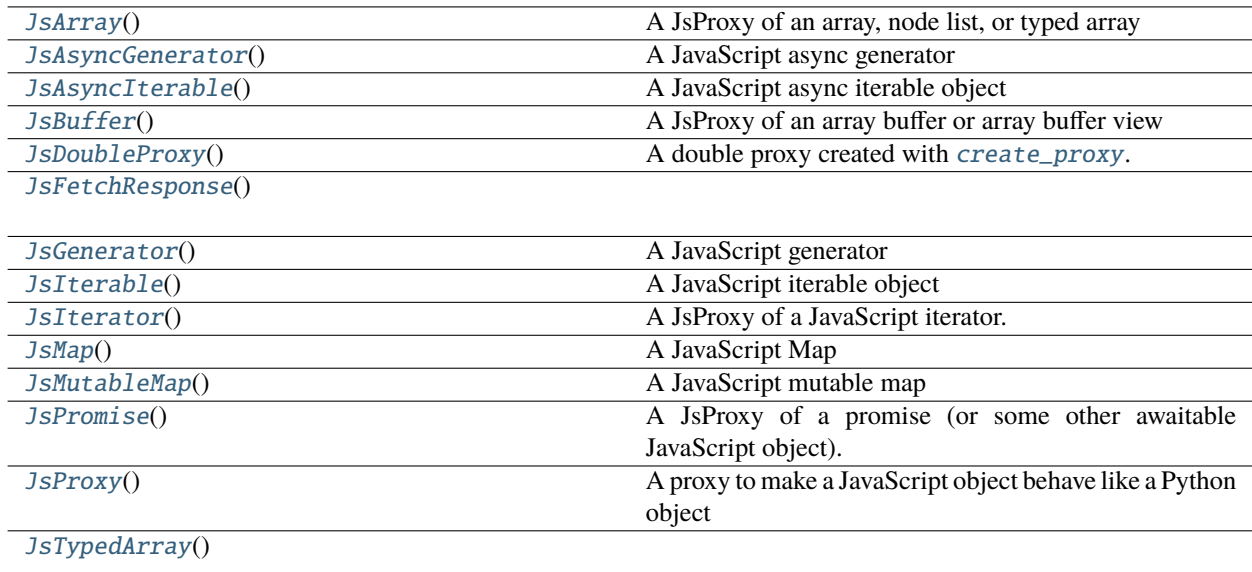

#### **Functions:**

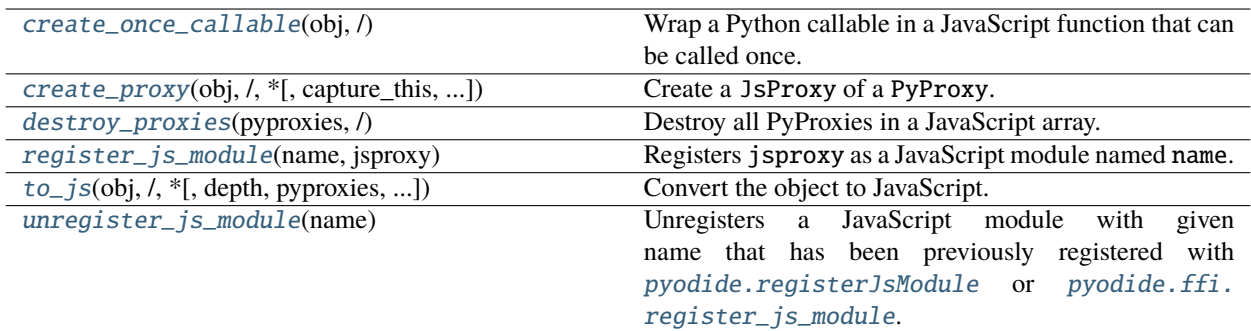

#### <span id="page-76-0"></span>exception pyodide.ffi.ConversionError

Bases: Exception

An error thrown when conversion between JavaScript and Python fails.

#### <span id="page-76-1"></span>class pyodide.ffi.JsArray

Bases: [pyodide.ffi.JsProxy](#page-82-1), Generic[T]

A JsProxy of an array, node list, or typed array

 $$ 

Append object to the end of the list.

 $count(x: .T) \rightarrow int$ 

Return the number of times x appears in the list.

#### $extend(*other: collections*.abc.Iterable[*T*])  $\rightarrow$  None$

Extend array by appending elements from the iterable.

index(*value: .T*, *start: int = 0*, *stop: int = 9223372036854775807*) → int

Return first index of value.

Raises ValueError if the value is not present.

#### $pop(intdex: int = -1) \rightarrow T$

Remove and return item at index (default last).

Raises IndexError if list is empty or index is out of range.

#### $reverse() \rightarrow None$

Reverse the array in place.

Present only if the wrapped Javascript object is an array.

<span id="page-76-2"></span>to\_py(*\**, *depth: int = - 1*, *default\_converter: Optional[collections.abc.Callable[[*[JsProxy](#page-82-1)*, collections.abc.Callable[[*[JsProxy](#page-82-1)*], Any], collections.abc.Callable[[*[JsProxy](#page-82-1)*, Any], None]], Any]] =*  $None$ )  $\rightarrow$  list[Any]

Convert the [JsProxy](#page-82-1) to a native Python object as best as possible.

By default, does a deep conversion, if a shallow conversion is desired, you can use proxy. to\_py(depth=1). See *[JavaScript to Python](#page-40-0)* for more information.

default\_converter if present will be invoked whenever Pyodide does not have some built in conversion for the object. If default\_converter raises an error, the error will be allowed to propagate. Otherwise, the object returned will be used as the conversion. default\_converter takes three arguments. The first argument is the value to be converted.

Here are a couple examples of converter functions. In addition to the normal conversions, convert Date to datetime:

```
from datetime import datetime
def default_converter(value, _ignored1, _ignored2):
   if value.constructor.name == "Date":
        return datetime.fromtimestamp(d.valueOf()/1000)
   return value
```
Don't create any JsProxies, require a complete conversion or raise an error:

```
def default_converter(_value, _ignored1, _ignored2):
   raise Exception("Failed to completely convert object")
```
The second and third arguments are only needed for converting containers. The second argument is a conversion function which is used to convert the elements of the container with the same settings. The third argument is a "cache" function which is needed to handle self referential containers. Consider the following example. Suppose we have a Javascript Pair class:

```
class Pair {
    constructor(first, second){
        this.first = first;
        this.second = second;
    }
}
```
We can use the following default\_converter to convert Pair to list:

```
def default_converter(value, convert, cache):
    if value.constructor.name != "Pair":
        return value
    result = \lceil]
    cache(value, result);
    result.append(convert(value.first))
    result.append(convert(value.second))
    return result
```
Note that we have to cache the conversion of value before converting value.first and value.second. To see why, consider a self referential pair:

let  $p = new Pair(0, 0);$  $p.first = p;$ 

Without cache(value, result);, converting p would lead to an infinite recurse. With it, we can successfully convert  $p$  to a list such that  $1[0]$  is 1.

#### <span id="page-77-0"></span>class pyodide.ffi.JsAsyncGenerator

Bases: [pyodide.ffi.JsAsyncIterable](#page-78-0)[Tco], Generic[Tco, Tcontra, Vco]

A JavaScript async generator

A JavaScript object is treated as an async generator if it's Symbol.typeTag is AsyncGenerator. Most likely this will be because it is a true async generator produced by the JavaScript runtime, but it may be a custom object trying hard to pretend to be an async generator. It should have next, return, and throw methods.

#### $aclose() \rightarrow Awardable[None]$

Raises a GeneratorExit at the point where the generator function was paused.

If the generator function then exits gracefully, is already closed, or raises GeneratorExit (by not catching the exception), close returns to its caller. If the generator yields a value, a RuntimeError is raised. If the generator raises any other exception, it is propagated to the caller. close() does nothing if the generator has already exited due to an exception or normal exit.

### asend(*value: .Tcontra*) → Awaitable[.Tco]

Resumes the execution and "sends" a value into the async generator function.

The value argument becomes the result of the current yield expression. The awaitable returned by the asend() method will return the next value yielded by the generator or raises StopAsyncIteration if the asynchronous generator returns. If the generator returned a value, this value is discarded (because in Python async generators cannot return a value).

When asend() is called to start the generator, the argument will be ignored. Unlike in Python, we cannot detect that the generator hasn't started yet, and no error will be thrown if the argument of a not-started generator is not None.

athrow(*type*, *value*, *traceback*)

Resumes the execution and raises an exception at the point where the generator was paused.

The awaitable returned by the asend() method will return the next value yielded by the generator or raises StopAsyncIteration if the asynchronous generator returns. If the generator returned a value, this value is discarded (because in Python async generators cannot return a value). If the generator function does not catch the passed-in exception, or raises a different exception, then that exception propagates to the caller.

#### <span id="page-78-0"></span>class pyodide.ffi.JsAsyncIterable

Bases: [pyodide.ffi.JsProxy](#page-82-1), Generic[Tco]

A JavaScript async iterable object

A JavaScript object is async iterable if it has a Symbol.asyncIterator method.

#### <span id="page-78-1"></span>class pyodide.ffi.JsBuffer

Bases: [pyodide.ffi.JsProxy](#page-82-1)

A JsProxy of an array buffer or array buffer view

#### $\text{assign}(rhs: Any, /) \rightarrow None$

Assign from a Python buffer into the JavaScript buffer.

 $\text{assign\_to}(to: Any, /) \rightarrow \text{None}$ 

Assign to a Python buffer from the JavaScript buffer.

**from\_file**(*file: Union*[*IO*[*bytes*], *IO*[*str*]],  $\prime$ )  $\rightarrow$  None

Reads from a file into a buffer.

Will try to read a chunk of data the same size as the buffer from the current position of the file.

#### **Example**

```
>>> import pytest; pytest.skip()
>>> from js import Uint8Array
>>> # the JsProxy need to be pre-allocated
\gg \times = Uint8Array.new(range(10))
>>> with open('file.bin', 'rb') as fh:
... x.read_file(fh)
which is equivalent to
\Rightarrow x = Uint8Array.new(range(10))
>>> with open('file.bin', 'rb') as fh:
... chunk = fh.read(size=x.byteLength)
... x.assign(chunk)
but the latter copies the data twice whereas the former only copies the
data once.
```
#### $to\_bytes() \rightarrow bytes$

Convert a buffer to a bytes object.

Copies the data once.

 $\text{to\_file}(\text{file: } Union[IO[bytes], IO[str]], /) \rightarrow None$ 

Writes a buffer to a file.

Will write the entire contents of the buffer to the current position of the file.

#### **Example**

```
>>> import pytest; pytest.skip()
>>> from js import Uint8Array
\Rightarrow x = Uint8Array.new(range(10))
>>> with open('file.bin', 'wb') as fh:
... x.to_file(fh)
which is equivalent to,
>>> with open('file.bin', 'wb') as fh:
\ldots data = x.to_bytes()
... fh.write(data)
but the latter copies the data twice whereas the former only copies the
data once.
```
#### $to$ \_memoryview()  $\rightarrow$  memoryview

Convert a buffer to a memoryview.

Copies the data once. This currently has the same effect as [to\\_py](#page-76-2).

```
to\_string(encoding: Optional[str] = None) \rightarrow str
```
Convert a buffer to a string object.

Copies the data twice.

<span id="page-79-0"></span>The encoding argument will be passed to the Javascript [TextDecoder][\(https://developer.mozilla.org/](https://developer.mozilla.org/en-US/docs/Web/API/TextDecoder) [en-US/docs/Web/API/TextDecoder\)](https://developer.mozilla.org/en-US/docs/Web/API/TextDecoder) constructor. It should be one of the encodings listed in the table here: *https://encoding.spec.whatwg.org/#names-and-labels*. The default encoding is utf8.

#### class pyodide.ffi.JsDoubleProxy

Bases: [pyodide.ffi.JsProxy](#page-82-1)

A double proxy created with [create\\_proxy](#page-84-0).

#### <span id="page-80-4"></span> $unwrap() \rightarrow Any$

Unwrap a double proxy created with *[create\\_proxy](#page-84-0)* into the wrapped Python object.

#### <span id="page-80-0"></span>exception pyodide.ffi.JsException

Bases: Exception

A wrapper around a JavaScript Error to allow it to be thrown in Python. See *[Errors](#page-44-0)*.

#### property js\_error: pyodide.ffi.JsRawException

The original JavaScript error

#### <span id="page-80-1"></span>class pyodide.ffi.JsFetchResponse

Bases: [pyodide.ffi.JsProxy](#page-82-1)

#### <span id="page-80-2"></span>class pyodide.ffi.JsGenerator

Bases: [pyodide.ffi.JsIterable](#page-80-3)[Tco], Generic[Tco, Tcontra, Vco]

#### A JavaScript generator

A JavaScript object is treated as a generator if it's Symbol.typeTag is Generator. Most likely this will be because it is a true generator produced by the JavaScript runtime, but it may be a custom object trying hard to pretend to be a generator. It should have next, return, and throw methods.

#### $close() \rightarrow None$

Raises a GeneratorExit at the point where the generator function was paused.

If the generator function then exits gracefully, is already closed, or raises GeneratorExit (by not catching the exception), close returns to its caller. If the generator yields a value, a RuntimeError is raised. If the generator raises any other exception, it is propagated to the caller. close() does nothing if the generator has already exited due to an exception or normal exit.

#### $send(value: .Toontra) \rightarrow Too$

Resumes the execution and "sends" a value into the generator function.

The value argument becomes the result of the current yield expression. The send() method returns the next value yielded by the generator, or raises StopIteration if the generator exits without yielding another value. When send() is called to start the generator, the argument will be ignored. Unlike in Python, we cannot detect that the generator hasn't started yet, and no error will be thrown if the argument of a not-started generator is not None.

#### throw(*type*, *value*, *traceback*)

Raises an exception at the point where the generator was paused, and returns the next value yielded by the generator function.

If the generator exits without yielding another value, a StopIteration exception is raised. If the generator function does not catch the passed-in exception, or raises a different exception, then that exception propagates to the caller.

In typical use, this is called with a single exception instance similar to the way the raise keyword is used.

<span id="page-80-3"></span>For backwards compatibility, however, the second signature is supported, following a convention from older versions of Python. The type argument should be an exception class, and value should be an exception instance. If the value is not provided, the type constructor is called to get an instance. If traceback is provided, it is set on the exception, otherwise any existing \_\_traceback\_\_ attribute stored in value may be cleared.

#### class pyodide.ffi.JsIterable

Bases: [pyodide.ffi.JsProxy](#page-82-1), Generic[Tco]

A JavaScript iterable object

A JavaScript object is iterable if it has a Symbol.iterator method.

#### <span id="page-81-0"></span>class pyodide.ffi.JsIterator

Bases: [pyodide.ffi.JsProxy](#page-82-1), Generic[Tco]

A JsProxy of a JavaScript iterator.

An object is a JsIterator if it has a *next* method and either has a Symbol.iterator or has no Symbol.asyncIterator.

#### <span id="page-81-1"></span>class pyodide.ffi.JsMap

Bases: [pyodide.ffi.JsProxy](#page-82-1), Generic[KT, VTco]

#### A JavaScript Map

To be considered a map, a JavaScript object must have a .get method, it must have a .size or a .length property which is a number (idiomatically it should be called .size) and it must be iterable.

#### get(*key*, *default=None*)

If key in self, returns self[key]. Otherwise returns default.

Present if the wrapped JavaScript object is a Mapping (i.e., has get, has, size, and keys methods).

#### $items() \rightarrow collections.abc.ItemsView[.KT, .VTo]$

Return a ItemsView for the map.

Present if the wrapped JavaScript object is a Mapping (i.e., has get, has, size, and keys methods).

#### **keys**()  $\rightarrow$  collections.abc.KeysView[.KT]

Return a KeysView for the map.

Present if the wrapped JavaScript object is a Mapping (i.e., has get, has, size, and keys methods).

#### $values() \rightarrow collections.abc.ValuesView[. VTco]$

Return a ValuesView for the map.

Present if the wrapped JavaScript object is a Mapping (i.e., has get, has, size, and keys methods).

#### <span id="page-81-2"></span>class pyodide.ffi.JsMutableMap

Bases: [pyodide.ffi.JsMap](#page-81-1)[KT, VT], Generic[KT, VT]

A JavaScript mutable map

To be considered a mutable map, a JavaScript object must have a .get method, a .has method, a .size or a .length property which is a number (idiomatically it should be called .size) and it must be iterable.

Instances of the JavaScript builtin Map class are JsMutableMap s. Also proxies returned by [JsProxy.](#page-83-0) [as\\_object\\_map](#page-83-0) are instances of JsMap .

 $clear() \rightarrow None$ 

Empty out the map entirely.

Present if the wrapped JavaScript object is a MutableMapping (i.e., has get, has, size, keys, set, and delete methods).

#### pop(*key*, *default=None*)

If key in self, return self[key] and remove key from self. Otherwise returns default.

Present if the wrapped JavaScript object is a MutableMapping (i.e., has get, has, size, keys, set, and delete methods).

 $\text{popitem}() \rightarrow \text{tuple}[KT, KT]$ 

Remove some arbitrary key, value pair from the map and returns the (key, value) tuple.

Present if the wrapped JavaScript object is a MutableMapping (i.e., has get, has, size, keys, set, and delete methods).

setdefault( $key: .KT, default: typing. Optional[.VT] = None$ )  $\rightarrow$  VT

If key in self, return self[key]. Otherwise sets self[key] = default and returns default.

Present if the wrapped JavaScript object is a MutableMapping (i.e., has get, has, size, keys, set, and delete methods).

update(*other*, *\*\*kwargs*)

Updates self from other and kwargs.

If other is present and is a Mapping or has a keys method, does

for k in other:  $self[k] = other[k]$ 

If other is present and lacks a keys method, does

```
for (k, v) in other:
   self[k] = v
```
In all cases this is followed by:

```
for (k, v) in kwargs.items():
   self[k] = v
```
Present if the wrapped JavaScript object is a MutableMapping (i.e., has get, has, size, keys, set, and delete methods).

#### <span id="page-82-0"></span>class pyodide.ffi.JsPromise

Bases: [pyodide.ffi.JsProxy](#page-82-1)

A JsProxy of a promise (or some other awaitable JavaScript object).

A JavaScript object is considered to be a Promise if it has a "then" method.

**catch**(*onrejected: collections.abc.Callable*[[Any],  $Any$ ],  $\rightarrow$  *[pyodide.ffi.JsPromise](#page-82-0)* 

The Promise.catch API, wrapped to manage the lifetimes of the handler.

Pyodide will automatically release the references to the handler when the promise resolves.

finally\_(*onfinally: collections.abc.Callable[[Any], Any]*, */* ) → *[pyodide.ffi.JsPromise](#page-82-0)*

The Promise. finally API, wrapped to manage the lifetimes of the handler.

Pyodide will automatically release the references to the handler when the promise resolves. Note the trailing underscore in the name; this is needed because finally is a reserved keyword in Python.

then(*onfulfilled: collections.abc.Callable[[Any], Any]*, *onrejected: collections.abc.Callable[[Any], Any]*) → *[pyodide.ffi.JsPromise](#page-82-0)*

The Promise.then API, wrapped to manage the lifetimes of the handlers.

<span id="page-82-1"></span>Pyodide will automatically release the references to the handlers when the promise resolves.

#### class pyodide.ffi.JsProxy

Bases: object

A proxy to make a JavaScript object behave like a Python object

For more information see the *[Type translations](#page-35-0)* documentation. In particular, see *[the list of \\_\\_dunder\\_\\_ methods](#page-37-0)* that are (conditionally) implemented on [JsProxy](#page-82-1).

#### <span id="page-83-0"></span>as\_object\_map() → *[pyodide.ffi.JsMutableMap](#page-81-2)*[str, Any]

Returns a new JsProxy that treats the object as a map.

The methods \_\_getitem\_\_, \_\_setitem\_\_, \_\_contains\_\_, \_\_len\_\_, etc will perform lookups via object[key] or similar.

Note that  $len(x.a s_object_map())$  evaluates in  $O(n)$  time (it iterates over the object and counts how many own Keys it has). If you need to compute the length in  $O(1)$  time, use a real Map instead.

#### property js\_id: int

An id number which can be used as a dictionary/set key if you want to key on JavaScript object identity.

If two *JsProxy* are made with the same backing JavaScript object, they will have the same *js\_id*. The reault is a "pseudorandom" 32 bit integer.

#### new(*\*args: Any*, *\*\*kwargs: Any*) → *[pyodide.ffi.JsProxy](#page-82-1)*

Construct a new instance of the JavaScript object

```
object_entries() → pyodide.ffi.JsProxy
```
The JavaScript API Object.entries(object)

object\_keys() → *[pyodide.ffi.JsProxy](#page-82-1)*

The JavaScript API Object.keys(object)

object\_values() → *[pyodide.ffi.JsProxy](#page-82-1)*

The JavaScript API Object.values(object)

to\_py(*\**, *depth: int = - 1*, *default\_converter: Optional[collections.abc.Callable[[*[JsProxy](#page-82-1)*, collections.abc.Callable[[*[JsProxy](#page-82-1)*], Any], collections.abc.Callable[[*[JsProxy](#page-82-1)*, Any], None]], Any]] =*  $None$ )  $\rightarrow$  Any

Convert the [JsProxy](#page-82-1) to a native Python object as best as possible.

By default, does a deep conversion, if a shallow conversion is desired, you can use proxy. to\_py(depth=1). See *[JavaScript to Python](#page-40-0)* for more information.

default\_converter if present will be invoked whenever Pyodide does not have some built in conversion for the object. If default\_converter raises an error, the error will be allowed to propagate. Otherwise, the object returned will be used as the conversion. default\_converter takes three arguments. The first argument is the value to be converted.

Here are a couple examples of converter functions. In addition to the normal conversions, convert Date to datetime:

```
from datetime import datetime
def default_converter(value, _ignored1, _ignored2):
   if value.constructor.name == "Date":
        return datetime.fromtimestamp(d.valueOf()/1000)
   return value
```
Don't create any JsProxies, require a complete conversion or raise an error:

```
def default_converter(_value, _ignored1, _ignored2):
   raise Exception("Failed to completely convert object")
```
The second and third arguments are only needed for converting containers. The second argument is a conversion function which is used to convert the elements of the container with the same settings. The third argument is a "cache" function which is needed to handle self referential containers. Consider the following example. Suppose we have a Javascript Pair class:

```
class Pair {
    constructor(first, second){
        this.first = first;
        this.second = second;
    }
}
```
We can use the following default\_converter to convert Pair to list:

```
def default_converter(value, convert, cache):
   if value.constructor.name != "Pair":
       return value
   result = []cache(value, result);
   result.append(convert(value.first))
   result.append(convert(value.second))
   return result
```
Note that we have to cache the conversion of value before converting value.first and value.second. To see why, consider a self referential pair:

```
let p = new Pair(0, 0);
p.first = p;
```
Without cache(value, result);, converting p would lead to an infinite recurse. With it, we can successfully convert p to a list such that  $1[0]$  is 1.

#### property typeof: str

Returns the JavaScript type of the JsProxy.

Corresponds to *typeof obj;* in JavaScript. You may also be interested in the *constuctor* attribute which returns the type as an object.

#### <span id="page-84-1"></span>class pyodide.ffi.JsTypedArray

Bases: [pyodide.ffi.JsBuffer](#page-78-1), [pyodide.ffi.JsArray](#page-76-1)[int]

<span id="page-84-2"></span>pyodide.ffi.create\_once\_callable(*obj: collections.abc.Callable[[...], Any]*, */* ) → pyodide.ffi.JsOnceCallable Wrap a Python callable in a JavaScript function that can be called once.

After being called the proxy will decrement the reference count of the Callable. The JavaScript function also has a destroy API that can be used to release the proxy without calling it.

<span id="page-84-0"></span>pyodide.ffi.create\_proxy(*obj: Any*, */*, *\**, *capture\_this: bool = False*, *roundtrip: bool = True*) → *[pyodide.ffi.JsDoubleProxy](#page-79-0)*

Create a JsProxy of a PyProxy.

This allows explicit control over the lifetime of the PyProxy from Python: call the destroy API when done.

**Parameters**

- obj  $(\text{any})$  The object to wrap.
- capture\_this (bool, default=False) If the object is callable, should *this* be passed as the first argument when calling it from JavaScript.
- roundtrip (bool, default=True) When the proxy is converted back from JavaScript to Python, if this is True it is converted into a double proxy. If False, it is unwrapped into a Python object. In the case that roundtrip is True it is possible to unwrap a double proxy with the *[unwrap](#page-80-4)* method. This is useful to allow easier control of lifetimes from Python:

```
from js import o
d = \{\}o.d = create\_proxy(d, roundtrip=True)o.d.destroy() # Destroys the proxy created with create_proxy
```
With roundtrip=False this would be an error.

```
pyodide.ffi.destroy_proxies(pyproxies: pyodide.ffi.JsArray[Any], / ) → None
```
Destroy all PyProxies in a JavaScript array.

pyproxies must be a JsProxy of type PyProxy[]. Intended for use with the arrays created from the "pyproxies" argument of [PyProxy.toJs](#page-66-0) and [to\\_js](#page-85-2). This method is necessary because indexing the Array from Python automatically unwraps the PyProxy into the wrapped Python object.

### <span id="page-85-1"></span>pyodide.ffi.register\_js\_module(*name: str*, *jsproxy: Any*) → None

Registers jsproxy as a JavaScript module named name. The module can then be imported from Python using the standard Python import system. If another module by the same name has already been imported, this won't have much effect unless you also delete the imported module from sys.modules. This is called by the JavaScript API [pyodide.registerJsModule](#page-54-0).

#### **Parameters**

- name  $(str)$  Name of js module
- **jsproxy** ([JsProxy](#page-82-1)) JavaScript object backing the module

<span id="page-85-2"></span>pyodide.ffi.to\_js(*obj: Any*, */*, *\**, *depth: int = - 1*, *pyproxies: Optional[*[pyodide.ffi.JsProxy](#page-82-1)*] = None*,

*create\_pyproxies: bool = True*, *dict\_converter: Optional[collections.abc.Callable[[collections.abc.Iterable[*[pyodide.ffi.JsArray](#page-76-1)*[Any]]],* [pyodide.ffi.JsProxy](#page-82-1)*]] = None*, *default\_converter: Optional[collections.abc.Callable[[Any, collections.abc.Callable[[Any],* [pyodide.ffi.JsProxy](#page-82-1)*], collections.abc.Callable[[Any,* [pyodide.ffi.JsProxy](#page-82-1)*], None]],* [pyodide.ffi.JsProxy](#page-82-1)*]] = None*) → Any

Convert the object to JavaScript.

This is similar to [PyProxy.toJs](#page-66-0), but for use from Python. If the object can be implicitly translated to JavaScript, it will be returned unchanged. If the object cannot be converted into JavaScript, this method will return a [JsProxy](#page-82-1) of a [PyProxy](#page-60-0), as if you had used [pyodide.ffi.create\\_proxy](#page-84-0).

See *[Python to JavaScript](#page-39-0)* for more information.

### **Parameters**

- obj  $(Any)$  The Python object to convert
- depth (int, default=-1) The maximum depth to do the conversion. Negative numbers are treated as infinite. Set this to 1 to do a shallow conversion.
- pyproxies ([JsProxy](#page-82-1),  $default = None$ ) Should be a JavaScript Array. If provided, any PyProxies generated will be stored here. You can later use [destroy\\_proxies](#page-85-0) if you want to destroy the proxies from Python (or from JavaScript you can just iterate over the Array and destroy the proxies).
- create\_pyproxies (bool,  $default=True$ ) If you set this to False, to is will raise an error
- dict\_converter (Callable[[Iterable[[JsProxy](#page-82-1)]], JsProxy], default = None) – This converter if provided receives a (JavaScript) iterable of (JavaScript) pairs [key, value]. It is expected to return the desired result of the dict conversion. Some suggested values for this argument:

js.Map.new – similar to the default behavior js.Array.from – convert to an array of entries js.Object.fromEntries – convert to a JavaScript object

• default\_converter (Callable[[Any, Callable[[Any], [JsProxy](#page-82-1)], Callable[[Any, [JsProxy](#page-82-1)], None]], [JsProxy](#page-82-1)], default=None) – If present will be invoked whenever Pyodide does not have some built in conversion for the object. If default\_converter raises an error, the error will be allowed to propagate. Otherwise, the object returned will be used as the conversion. default\_converter takes three arguments. The first argument is the value to be converted.

Here are a couple examples of converter functions. In addition to the normal conversions, convert Date to datetime:

```
from datetime import datetime
from js import Date
def default_converter(value, _ignored1, _ignored2):
   if isinstance(value, datetime):
       return Date.new(value.timestamp() * 1000)
   return value
```
Don't create any PyProxies, require a complete conversion or raise an error:

```
def default_converter(_value, _ignored1, _ignored2):
   raise Exception("Failed to completely convert object")
```
The second and third arguments are only needed for converting containers. The second argument is a conversion function which is used to convert the elements of the container with the same settings. The third argument is a "cache" function which is needed to handle self referential containers. Consider the following example. Suppose we have a Python Pair class:

```
class Pair:
   def __init__(self, first, second):
        self.first = first
        self. second = second
```
We can use the following default\_converter to convert Pair to Array:

```
from js import Array
def default_converter(value, convert, cache):
    if not isinstance(value, Pair):
        return value
   result = Array.new()cache(value, result);
    result.push(convert(value.first))
    result.push(convert(value.second))
    return result
```
Note that we have to cache the conversion of value before converting value.first and value.second. To see why, consider a self referential pair:

```
p = Pair(0, 0);p.first = p;
```
Without cache(value, result); converting p would lead to an infinite recurse. With it, we can successfully convert p to an Array such that  $1[0] == 1$ .

### <span id="page-87-0"></span>pyodide.ffi.unregister\_js\_module(*name: str*) → None

Unregisters a JavaScript module with given name that has been previously registered with [pyodide.](#page-54-0) [registerJsModule](#page-54-0) or [pyodide.ffi.register\\_js\\_module](#page-85-1). If a JavaScript module with that name does not already exist, will raise an error. If the module has already been imported, this won't have much effect unless you also delete the imported module from sys.modules. This is called by the JavaScript API [pyodide.](#page-56-0) [unregisterJsModule](#page-56-0).

**Parameters name** (str) – Name of js module

#### **Classes:**

[Destroyable](#page-87-1)(\*args, \*\*kwargs)

### **Functions:**

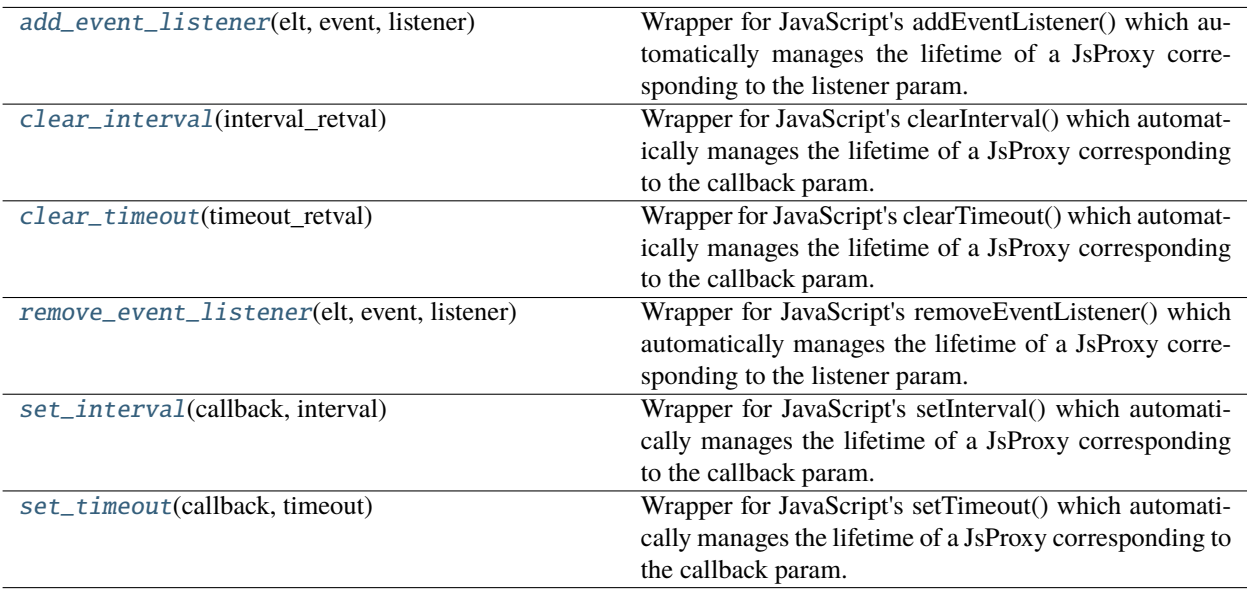

### <span id="page-87-1"></span>class pyodide.ffi.wrappers.Destroyable(*\*args*, *\*\*kwargs*)

```
pyodide.ffi.wrappers.add_event_listener(elt: pyodide.ffi.JsDomElement, event: str, listener:
                                               collections.abc.Callable[[Any], None]) → None
```
Wrapper for JavaScript's addEventListener() which automatically manages the lifetime of a JsProxy corresponding to the listener param.

#### <span id="page-87-3"></span>pyodide.ffi.wrappers.clear\_interval(*interval\_retval: int |* [pyodide.ffi.JsProxy](#page-82-1)) → None

<span id="page-87-4"></span>Wrapper for JavaScript's clearInterval() which automatically manages the lifetime of a JsProxy corresponding to the callback param.

pyodide.ffi.wrappers.clear\_timeout(*timeout\_retval: int |* [pyodide.ffi.JsProxy](#page-82-1)) → None

Wrapper for JavaScript's clearTimeout() which automatically manages the lifetime of a JsProxy corresponding to the callback param.

<span id="page-88-0"></span>pyodide.ffi.wrappers.remove\_event\_listener(*elt: pyodide.ffi.JsDomElement*, *event: str*, *listener: collections.abc.Callable[[Any], None]*) → None

Wrapper for JavaScript's removeEventListener() which automatically manages the lifetime of a JsProxy corresponding to the listener param.

<span id="page-88-1"></span>pyodide.ffi.wrappers.set\_interval(*callback: collections.abc.Callable[[], None]*, *interval: int*) → int | *[pyodide.ffi.JsProxy](#page-82-1)*

Wrapper for JavaScript's setInterval() which automatically manages the lifetime of a JsProxy corresponding to the callback param.

<span id="page-88-2"></span>pyodide.ffi.wrappers.set\_timeout(*callback: collections.abc.Callable[[], None]*, *timeout: int*) → int | *[pyodide.ffi.JsProxy](#page-82-1)*

Wrapper for JavaScript's setTimeout() which automatically manages the lifetime of a JsProxy corresponding to the callback param.

### **pyodide.http**

#### **Classes:**

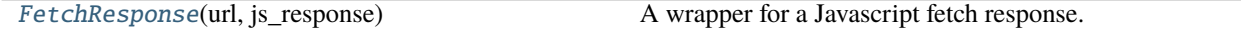

#### **Functions:**

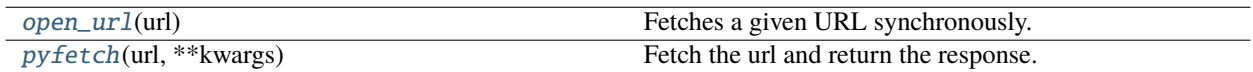

<span id="page-88-3"></span>class pyodide.http.FetchResponse(*url: str*, *js\_response:* [pyodide.ffi.JsFetchResponse](#page-80-1))

A wrapper for a Javascript fetch response.

See also the Javascript fetch [Response](https://developer.mozilla.org/en-US/docs/Web/API/Response) api docs.

#### **Parameters**

- url URL to fetch
- **js\_response** A JsProxy of the fetch response

### property body\_used: bool

Has the response been used yet?

(If so, attempting to retrieve the body again will raise an OSError.)

async buffer() → *[pyodide.ffi.JsBuffer](#page-78-1)*

Return the response body as a Javascript ArrayBuffer

#### async bytes()  $\rightarrow$  bytes

Return the response body as a bytes object

### clone() → *[pyodide.http.FetchResponse](#page-88-3)*

Return an identical copy of the FetchResponse.

This method exists to allow multiple uses of response objects. See [Response.clone](https://developer.mozilla.org/en-US/docs/Web/API/Response/clone)

async  $\mathbf{json}$ (\*\**kwargs: Any*)  $\rightarrow$  Any

Return the response body as a Javascript JSON object.

Any keyword arguments are passed to [json.loads.](https://docs.python.org/3.8/library/json.html#json.loads)

async memoryview()  $\rightarrow$  memoryview

Return the response body as a memoryview object

property ok: bool

Was the request successful?

property redirected: bool

Was the request redirected?

property status: int

Response status code

#### property status\_text: str

Response status text

async string()  $\rightarrow$  str

Return the response body as a string

### property type: str

The [type](https://developer.mozilla.org/en-US/docs/Web/API/Response/type) of the response.

```
async unpack_archive(*, extract_dir: Optional[str] = None, format: Optional[str] = None) → None
```
Treat the data as an archive and unpack it into target directory.

Assumes that the file is an archive in a format that shutil has an unpacker for. The arguments extract\_dir and format are passed directly on to shutil.unpack\_archive.

#### **Parameters**

- extract\_dir  $(str)$  Directory to extract the archive into. If not provided, the current working directory is used.
- format  $(str)$  The archive format: one of "zip", "tar", "gztar", "bztar". Or any other format registered with shutil.register\_unpack\_format(). If not provided, unpack\_archive() will use the archive file name extension and see if an unpacker was registered for that extension. In case none is found, a ValueError is raised.

### property url: str

The [url](https://developer.mozilla.org/en-US/docs/Web/API/Response/url) of the response.

It may be different than the url passed to fetch.

#### <span id="page-89-0"></span>pyodide.http.open\_url(*url: str*) → \_io.StringIO

Fetches a given URL synchronously.

The download of binary files is not supported. To download binary files use [pyodide.http.pyfetch\(\)](#page-89-1) which is asynchronous.

Parameters url  $(str)$  – URL to fetch

**Returns** the contents of the URL.

<span id="page-89-1"></span>**Return type** io.StringIO

async pyodide.http.pyfetch(*url: str*, *\*\*kwargs: Any*) → *[pyodide.http.FetchResponse](#page-88-3)*

Fetch the url and return the response.

This functions provides a similar API to the JavaScript [fetch function](https://developer.mozilla.org/en-US/docs/Web/API/fetch) however it is designed to be convenient to use from Python. The *[pyodide.http.FetchResponse](#page-88-3)* has methods with the output types already converted to Python objects.

#### **Parameters**

- $url$  (str) URL to fetch.
- \*\* kwargs  $(Any)$  keyword arguments are passed along as [optional parameters to the fetch](https://developer.mozilla.org/en-US/docs/Web/API/fetch#parameters) [API.](https://developer.mozilla.org/en-US/docs/Web/API/fetch#parameters)

### **pyodide.webloop**

#### **Classes:**

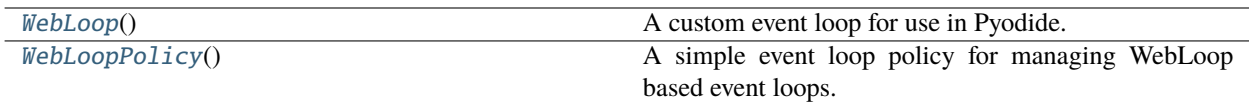

### <span id="page-90-0"></span>class pyodide.webloop.WebLoop

A custom event loop for use in Pyodide.

Schedules tasks on the browser event loop. Does no lifecycle management and runs forever.

run\_forever and run\_until\_complete cannot block like a normal event loop would because we only have one thread so blocking would stall the browser event loop and prevent anything from ever happening.

We defer all work to the browser event loop using the setTimeout function. To ensure that this event loop doesn't stall out UI and other browser handling, we want to make sure that each task is scheduled on the browser event loop as a task not as a microtask. setTimeout(callback, 0) enqueues the callback as a task so it works well for our purposes.

See [Event Loop Methods.](https://docs.python.org/3/library/asyncio-eventloop.html#asyncio-event-loop)

### <span id="page-90-1"></span>class pyodide.webloop.WebLoopPolicy

A simple event loop policy for managing WebLoop based event loops.

### <span id="page-90-2"></span>**pyodide CLI**

This page documents the Pyodide Command Line Interface (CLI) interface. In addition to the commands defined by pyodide-build, documented below, other subcommands are defined in external packages (which can be installed with pip):

• pyodide pack, defined in [pyodide-pack](https://github.com/pyodide/pyodide-pack) is a package bundler for Pyodide

### **pyodide**

A command line interface for Pyodide.

Other CLI subcommands are registered via the plugin system by installing Pyodide compatible packages (e.g. pyodidebuild).

pyodide [OPTIONS] COMMAND [ARGS]...

### **Options**

--version

### **auditwheel**

Auditwheel-like tool for emscripten wheels and shared libraries.

Registered by: auditwheel\_emscripten

pyodide auditwheel [OPTIONS] COMMAND [ARGS]...

#### **copy**

Copy shared libraries to the wheel directory. Similar to repair but does not modify the needed section of WASM module.

pyodide auditwheel copy [OPTIONS] WHEEL\_FILE

#### **Options**

--libdir <libdir>

Path to the directory containing the shared libraries.

**Default** lib

--output-dir <output\_dir>

Directory to output repaired wheel or shared library. (default: overwrite the input file)

#### **Arguments**

#### WHEEL\_FILE

Required argument

### **exports**

Show exports of a wheel or a shared library file.

pyodide auditwheel exports [OPTIONS] WHEEL\_OR\_SO\_FILE

### **Arguments**

WHEEL\_OR\_SO\_FILE

Required argument

### **imports**

Show imports of a wheel or a shared library file.

pyodide auditwheel imports [OPTIONS] WHEEL\_OR\_SO\_FILE

### **Arguments**

### WHEEL\_OR\_SO\_FILE

Required argument

### **repair**

[Experimental] Repair a wheel file: copy shared libraries to the wheel directory and modify the path in the wheel file.

pyodide auditwheel repair [OPTIONS] WHEEL\_FILE

### **Options**

--libdir <libdir>

Path to the directory containing the shared libraries.

### **Default** lib

### --output-dir <output\_dir>

Directory to output repaired wheel or shared library. (default: overwrite the input file)

### **Arguments**

### WHEEL\_FILE

Required argument

### **show**

Show shared library dependencies of a wheel or a shared library file.

pyodide auditwheel show [OPTIONS] WHEEL\_OR\_SO\_FILE

### **Arguments**

#### WHEEL\_OR\_SO\_FILE

Required argument

### **build**

Use pypa/build to build a Python package from source, pypi or url.

Registered by: pyodide-build

```
pyodide build [OPTIONS] [SOURCE_LOCATION]
```
#### **Options**

### --exports <exports>

Which symbols should be exported when linking .so files?

**Default** requested

#### **Arguments**

### SOURCE\_LOCATION

Optional argument

### **build-recipes**

Build packages using yaml recipes and create repodata.json

Registered by: pyodide-build

pyodide build-recipes [OPTIONS] PACKAGES...

### **Options**

#### --recipe-dir <recipe\_dir>

The directory containing the recipe of packages. If not specified, the default is *./packages*

### --install, --no-install

If true, install the built packages into the install\_dir. If false, build packages without installing.

**Default** False

### --install-dir <install\_dir>

Path to install built packages and repodata.json. If not specified, the default is *./dist*.

### --cflags <cflags>

Extra compiling flags. Default: SIDE\_MODULE\_CFLAGS

### --cxxflags <cxxflags>

Extra compiling flags. Default: SIDE\_MODULE\_CXXFLAGS

### --**ldflags** <ldflags>

Extra linking flags. Default: SIDE\_MODULE\_LDFLAGS

### --target-install-dir <target\_install\_dir>

The path to the target Python installation. Default: TARGETINSTALLDIR

### --host-install-dir <host\_install\_dir>

Directory for installing built host packages. Default: HOSTINSTALLDIR

### --log-dir <log\_dir>

Directory to place log files

### --force-rebuild, --no-force-rebuild

Force rebuild of all packages regardless of whether they appear to have been updated

**Default** False

 $--n-ijobs < n_jobs$ 

Number of packages to build in parallel

**Default** 4

### **Arguments**

#### PACKAGES

Required argument(s)

### **config**

Manage config variables used in pyodide

Registered by: pyodide-build

pyodide config [OPTIONS] COMMAND [ARGS]...

#### **get**

Get a value of a single config variable used in pyodide

pyodide config get [OPTIONS] CONFIG\_VAR

### **Arguments**

### CONFIG\_VAR

Required argument

### **list**

List config variables used in pyodide

pyodide config list [OPTIONS]

### **skeleton**

Add a new package build recipe or update an existing recipe

Registered by: pyodide-build

```
pyodide skeleton [OPTIONS] COMMAND [ARGS]...
```
### **pypi**

Create a new package from PyPI.

```
pyodide skeleton pypi [OPTIONS] NAME
```
### **Options**

#### -u, --update

Update an existing recipe instead of creating a new one

**Default** False

#### --update-patched

Force update the package even if it contains patches.

### **Default** False

#### --version <version>

The version of the package, if not specified, latest version will be used.

### --source-format <source\_format>

Which source format is preferred. Options are wheel or sdist. If not specified, then either a wheel or an sdist will be used.

```
--root <root>
```
The root directory of the Pyodide.

### --recipe-dir <recipe\_dir>

The directory containing the recipe of packages.If not specified, the default is *packages* in the root directory.

### **Arguments**

### NAME

Required argument

### **Environment variables**

### PYODIDE\_ROOT

Provide a default for [--root](#page-95-0)

### **venv**

Create a Pyodide virtual environment

Registered by: pyodide-build

pyodide venv [OPTIONS] DEST

### **Arguments**

### DEST

Required argument

### **pyodide-build CLI**

**Note:** This CLI is being deprecated in favor of the *[pyodide CLI](#page-90-2)* and will be removed in the future

A command line interface (CLI) for pyodide\_build

pyodide-build [-h] {serve,mkpkg,create\_xbuildenv,install\_xbuildenv} ...

### **pyodide-build options**

•  $-h$ ,  $-help$  - show this help message and exit

### **pyodide serve**

Start a server with the supplied dist-dir and port.

pyodide serve [-h] [--dist-dir DIST\_DIR] [--port PORT]

### **pyodide serve options**

- $-h$ ,  $-h$ elp show this help message and exit
- $-dist-dir$  DIST\_DIR set the dist directory (default: %(default)s) (default: dist)
- --port PORT set the PORT number (default: %(default)s) (default: 8000)

### **pyodide mkpkg**

Make a new pyodide package. Creates a simple template that will work for most pure Python packages, but will have to be edited for more complex things.

```
pyodide mkpkg [-h] [--update] [--update-if-not-patched] [--source-format SOURCE_FORMAT]
              [--version VERSION] [--recipe-dir RECIPE_DIR]
              package
```
### **pyodide mkpkg positional arguments**

• **package** - The package name on PyPI (default: None)

### **pyodide mkpkg options**

- $-h$ ,  $-help$  show this help message and exit
- --update Update existing package (default: False)
- --update-if-not-patched Update existing package if it has no patches (default: False)
- --source-format SOURCE\_FORMAT Which source format is preferred. Options are wheel or sdist. If none is provided, then either a wheel or an sdist will be used. When updating a package, the type will be kept the same if possible. (default: None)
- --version VERSION Package version string, e.g. v1.2.1 (defaults to latest stable release)
- --recipe-dir RECIPE\_DIR Directory to create the recipe in (defaults to PYODIDE\_ROOT/packages)

#### **pyodide create\_xbuildenv**

Create xbuild env.

Note: this is a private endpoint that should not be used outside of the Pyodide Makefile.

pyodide create\_xbuildenv [-h]

### **pyodide create\_xbuildenv options**

•  $-h$ ,  $-h$ elp - show this help message and exit

### **pyodide install\_xbuildenv**

Install xbuild env.

The installed environment is the same as the one that would result from `PYODIDE\_PACKAGES='scipy' make` except that it is much faster. The goal is to enable out-of-tree builds for binary packages that depend on numpy or scipy. Note: this is a private endpoint that should not be used outside of the Pyodide Makefile.

pyodide install\_xbuildenv [-h] [--download] xbuildenv

### **pyodide install\_xbuildenv positional arguments**

• *xbuildenv* (default: None)

### **pyodide install\_xbuildenv options**

- $-h$ ,  $-h$ elp show this help message and exit
- --download Download xbuild env (default: False)

## **3.1.10 Frequently Asked Questions**

#### **How can I load external files in Pyodide?**

If you are using Pyodide in the browser, you should download external files and save them to the virtual file system. The recommended way to do this is to zip the files and unpack them into the file system with *pyodide*.unpackArchive:

```
let zipResponse = await fetch("myfiles.zip");
let zipBinary = await zipResponse.arrayBuffer();pyodide.unpackArchive(zipBinary, "zip");
```
You can also download the files from Python using *[pyodide.http.pyfetch](#page-89-1)*, which is a convenient wrapper of JavaScript fetch:

```
await pyodide.runPythonAsync(`
  from pyodide.http import pyfetch
  response = await pyfetch("https://some_url/myfiles.zip")
  await response.unpack_archive()
`)
```
If you are working in Node.js, you can mount a native folder into the file system as follows:

```
FS.mkdir("/local_directory");
FS.mount(NODEFS, { root: "some/local/filepath" }, "/local_directory");
```
Then you can access the mounted folder from Python via the /local\_directory mount.

#### **Why can't I just use urllib or requests?**

We currently can't use such packages since sockets are not available in Pyodide. See *[Write http.client in terms of Web](#page-143-0) [APIs](#page-143-0)* for more information.

### **Why can't I load files from the local file system?**

For security reasons JavaScript in the browser is not allowed to load local data files (for example, file:///path/ to/local/file.data). You will run into Network Errors, due to the [Same Origin Policy.](https://en.wikipedia.org/wiki/Same-origin_policy) There is a [File System](https://wicg.github.io/file-system-access/) [API](https://wicg.github.io/file-system-access/) supported in Chrome but not in Firefox or Safari. See *[\(Experimental\) Using native file system in the browser](#page-23-0)* for experimental local file system support.

For development purposes, you can serve your files with a [web server.](https://developer.mozilla.org/en-US/docs/Learn/Common_questions/set_up_a_local_testing_server)

### **How can I execute code in a custom namespace?**

The second argument to *[pyodide.runPython](#page-54-1)* is an options object which may include a globals element which is a namespace for code to read from and write to. The provided namespace must be a Python dictionary.

```
let my_namespace = pyodide.globals.get("dict")();
pyodide.runPython(x = 1 + 1, { globals: my_namespace });
pyodide.runPython(`y = x ** x`, { globals: my_namespace });
my_namespace.get("y"); // == 4
```
You can also use this approach to inject variables from JavaScript into the Python namespace, for example:

```
let my_namespace = pyodide.toPy({ x: 2, y: [1, 2, 3] });
pyodide.runPython(
  `
  assert x == y[1]z = x^{**} x`,
  { globals: my_namespace }
);
my_namespace.get("z"); // == 4
```
### **How to detect that code is run with Pyodide?**

**At run time**, you can check if Python is built with Emscripten (which is the case for Pyodide) with,

```
import sys
if sys.platform == 'emscripten':
    # running in Pyodide or other Emscripten based build
```
To detect that a code is running with Pyodide specifically, you can check for the loaded pyodide module,

```
import sys
```

```
if "pyodide" in sys.modules:
   # running in Pyodide
```
This however will not work at build time (i.e. in a setup.py) due to the way the Pyodide build system works. It first compiles packages with the host compiler (e.g. gcc) and then re-runs the compilation commands with emsdk. So the setup.py is never run inside the Pyodide environment.

To detect Pyodide, **at build time** use,

```
import os
if "PYODIDE" in os.environ:
    # building for Pyodide
```
We used to use the environment variable PYODIDE\_BASE\_URL for this purpose, but this usage is deprecated.

### **How do I create custom Python packages from JavaScript?**

Put a collection of functions into a JavaScript object and use *[pyodide.registerJsModule](#page-54-0): JavaScript*:

```
let my_model = \{f: function (x) {
   return x * x + 1;
 },
 g: function (x) {
   console.log(`Calling g on argument f{x});
   return x;
 },
 submodule: {
   h: function (x) {
     return x * x - 1;
   },
   c: 2,
 },
};
pyodide.registerJsModule("my_js_module", my_module);
```
You can import your package like a normal Python package:

```
import my_js_module
from my_js_module.submodule import h, c
assert my_js_model.f(7) == 50assert h(9) == 80assert c == 2
```
### **How can I send a Python object from my server to Pyodide?**

The best way to do this is with pickle. If the version of Python used in the server exactly matches the version of Python used in the client, then objects that can be successfully pickled can be sent to the client and unpickled in Pyodide. If the versions of Python are different then for instance sending AST is unlikely to work since there are breaking changes to Python AST in most Python minor versions.

Similarly when pickling Python objects defined in a Python package, the package version needs to match exactly between the server and pyodide.

Generally, pickles are portable between architectures (here amd64 and wasm32). The rare cases when they are not portable, for instance currently tree based models in scikit-learn, can be considered as a bug in the upstream library.

#### **Security Issues with pickle**

Unpickling data is similar to eval. On any public-facing server it is a really bad idea to unpickle any data sent from the client. For sending data from client to server, try some other serialization format like JSON.

#### **How can I use a Python function as an event handler?**

Note that the most straight forward way of doing this will not work:

```
from js import document
def f(*args):
   document.querySelector("h1").innerHTML += "(>.<)"
document.body.addEventListener('click', f)
```
Now every time you click, an error will be raised (see *[Calling JavaScript functions from Python](#page-42-0)*).

To do this correctly use pyodide.create\_proxy() as follows:

```
from js import document
from pyodide import create_proxy
def f(*args):
    document.querySelector("h1").innerHTML += "(>.<)"
prox_{f} = create_proxy(f)
document.body.addEventListener('click', proxy_f)
# Store proxy_f in Python then later:
document.body.removeEventListener('click', proxy_f)
proxy_f.destroy()
```
#### **How can I use fetch with optional arguments from Python?**

The most obvious translation of the JavaScript code won't work:

```
import json
resp = await js.fetch('/someurl', {
  "method": "POST",
  "body": json.dumps({ "some" : "json" }),
  "credentials": "same-origin",
```
(continues on next page)

(continued from previous page)

```
"headers": { "Content-Type": "application/json" }
})
```
The fetch API ignores the options that we attempted to provide. You can do this correctly in one of two ways:

```
import json
from pyodide.ffi import to_js
from js import Object
resp = await js.fetch('example.com/some_api',
 method= "POST",
 body= json.dumps({ "some" : "json" }),
 credentials= "same-origin",
 headers= Object.fromEntries(to_js({ "Content-Type": "application/json" })),
)
```
or:

```
import json
from pyodide.ffi import to_js
from js import Object
resp = await js.fetch('example.com/some_api', to_js({
  "method": "POST",
  "body": json.dumps({ "some" : "json" }),
  "credentials": "same-origin",
  "headers": { "Content-Type": "application/json" }
}, dict_converter=Object.fromEntries)
```
#### **How can I control the behavior of stdin / stdout / stderr?**

If you wish to override stdin, stdout or stderr for the entire Pyodide runtime, you can pass options to [loadPyodide](#page-49-0): If you say

```
loadPyodide({
  stdin: stdin_func, stdout: stdout_func, stderr: stderr_func
});
```
then every time a line is written to stdout (resp. stderr), stdout\_func (resp stderr\_func) will be called on the line. Every time stdin is read, stdin\_func will be called with zero arguments. It is expected to return a string which is interpreted as a line of text.

Temporary redirection works much the same as it does in native Python: you can overwrite sys.stdin, sys. stdout, and sys.stderr respectively. If you want to do it temporarily, it's recommended to use [contextlib.](https://docs.python.org/3/library/contextlib.html#contextlib.redirect_stdout) [redirect\\_stdout](https://docs.python.org/3/library/contextlib.html#contextlib.redirect_stdout) and [contextlib.redirect\\_stderr](https://docs.python.org/3/library/contextlib.html#contextlib.redirect_stderr). There is no contextlib.redirect\_stdin but it is easy to make your own as follows:

```
from contextlib import _RedirectStream
class redirect_stdin(_RedirectStream):
    _stream = "stdin"
```
For example, if you do:

```
from io import StringIO
with redirect_stdin(StringIO("\n".join(["eval", "asyncio.ensure_future", "functools.
˓→reduce", "quit"]))):
 help()
```
it will print:

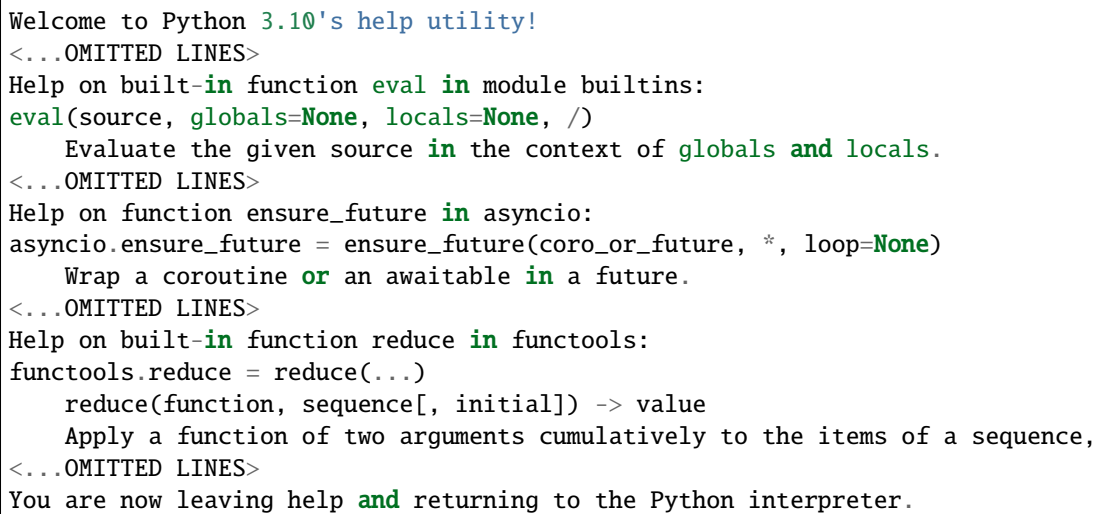

### **Why can't Micropip find a "pure Python wheel" for a package?**

When installing a Python package from PyPI, micropip will produce an error if it cannot find a pure Python wheel. To determine if a package has a pure Python wheel manually, you can open its PyPi page (for instance https://pypi.org/project/snowballstemmer/) and go to the "Download files" tab. If this tab doesn't contain a file \*py3-none-any.whl then the pure Python wheel is missing.

This can happen for two reasons,

- 1. either the package is pure Python (you can check language composition for a package on Github), and its maintainers didn't upload a wheel. In this case, you can report this issue to the package issue tracker. As a temporary solution, you can also [build the wheel](https://packaging.python.org/en/latest/tutorials/packaging-projects/#generating-distribution-archives) yourself, upload it to some temporary location and install it with micropip from the corresponding URL.
- 2. or the package has binary extensions (e.g. C, Fortran or Rust), in which case it needs to be packaged in Pyodide. Please open [an issue](https://github.com/pyodide/pyodide/issues) after checking that an issue for this package doesn't exist already. Then follow *[Creating a](#page-108-0) [Pyodide package](#page-108-0)*.

### **How can I change the behavior of** runPython **and** runPythonAsync**?**

You can directly call Python functions from JavaScript. For most purposes it makes sense to make your own Python function as an entrypoint and call that instead of redefining runPython. The definitions of [runPython](#page-54-1) and [runPythonAsync](#page-54-2) are very simple:

```
function runPython(code) {
  pyodide.pyodide_py.code.eval_code(code, pyodide.globals);
}
```

```
async function runPythonAsync(code) {
 return await pyodide.pyodide_py.code.eval_code_async(code, pyodide.globals);
}
```
To make your own version of [runPython](#page-54-1) you could do:

```
const my_eval_code = pyodide.runPython(`
 from pyodide.code import eval_code
 def my_eval_code(code, ns):
   extra_info = Noneresult = eval_code(code, ns)
   return ns["extra_info"], result
 my_eval_code
`)
function myRunPython(code){
  return my_eval_code(code, pyodide.globals);
}
```
Then myRunPython("2+7") returns [None, 9] and myRunPython("extra\_info='hello'; 2 + 2") returns ['hello', 4]. If you want to change which packages [pyodide.loadPackagesFromImports](#page-53-0) loads, you can monkey patch [pyodide.code.find\\_imports](#page-71-0) which takes code as an argument and returns a list of packages imported.

### **Why can't I import a file I just wrote to the file system?**

For example:

```
from pathlib import Path
Path("mymodule.py").write_text("""\
def hello():
 print("hello world!")
"''")
from mymodule import hello # may raise "ModuleNotFoundError: No module named 'mymodule'"
hello()
```
If you see this error, call importlib.invalidate\_caches() before importing the module:

```
import importlib
from pathlib import Path
Path("mymodule.py").write_text("""\
def hello():
 print("hello world!")
\overline{m}""
)
importlib.invalidate_caches() # Make sure Python notices the new .py file
from mymodule import hello
hello()
```
### **Why changes made to IndexedDB don't persist?**

Unlike other filesystems, IndexedDB (pyodide.FS.filesystem.IDBFS) is an asynchronous filesystem. This is because browsers offer only asynchronous interfaces for IndexedDB. So in order to persist changes, you have to call [pyodide.](https://emscripten.org/docs/api_reference/Filesystem-API.html#FS.syncfs) [FS.syncfs\(\)](https://emscripten.org/docs/api_reference/Filesystem-API.html#FS.syncfs). See [Emscripten File System API](https://emscripten.org/docs/api_reference/Filesystem-API.html#persistent-data) for more details.

# **3.2 Development**

The Development section helps Pyodide contributors to find information about the development process including making packages to support third party libraries.

# **3.2.1 Building from sources**

**Warning:** If you are building the latest development version of Pyodide from the main branch, please make sure to follow the build instructions from the dev version of the documentation at [pyodide.org/en/latest/](https://pyodide.org/en/latest/development/building-from-sources.html)

Building Pyodide is easiest using the Pyodide Docker image. This approach works with any native operating system as long as Docker is installed. You can also build on your native Linux OS if the correct build prerequisites are installed. Building on MacOS is possible, but there are known issues as of version 0.18 that you will need to work around. It is not possible to build on Windows, but you can use [Windows Subsystem for Linux](https://docs.microsoft.com/en-us/windows/wsl/install-win10) to create a Linux build environment.

### **Build instructions**

### **Using Docker**

We provide a Debian-based Docker image ([pyodide/pyodide-env](https://hub.docker.com/r/pyodide/pyodide-env)) on Docker Hub with the dependencies already installed to make it easier to build Pyodide.

**Note:** These Docker images are also available from the Github packages at [github.com/orgs/pyodide/packages](https://github.com/orgs/pyodide/packages).

- 1. Install Docker
- 2. From a git checkout of Pyodide, run ./run\_docker
- 3. Run make to build.

**Note:** You can control the resources allocated to the build by setting the env vars EMSDK\_NUM\_CORE, EMCC\_CORES and PYODIDE\_JOBS (the default for each is 4).

If running make deterministically stops at some point, increasing the maximum RAM usage available to the docker container might help. (The RAM available to the container is different from the physical RAM capacity of the machine.) Ideally, at least 3 GB of RAM should be available to the docker container to build Pyodide smoothly. These settings can be changed via Docker preferences (see [here\)](https://stackoverflow.com/questions/44533319/how-to-assign-more-memory-to-docker-container).

You can edit the files in the shared pyodide source folder on your host machine (outside of Docker), and then repeatedly run make inside the Docker environment to test your changes.

### **Using** make

Make sure the prerequisites for [emsdk](https://github.com/emscripten-core/emsdk) are installed. Pyodide will build a custom, patched version of emsdk, so there is no need to build it yourself prior.

You need Python 3.10.2 to run the build scripts. To make sure that the correct Python is used during the build it is recommended to use a [virtual environment,](https://packaging.python.org/guides/installing-using-pip-and-virtual-environments/#creating-a-virtual-environment)

### **Linux**

To build on Linux, you need:

- A working native compiler toolchain, enough to build [CPython.](https://devguide.python.org/getting-started/setup-building/index.html#linux)
- CMake (required to install Emscripten)

### **MacOS**

To build on MacOS, you need:

- A working native compiler toolchain, enough to build [CPython.](https://devguide.python.org/getting-started/setup-building/index.html#macos-and-os-x)
- [Homebrew](https://brew.sh/) for installing dependencies
- System libraries in the root directory ( sudo installer -pkg /Library/Developer/ CommandLineTools/Packages/macOS\_SDK\_headers\_for\_macOS\_10.14.pkg -target / should do it, see https://github.com/pyenv/pyenv/issues/1219#issuecomment-428305417)
- coreutils for and other essential Unix utilities (brew install coreutils).
- cmake (brew install cmake)
- autoconf, automaker & libtool (brew install autoconf automaker libtool)
- It is also recommended installing the GNU patch (brew install gpatch), and GNU sed (brew install gnu-sed) and [re-defining them temporarily as](https://formulae.brew.sh/formula/gnu-sed) patch and sed.

**Note:** If you encounter issues with the requirements, it is useful to check the exact list in the [Dockerfile](https://github.com/pyodide/pyodide/blob/main/Dockerfile) which is tested in the CI.

You can install the Python dependencies from the requirement file at the root of Pyodide folder: pip install -r requirements.txt

After installing the build prerequisites, run from the command line:

make

### **Partial builds**

To build a subset of available packages in Pyodide, set the environment variable PYODIDE\_PACKAGES to a comma separated list of packages. For instance,

PYODIDE\_PACKAGES="toolz,attrs" make

Dependencies of the listed packages will be built automatically as well. The package names must match the folder names in packages/ exactly; in particular they are case-sensitive.

If PYODIDE\_PACKAGES is not set, a minimal set of packages necessary to run the core test suite is installed, including "micropip", "pyparsing", "pytz", "packaging", "Jinja2", "regex". This is equivalent to setting PYODIDE\_PACKAGES='core' meta-package. Other supported meta-packages are,

- "min-scipy-stack": includes the "core" meta-package as well as some core packages from the scientific python stack and their dependencies: "numpy", "scipy", "pandas", "matplotlib", "scikit-learn", "joblib", "pytest". This option is non exhaustive and is mainly intended to make build faster while testing a diverse set of scientific packages.
- "\*" builds all packages
- You can exclude a package by prefixing it with "!".

micropip and distutils are always automatically included.

The cryptography package is a Rust extension. If you want to build it, you will need Rust  $> = 1.41$ , you need the [CARGO\\_HOME](https://doc.rust-lang.org/cargo/reference/environment-variables.html#environment-variables-cargo-reads) environment variable set appropriately, and you need the wasm32-unknown-emscripten toolchain installed. If you run make rust, Pyodide will install this stuff automatically. If you want to build every package except for cryptography, you can set PYODIDE\_PACKAGES="\*,!cryptography".

### **Environment variables**

The following environment variables additionally impact the build:

- PYODIDE\_JOBS: the -j option passed to the emmake make command when applicable for parallel compilation. Default: 3.
- PYODIDE\_BASE\_URL: Base URL where Pyodide packages are deployed. It must end with a trailing /. Default: ./ to load Pyodide packages from the same base URL path as where pyodide.js is located. Example: https:/ /cdn.jsdelivr.net/pyodide/v0.22.0/full/
- EXTRA\_CFLAGS : Add extra compilation flags.
- EXTRA\_LDFLAGS : Add extra linker flags.

Setting EXTRA\_CFLAGS="-D DEBUG\_F" provides detailed diagnostic information whenever error branches are taken inside the Pyodide core code. These error messages are frequently helpful even when the problem is a fatal configuration problem and Pyodide cannot even be initialized. These error branches occur also in correctly working code, but they are relatively uncommon so in practice the amount of noise generated isn't too large. The shorthand make debug automatically sets this flag.

In certain cases, setting EXTRA\_LDFLAGS="-s ASSERTIONS=1 or ASSERTIONS=2 can also be helpful, but this slows down the linking and the runtime speed of Pyodide a lot and generates a large amount of noise in the console.
# **3.2.2 Creating a Pyodide package**

It is recommended to look into how other similar packages are built in Pyodide. If you encounter difficulties in building your package after trying the steps listed here, open a [new Pyodide issue.](https://github.com/pyodide/pyodide/issues)

## **Determining if creating a Pyodide package is necessary**

If you wish to use a package in Pyodide that is not already included in the [packages](https://github.com/pyodide/pyodide/tree/main/packages) folder, first you need to determine whether it is necessary to package it for Pyodide. Ideally, you should start this process with package dependencies.

Most pure Python packages can be installed directly from PyPI with [micropip.install\(\)](https://micropip.pyodide.org/en/v0.2.0/project/api.html#micropip.install) if they have a pure Python wheel. Check if this is the case by trying micropip.install("package-name").

If there is no wheel on PyPI, but you believe there is nothing preventing it (it is a Python package without C extensions):

• you can create the wheel yourself by running

```
python -m pip install build
python -m build
```
from within the package folder where the setup.py are located. See the [Python packaging guide](https://packaging.python.org/tutorials/packaging-projects/#generating-distribution-archives) for more details. Then upload the wheel file somewhere (not to PyPI) and install it with micropip via its URL.

• please open an issue in the package repository asking the authors to upload the wheel.

If however the package has C extensions or its code requires patching, then continue to the next steps.

Note: To determine if a package has C extensions, check if its setup.py contains any compilation commands.

#### **Building Python wheels (out of tree)**

Starting with Pyodide 0.22.0, it is now possible to build Python wheels for Pyodide for many packages separately from the Pyodide package tree. See *[Building and testing Python packages out of tree](#page-119-0)* for more details.

#### **Building a Python package (in tree)**

This section documents how to add a new package to the Pyodide distribution.

As a starting point, you may want to look at the meta.yaml files for some other Pyodide packages in the [packages/](https://github.com/pyodide/pyodide/tree/main/packages) [folder.](https://github.com/pyodide/pyodide/tree/main/packages)

#### **Prerequisites**

First clone the Pyodide git repository:

```
git clone https://github.com/pyodide/pyodide
cd pyodide
```
If you have trouble with missing dependencies (or are not running linux) you can use the pyodide-env docker container with:

./run\_docker

This will mount the current working directory as /src within the container so if you build the package within the container the files created will persist in the directory after you exit the container.

You should install pyodide-build:

```
pip install -e pyodide-build
```
If you want to build the package, you will need to build Python which you can do as follows:

```
make -C cpython
```
This also builds the appropriate version of Emscripten.

## **Creating the** meta.yaml **file**

To build a Python package in tree, you need to create a meta.yaml file that defines a "recipe" which may include build commands and "patches" (source code edits), amongst other things.

If your package is on PyPI, the easiest place to start is with the pyodide skeleton pypi command. Run

pyodide skeleton pypi <package-name>

This will generate a meta.yaml file under packages/<package-name>/ (see *[The meta.yaml specification](#page-114-0)*). The pyodide cli tool will populate the latest version, the download link and the sha256 hash by querying PyPI.

It doesn't currently handle package dependencies, so you will need to specify those yourself in the requirements section of the meta.yaml file.

```
requirements:
 host:
    # Dependencies that are needed to build the package
    - cffi
  run:
    # Dependencies that are needed to run the package
    - cffi
    - numpy
```
**Note:** To determine build and runtime dependencies, including for non Python libraries, it is often useful to check if the package was already built on [conda-forge](https://conda-forge.org/) look at the corresponding meta.yaml file. This can be done either by checking if the URL https://github.com/conda-forge/<package-name>-feedstock/blob/master/ recipe/meta.yaml exists, or by searching the [conda-forge GitHub org](https://github.com/conda-forge/) for the package name.

The Pyodide meta.yaml file format was inspired by the one in conda, however it is not strictly compatible.

## **Building the package**

Once the meta.yaml file is ready, build the package with the following command

pyodide build-recipes <package-name> --install

and see if there are any errors.

#### **Loading the package**

If the build succeeds you can try to load the package:

- 1. Serve the dist directory with python -m http.server --directory ./dist
- 2. Open localhost:<port>/console.html and try to import the package
- 3. You can test the package in the repl

#### **Fixing build issues**

If there are errors you might need to add a build script to set You can add extra build commands to the meta.yaml like this:

```
build:
  script: |
    wget https://example.com/file.tar.gz
    export MY_ENV_VARIABLE=FOO
```
You can also inject extra compile and link flags with the cflags and ldflags keys. You can modify the wheel after it is built with the post: key.

If you need to patch the package's source to fix build issues, see the section on Generating patches below.

#### **Writing tests for your package**

The tests should go in one or more files like packages/<package-name>/test\_xxx.py. Most packages have one test file named test\_<package-name>.py. The tests should look like:

```
from pytest_pyodide import run_in_pyodide
@run_in_pyodide(packages=["<package-name>"])
def test_mytestname(selenium):
 import <package-name>
  assert package.do_something() == 5# ...
```
If you want to run your package's full pytest test suite and your package vendors tests you can do it like:

```
from pytest_pyodide import run_in_pyodide
@run_in_pyodide(packages=["<package-name>-tests", "pytest"])
def test_mytestname(selenium):
```
(continues on next page)

(continued from previous page)

```
import pytest
pytest.main(["--pyargs", "<package-name>", "-k", "some_filter", ...])
```
you can put whatever command line arguments you would pass to pytest as separate entries in the list. For more info on run\_in\_pyodide see [pytest-pyodide.](https://github.com/pyodide/pytest-pyodide)

## **Generating patches**

If the package has a git repository, the easiest way to make a patch is usually:

- 1. Clone the git repository of the package. You might want to use the options git clone --depth 1 --branch <version>. Find the appropriate tag given the version of the package you are trying to modify.
- 2. Make a new branch with git checkout -b pyodide-version (e.g., pyodide-1.21.4).
- 3. Make whatever changes you want. Commit them. Please split your changes up into focused commits. Write detailed commit messages! People will read them in the future, particularly when migrating patches or trying to decide if they are no longer needed. The first line of each commit message will also be used in the patch file name.
- 4. Use git format-patch <version> -o <pyodide-root>/packages/<package-name>/patches/ to generate a patch file for your changes and store it directly into the patches folder.
- 5. You also need to add the patches to the meta.yaml file:

```
source:
 url: https://files.pythonhosted.org/packages/somehash/some-pkg-1.2.3.tar.gz
 sha256: somehash
 patches:
    - 0001-patch-some-thing.patch
    - 0002-patch-some-other-thing.patch
```
The following command will write out the properly formatted file list to use in the patches key:

find patches/ -type f | sed  $'s/\sqrt{ }$  - /g'

## **Migrating Patches**

When you want to upgrade the version of a package, you will need to migrate the patches. To do this:

- 1. Clone the git repository of the package. You might want to use the options git clone --depth 1 --branch <version-tag>.
- 2. Make a new branch with git checkout -b pyodide-old-version (e.g., pyodide-1.21.4).
- 3. Apply the current patches with git am <pyodide-root>/packages/<package-name>/patches/\*.
- 4. Make a new branch git checkout -b pyodide-new-version (e.g., pyodide-1.22.0)
- 5. Rebase the patches with git rebase old-version --onto new-version (e.g., git rebase pyodide-1. 21.4 --onto pyodide-1.22.0). Resolve any rebase conflicts. If a patch has been upstreamed, you can drop it with git rebase --skip.
- 6. Remove old patches with rm <pyodide-root>/packages/<package-name>/patches/\*.
- 7. Use git format-patch <version-tag> -o <pyodide-root>/packages/<package-name>/patches/ to generate new patch files.

## **Upstream your patches!**

Please create PRs or issues to discuss with the package maintainers to try to find ways to include your patches into the package. Many package maintainers are very receptive to including Pyodide-related patches and they reduce future maintenance work for us.

## **The package build pipeline**

Pyodide includes a toolchain to add new third-party Python libraries to the build. We automate the following steps:

- If source is a url (not in-tree):
	- **–** Download a source archive or a pure python wheel (usually from PyPI)
	- **–** Confirm integrity of the package by comparing it to a checksum
	- **–** If building from source (not from a wheel):
		- ∗ Apply patches, if any, to the source distribution
		- ∗ Add extra files, if any, to the source distribution
- If the source is not a wheel (building from a source archive or an in-tree source):
	- **–** Run build/script if present
	- **–** Modify the PATH to point to wrappers for gfortran, gcc, g++, ar, and ld that preempt compiler calls, rewrite the arguments, and pass them to the appropriate emscripten compiler tools.
	- **–** Using pypa/build:
		- ∗ Create an isolated build environment. Install symbolic links from this isolated environment to "host" copies of certain unisolated packages.
		- ∗ Install the build dependencies requested in the package build-requires. (We ignore all version constraints on the unisolated packages, but version constraints on other packages are respected.
		- ∗ Run the PEP 517 build backend associated to the project to generate a wheel.
- Unpack the wheel with python -m wheel unpack.
- Run the build/post script in the unpacked wheel directory if it's present.
- Unvendor unit tests included in the installation folder to a separate zip file <package name>-tests.zip
- Repack the wheel with python -m wheel pack

Lastly, a repodata. json file is created containing the dependency tree of all packages, so pyodide. loadPackage can load a package's dependencies automatically.

## **Partial Rebuilds**

By default, each time you run buildpkg, pyodide-build will delete the entire source directory and replace it with a fresh copy from the download url. This is to ensure build repeatability. For debugging purposes, this is likely to be undesirable. If you want to try out a modified source tree, you can pass the flag --continue and buildpkg will try to build from the existing source tree. This can cause various issues, but if it works it is much more convenient.

Using the --continue flag, you can modify the sources in tree to fix the build, then when it works, copy the modified sources into your checked out copy of the package source repository and use git format-patch to generate the patch.

## **C library dependencies**

Some Python packages depend on certain C libraries, e.g. lxml depends on libxml.

To package a C library, create a directory in packages/ for the C library. In the directory, you should write meta.yaml that specifies metadata about the library. See *[The meta.yaml specification](#page-114-0)* for more details.

The minimal example of meta.yaml for a C library is:

```
package:
  name: <name>
  version: <version>
source:
  url: <\n<sub>url</sub>sha256: <sha256>
requirements:
  run:
    - <requirement>
build:
  type: static_library
  script: |
    emconfigure ./configure
    emmake make -j ${PYODIDE_JOBS:-3}
```
You can use the meta.yaml of other C libraries such as [libxml](https://github.com/pyodide/pyodide/blob/main/packages/libxml/meta.yaml) as a starting point.

After packaging a C library, it can be added as a dependency of a Python package like a normal dependency. See lxml and libxml for an example (and also scipy and CLAPACK).

*Remark:* Certain C libraries come as emscripten ports, and do not have to be built manually. They can be used by adding e.g. -s USE\_ZLIB in the cflags of the Python package. See e.g. matplotlib for an example. [The full list](https://github.com/orgs/emscripten-ports/repositories?type=all) [of libraries with Emscripten ports is here.](https://github.com/orgs/emscripten-ports/repositories?type=all)

## **Structure of a Pyodide package**

Pyodide is obtained by compiling CPython into WebAssembly. As such, it loads packages the same way as CPython — it looks for relevant files .py and .so files in the directories in sys.path. When installing a package, our job is to install our .py and .so files in the right location in emscripten's virtual filesystem.

Wheels are just zip archives, and to install them we unzip them into the site-packages directory. If there are any .so files, we also need to load them at install time: WebAssembly must be loaded asynchronously, but Python imports are synchronous so it is impossible to load . so files lazily.

## <span id="page-114-0"></span>**The meta.yaml specification**

Packages are defined by writing a meta.yaml file. The format of these files is based on the meta.yaml files used to build [Conda packages,](https://docs.conda.io/projects/conda-build/en/latest/resources/define-metadata.html) though it is much more limited. The most important limitation is that Pyodide assumes there will only be one version of a given library available, whereas Conda allows the user to specify the versions of each package that they want to install. Despite the limitations, it is recommended to use existing conda package definitions as a starting point to create Pyodide packages. In general, however, one should not expect Conda packages to "just work" with Pyodide, see [#795](https://github.com/pyodide/pyodide/pull/795)

#### **This is unstable**

The Pyodide build system is under fairly active development (as of 2022/03/13). The next couple of releases are likely to include breaking changes.

The supported keys in the meta.yaml file are described below.

#### package

#### package/name

The name of the package. It must match the name of the package used when expanding the tarball, which is sometimes different from the name of the package in the Python namespace when installed. It must also match the name of the directory in which the meta.yaml file is placed. It can only contain alphanumeric characters,  $-$ , and  $\Box$ .

#### package/version

The version of the package.

## package/top-level

The list of top-level import name for the package. This key is used in [pyodide.loadPackagesFromImports](#page-53-0). For example, the top-level import name for the scikit-learn is sklearn. Some packages may have multiple top-level import names. For instance, setuptools exposes setuptools and pkg\_resources as a top-level import names.

#### source

#### source/url

The URL of the source tarball.

The tarball may be in any of the formats supported by Python's shutil.unpack\_archive: tar, gztar, bztar, xztar, and zip.

#### source/extract\_dir

The top level directory name of the contents of the source tarball (i.e. once you extract the tarball, all the contents are in the directory named source/extract\_dir). This defaults to the tarball name (sans extension).

#### source/path

Alternatively to source/url, a relative or absolute path can be specified as package source. This is useful for local testing or building packages which are not available online in the required format.

If a path is specified, any provided checksums are ignored.

#### source/sha256

The SHA256 checksum of the tarball. It is recommended to use SHA256 instead of MD5. At most one checksum entry should be provided per package.

### source/patches

A list of patch files to apply after expanding the tarball. These are applied using patch -p1 from the root of the source tree.

#### source/extras

Extra files to add to the source tree. This should be a list where each entry is a pair of the form (src, dst). The src path is relative to the directory in which the meta.yaml file resides. The dst path is relative to the root of source tree (the expanded tarball).

#### build

#### build/cflags

Extra arguments to pass to the compiler when building for WebAssembly.

(This key is not in the Conda spec).

#### build/cxxflags

Extra arguments to pass to the compiler when building C++ files for WebAssembly. Note that both cflags and cxxflags will be used when compiling C++ files. A common example would be to use -std=c++11 for code that makes use of C++11 features.

(This key is not in the Conda spec).

## build/ldflags

Extra arguments to pass to the linker when building for WebAssembly.

(This key is not in the Conda spec).

## build/exports

Which symbols should be exported from the shared object files. Possible values are:

- pyinit: The default. Only export Python module initialization symbols of the form PyInit\_some\_module.
- requested: Export the functions that are marked as exported in the object files. Switch to this if pyinit doesn't work. Useful for packages that use ctypes or dlsym to access symbols.
- whole\_archive: Uses -Wl,--whole-archive to force inclusion of all symbols. Use this when neither pyinit nor explicit work.

## build/backend-flags

Extra flags to pass to the build backend (e.g., setuptools, flit, etc).

## build/type

Type of the package. Possible values are:

- package (default): A normal Python package, built to a wheel file.
- static\_library: A static library.
- shared library: A shared library.
- cpython\_module: A CPython stdlib extension module. This is used for unvendoring CPython modules, and should not be used for other purposes.

If you are building ordinary Python package, you don't need to set this key. But if you are building a static or shared library, you need to set this to static\_library or shared\_library respectively.

Static and shared libraries are not Python packages themselves, but are needed for other python packages. For libraries, the script specified in the build/script section is run to compile the library.

The difference between static\_library and shared\_library is that static\_library is statically linked into the other packages, so it is required only in the build time, while shared\_library is dynamically linked, so it is required in the runtime. When building a shared library, you should copy the built libraries into the subfolder of the source folder called dist. Files or folders in this folder will be packaged to make the Pyodide package.

See the [zlib meta.yaml](https://github.com/pyodide/pyodide/blob/main/packages/zlib/meta.yaml) for an example of a static library specification, and the [CLAPACK meta.yaml](https://github.com/pyodide/pyodide/blob/main/packages/CLAPACK/meta.yaml) for an example of a shared library specification.

## build/script

The script section is required for a library package (build/library set to true). For a Python package this section is optional. If it is specified for a Python package, the script section will be run before the build system runs setup.py. This script is run by bash in the directory where the tarball was extracted.

There are special environment variables defined:

- \$PKGDIR: The directory in which the meta.yaml file resides.
- **\$PKG\_VESRION:** The version of the package
- \$PKG\_BUILD\_DIR: The directory where the tarball was extracted.

(These keys are not in the Conda spec).

#### build/cross-script

This script will run *after* build/script. The difference is that it runs with the target environment variables and sysconfigdata and with the pywasmcross compiler symlinks. Any changes to the environment will persist to the main build step but will not be seen in the build/post step (or anything else done outside of the cross build environment). The working directory for this script is the source directory.

#### build/post

Shell commands to run after building the library. This script is run by bash in the directory where meta.yaml file resides. The \${PKG\_BUILD\_DIR}/dist will contain the built wheel unpacked with python -m wheel unpack so it's possible to manually add, delete, change, move files etc. See the [setuptools meta.yaml](https://github.com/pyodide/pyodide/ blob/main/packages/setuptools/meta.yaml) for an example of the usage of this key.

#### build/unvendor-tests

Whether to unvendor tests found in the installation folder to a separate package <package-name>-tests. If this option is true and no tests are found, the test package will not be created. Default: true.

## build/vendor-sharedlib

If set to true, shared libraries that are required by the package will be vendored into the package after the build. This is similar to what [auditwheel repair](https://github.com/pypa/auditwheel) does, but it is done in a way that is compatible with Pyodide and Emscripten dynamic linking. Default: false.

#### requirements

#### requirements/run

A list of required packages at runtime.

(Unlike conda, this only supports package names, not versions).

#### requirements/host

A list of Pyodide packages that are required when building a package. It represents packages that need to be specific to the target platform.

For instance, when building libxml, zlib needs to be built for WASM first, and so it's a host dependency. This is unrelated to the fact that the build system might already have zlib present.

## requirements/executable

A list of executables that are required when building a package.

Note that unlike conda, specifying executables in this key doesn't actually install any of them. This key exists to halt build earlier if required executables are not available.

#### test

#### test/imports

List of imports to test after the package is built.

## **Supported Environment Variables**

The following environment variables can be used in the scripts in the meta.yaml files:

- PYODIDE\_ROOT: The path to the base Pyodide directory
- PYMAJOR: Current major Python version
- PYMINOR: Current minor Python version
- PYMICRO: Current micro Python version
- SIDE\_MODULE\_CFLAGS: The standard CFLAGS for a side module. Use when compiling libraries or shared libraries.
- SIDE\_MODULE\_LDFLAGS: The standard LDFLAGS for a side module. Use when linking a shared library.
- NUMPY LIB: Use -L\$NUMPY\_LIB as a ldflag when linking -lnpymath or -lnpyrandom.

## **Rust/PyO3 Packages**

We currently build cryptography which is a Rust extension built with PyO3 and setuptools-rust. It should be reasonably easy to build other Rust extensions. Currently it is necessary to run source \$CARGO\_HOME/env in the build script [as shown here,](https://github.com/pyodide/pyodide/blob/main/packages/cryptography/meta.yaml) but other than that there may be no other issues if you are lucky.

As mentioned [here,](https://github.com/pyodide/pyodide/issues/2706#issuecomment-1154655224) by default certain wasm-related RUSTFLAGS are set during build.script and can be removed with export RUSTFLAGS="".

## **Setting up Rust in the docker container**

This part is for developers who use the docker image and wish to compile Python packages containing Rust code. If you clone the Pyodide repo from Github the docker container will not have rust installed. For this you'd need to install rust using the preferred method described [here.](https://www.rust-lang.org/tools/install)

```
apt update
apt install curl
curl --proto '=https' --tlsv1.2 -sSf https://sh.rustup.rs | sh
```
After install, you'll need to switch to the nighly build, as a certain flag -Z -which is used to compile cryptographyis only available in the nighly builds.

```
"$HOME/.cargo/env"
rustup default nightly
```
Finally, you'd need to add the wasm32-unknown-emscripten target.

```
rustup target add wasm32-unknown-emscripten
```
After these steps you'll be able to compile cryptography and other PyO3 based projects.

# <span id="page-119-0"></span>**3.2.3 Building and testing Python packages out of tree**

This is some information about how to build and test Python packages against Pyodide out of tree (for instance in your package's CI or for use with private packages).

Pyodide currently only supports Linux for out of tree builds, though there is a good change it will work in MacOS too. If you are using Windows, try Windows Subsystem for Linux.

## **Building binary packages for Pyodide**

If your package is a pure Python package (i.e., if the wheel ends in py3-none-any.whl) then follow the official PyPA documentation on building [wheels](https://packaging.python.org/en/latest/tutorials/packaging-projects/#generating-distribution-archives) Otherwise, the procedure is as follows.

## **Install pyodide-build**

pip install pyodide-build

## **Set up Emscripten**

You need to download the Emscripten developer toolkit:

```
git clone https://github.com/emscripten-core/emsdk.git
cd emsdk
```
then you can install the appropriate version of Emscripten:

```
PYODIDE_EMSCRIPTEN_VERSION=$(pyodide config get emscripten_version)
./emsdk install ${PYODIDE_EMSCRIPTEN_VERSION}
./emsdk activate ${PYODIDE_EMSCRIPTEN_VERSION}
source emsdk_env.sh
```
If you restart your shell, you will need to run source emsdk\_env.sh again.

#### **Build the WASM/Emscripten wheel**

Change directory into the package folder where the setup.py or pyproject.toml file is located. You should be in a shell session where you ran source emsdk\_env.sh. Then run

#### pyodide build

in the package folder . This command produces a wheel in the dist/ folder, similarly to the [PyPA build](https://pypa-build.readthedocs.io/en/latest/) command.

If you need to add custom compiler / linker flags to the compiler invocations, you can set the CFLAGS, CXXFLAGS and LDFLAGS environment variables. For instance, to make a debug build, you can use: CFLAGS=-g2 LDFLAGS=g2 pyodide build.

pyodide build invokes a slightly modified version of the pypa/build build frontend so the behavior should be similar to what happens if you do:

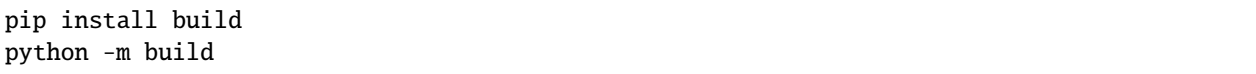

If you run into problems, make sure that building a native wheel with pypa/build works. If it does, then please open an issue about it.

## **Serve the wheel**

Serve the wheel via a file server e.g., python3.10 -m http.server --directory dist. Then you can install it with pyodide.loadPackage or micropip.install by URL.

## **Notes**

- the resulting package wheels have a file name of the form \*-cp310-cp310-emscripten\_3\_1\_27\_wasm32. whl and are compatible only for a given Python and Emscripten versions. In the Pyodide distribution, Python and Emscripten are updated simultaneously.
- for now, PyPi does not support emscripten/wasm32 wheels so you will not be able to upload them there.

## **Testing packages against Pyodide**

Pyodide provides an experimental command line runner for testing packages against Pyodide. Using it requires nodejs version 14 or newer.

The way it works is simple: you can create a virtual environment with:

pyodide venv .venv-pyodide

Activate it just like a normal virtual environment:

source .venv-pyodide/bin/python

As a warning, things are pretty weird inside of the Pyodide virtual environment because python points to the Pyodide Python runtime. Any program that uses Python and is sensitive to the current virtual environment will probably break.

You can install whatever dependencies you need with pip. For a pure Python package, the following will work:

pip install -e .

For a binary package, you will need to build a wheel with pyodide build and then point pip directly to the built wheel. For now, editable installs won't work with binary packages.

```
# Build the binary package
pyodide build
# Install it
pip install dist/the_wheel-cp310-cp310-emscripten_3_1_20_wasm32.whl[tests]
```
To test, you can generally run the same script as you would usually do. For many packages this will be:

python -m pytest

but for instance numpy uses a file called runtests.py; the following works:

python runtests.py

and you can pass options to it just like normal. Currently subprocess doesn't work, so if you have a test runner that uses subprocess then it cannot be used.

#### **Build Github actions example**

Here is a complete example of a Github Actions workflow for building a Python wheel out of tree:

```
runs-on: ubuntu-20.04
 steps:
  - uses: actions/checkout@v3
  - uses: actions/setup-python@v4
     with:
       python-version: 3.10.2
  - run: |
   pip install pyodide-build>=0.22.0
   echo EMSCRIPTEN_VERSION=$(pyodide config get emscripten_version) >> $GITHUB_ENV
  - uses: mymindstorm/setup-emsdk@v11
     with:
       version: \{{ env. EMSCRIPTEN_VERSION }}
  - run: pyodide build
```
For an example "in the wild" of a github action to build and test a wheel against Pyodide, see [the numpy CI](https://github.com/numpy/numpy/blob/main/.github/workflows/emscripten.yml)

## <span id="page-122-0"></span>**3.2.4 How to Contribute**

Thank you for your interest in contributing to Pyodide! There are many ways to contribute, and we appreciate all of them. Here are some guidelines & pointers for diving into it.

#### **Development Workflow**

To contribute code, see the following steps,

- 1. Fork the Pyodide repository <https://github.com/pyodide/pyodide> on Github.
- 2. If you are on Linux, you can skip this step. On Windows and MacOS you have a choice. The first option is to manually install Docker:
	- on MacOS follow [these instructions](https://docs.docker.com/desktop/mac/install/)
	- on Windows, [install WSL 2,](https://docs.microsoft.com/en-us/windows/wsl/install) then Docker. Note that Windows filesystem access from WSL2 is very slow and should be avoided when building Pyodide.

The second option is to use a service that provides a Linux development environment, such as

- [Github Codespaces](https://github.com/features/codespaces)
- [gitpod.io](https://gitpod.io)
- or a remote Linux VM with SSH connection.
- 3. Clone your fork of Pyodide

git clone https://github.com/<your-username>/pyodide.git

and add the upstream remote,

```
git remote add upstream https://github.com/pyodide/pyodide.git
```
4. While the build will happen inside Docker you still need a development environment with Python 3.10 and ideally Node.js. These can be installed for instance with,

```
conda create -c conda-forge -n pyodide-env python=3.10.2 nodejs
conda activate pyodide-env
```
or via your system package manager.

5. Install requirements (it's recommended to use a virtualenv or a conda env),

pip install -r requirements.txt

6. Enable [pre-commit](https://pre-commit.com/) for code style,

pre-commit install

This will run a set of linters for each commit.

- 7. Follow *[Building from sources](#page-105-0)* instructions.
- 8. See *[Testing and benchmarking](#page-133-0)* documentation.

## **Code of Conduct**

Pyodide has adopted a *[Code of Conduct](#page-143-0)* that we expect all contributors and core members to adhere to.

## **Development**

Work on Pyodide happens on GitHub. Core members and contributors can make Pull Requests to fix issues and add features, which all go through the same review process. We'll detail how you can start making PRs below.

We'll do our best to keep main in a non-breaking state, ideally with tests always passing. The unfortunate reality of software development is sometimes things break. As such, main cannot be expected to remain reliable at all times. We recommend using the latest stable version of Pyodide.

Pyodide follows [semantic versioning](http://semver.org/) - major versions for breaking changes (x.0.0), minor versions for new features  $(0.x.0)$ , and patches for bug fixes  $(0.0.x)$ .

We keep a file, *[docs/changelog.md](#page-146-0)*, outlining changes to Pyodide in each release. We like to think of the audience for changelogs as non-developers who primarily run the latest stable. So the change log will primarily outline user-visible changes such as new features and deprecations, and will exclude things that might otherwise be inconsequential to the end user experience, such as infrastructure or refactoring.

## **Bugs & Issues**

We use [Github Issues](https://github.com/pyodide/pyodide/issues) for announcing and discussing bugs and features. Use [this link](https://github.com/pyodide/pyodide/issues/new) to report a bug or issue. We provide a template to give you a guide for how to file optimally. If you have the chance, please search the existing issues before reporting a bug. It's possible that someone else has already reported your error. This doesn't always work, and sometimes it's hard to know what to search for, so consider this extra credit. We won't mind if you accidentally file a duplicate report.

Core contributors are monitoring new issues  $\&$  comments all the time, and will label  $\&$  organize issues to align with development priorities.

## **How to Contribute**

Pull requests are the primary mechanism we use to change Pyodide. GitHub itself has some [great documentation](https://help.github.com/articles/about-pull-requests/) on using the Pull Request feature. We use the "fork and pull" model [described here,](https://help.github.com/articles/about-pull-requests/) where contributors push changes to their personal fork and create pull requests to bring those changes into the source repository.

Please make pull requests against the main branch.

If you're looking for a way to jump in and contribute, our list of [good first issues](https://github.com/pyodide/pyodide/labels/good%20first%20issue) is a great place to start.

If you'd like to fix a currently-filed issue, please take a look at the comment thread on the issue to ensure no one is already working on it. If no one has claimed the issue, make a comment stating you'd like to tackle it in a PR. If someone has claimed the issue but has not worked on it in a few weeks, make a comment asking if you can take over, and we'll figure it out from there.

We use [pytest,](https://pytest.org) driving [Selenium](https://www.seleniumhq.org) as our testing framework. Every PR will automatically run through our tests, and our test framework will alert you on GitHub if your PR doesn't pass all of them. If your PR fails a test, try to figure out whether or not you can update your code to make the test pass again, or ask for help. As a policy we will not accept a PR that fails any of our tests, and will likely ask you to add tests if your PR adds new functionality. Writing tests can be scary, but they make open-source contributions easier for everyone to assess. Take a moment and look through how we've written our tests, and try to make your tests match. If you are having trouble, we can help you get started on our test-writing journey.

All code submissions should pass make lint. Python is checked with flake8, black and mypy. JavaScript is checked with prettier. C is checked against the Mozilla style in clang-format.

## **Contributing to the "core" C Code**

See *[Contributing to the "core" C Code](#page-125-0)*.

## **Documentation**

Documentation is a critical part of any open source project, and we are very welcome to any documentation improvements. Pyodide has a documentation written in Markdown in the docs/ folder. We use the [MyST](https://myst-parser.readthedocs.io/en/latest/using/syntax.html#targets-and-cross-referencing) for parsing Markdown in sphinx. You may want to have a look at the [MyST syntax guide](https://myst-parser.readthedocs.io/en/latest/using/syntax.html#the-myst-syntax-guide) when contributing, in particular regarding [cross-referencing sections.](https://myst-parser.readthedocs.io/en/latest/using/syntax.html#targets-and-cross-referencing)

## **Building the docs**

From the directory docs, first install the Python dependencies with pip install -r requirements-doc.txt. You also need to install JsDoc, which is a node dependency. Install it with sudo npm install -g jsdoc. Then to build the docs run make html. The built documentation will be in the subdirectory docs/\_build/html. To view them, cd into \_build/html and start a file server, for instance http-server.

## **Migrating patches**

It often happens that patches need to be migrated between different versions of upstream packages.

If patches fail to apply automatically, one solution can be to

- 1. Checkout the initial version of the upstream package in a separate repo, and create a branch from it.
- 2. Add existing patches with git apply <path.path>
- 3. Checkout the new version of the upstream package and create a branch from it.
- 4. Cherry-pick patches to the new version,

git cherry-pick <commit-hash>

and resolve conflicts.

5. Re-export last N commits as patches e.g.

```
git format-patch -<N> -N --no-stat HEAD -o <out_dir>
```
#### **Maintainer information**

For information about making releases see *[Maintainer information](#page-131-0)*.

#### **License**

All contributions to Pyodide will be licensed under the [Mozilla Public License 2.0 \(MPL 2.0\).](https://www.mozilla.org/en-US/MPL/2.0/) This is considered a "weak copyleft" license. Check out the [tl;drLegal entry](https://tldrlegal.com/license/mozilla-public-license-2.0-(mpl-2)) for more information, as well as Mozilla's [MPL 2.0 FAQ](https://www.mozilla.org/en-US/MPL/2.0/FAQ/) if you need further clarification on what is and isn't permitted.

## **Get in Touch**

• **Gitter:** [#pyodide](https://gitter.im/pyodide/community) channel at gitter.im

## <span id="page-125-0"></span>**Contributing to the "core" C Code**

This file is intended as guidelines to help contributors trying to modify the C source files in src/core.

## **What the files do**

The primary purpose of core is to implement *[type translations](#page-35-0)* between Python and JavaScript. Here is a breakdown of the purposes of the files.

- main responsible for configuring and initializing the Python interpreter, initializing the other source files, and creating the \_pyodide\_core module which is used to expose Python objects to pyodide\_py. main.c also tries to generate fatal initialization error messages to help with debugging when there is a mistake in the initialization code.
- keyboard\_interrupt This sets up the keyboard interrupts system for using Pyodide with a webworker.

## **Backend utilities**

- hiwire A helper framework. It is impossible for wasm to directly hold owning references to JavaScript objects. The primary purpose of hiwire is to act as a surrogate owner for JavaScript references by holding the references in a JavaScript Map. hiwire also defines a wide variety of EM\_JS helper functions to do JavaScript operations on the held objects. The primary type that hiwire exports is JsRef. References are created with Hiwire.new\_value (only can be done from JavaScript) and must be destroyed from C with hiwire\_decref or hiwire\_CLEAR, or from JavaScript with Hiwire.decref.
- error\_handling defines macros useful for error propagation and for adapting JavaScript functions to the CPython calling convention. See more in the *[Error Handling Macros](#page-127-0)* section.

## **Type conversion from JavaScript to Python**

- js2python Translates basic types from JavaScript to Python, leaves more complicated stuff to jsproxy.
- jsproxy Defines Python classes to proxy complex JavaScript types into Python. A complex file responsible for many of the core behaviors of Pyodide.

## **Type conversion from Python to JavaScript**

- python2js Translates types from Python to JavaScript, implicitly converting basic types and creating pyproxies for others. It also implements explicit conversion from Python to JavaScript (the toJs method).
- python2js\_buffer Attempts to convert Python objects that implement the Python [Buffer Protocol.](https://docs.python.org/3/c-api/buffer.html) This includes bytes objects, memoryviews, array. array and a wide variety of types exposed by extension modules like numpy. If the data is a 1d array in a contiguous block it can be sliced directly out of the wasm heap to produce a JavaScript TypedArray, but JavaScript does not have native support for pointers, so higher dimensional arrays are more complicated.
- pyproxy Defines a JavaScript Proxy object that passes calls through to a Python object. Another important core file, PyProxy.apply is the primary entrypoint into Python code. pyproxy.c is much simpler than jsproxy.c though.

## **CPython APIs**

## **Conventions for indicating errors**

The two main ways to indicate errors:

- 1. If the function returns a pointer, (most often PyObject\*, char\*, or const char\*) then to indicate an error set an exception and return NULL.
- 2. If the function returns int or float and a correct output must be nonnegative, to indicate an error set an exception and return -1.

Certain functions have "successful errors" like PyIter\_Next (successful error is StopIteration) and PyDict\_GetItemWithError (successful error is KeyError). These functions will return NULL without setting an exception to indicate the "successful error" occurred. Check what happened with PyErr\_Occurred. Also, functions that return int for which -1 is a valid return value will return -1 with no error set to indicate that the result is -1 and -1 with an error set if an error did occur. The simplest way to handle this is to always check PyErr\_Occurred.

Lastly, the argument parsing functions PyArg\_ParseTuple, PyArg\_Parse, etc are edge cases. These return true on success and return false and set an error on failure.

## **Python APIs to avoid:**

- PyDict\_GetItem, PyDict\_GetItemString, and \_PyDict\_GetItemId These APIs do not do correct error reporting and there is talk in the Python community of deprecating them going forward. Instead, use PyDict\_GetItemWithError and \_PyDict\_GetItemIdWithError (there is no PyDict\_GetItemStringWithError API because use of GetXString APIs is also discouraged).
- PyObject\_HasAttrString, PyObject\_GetAttrString, PyDict\_GetItemString, PyDict\_SetItemString, PyMapping\_HasKeyString etc, etc. These APIs cause wasteful repeated string conversion. If the string you are using is a constant, e.g., PyDict\_GetItemString(dict, "identifier"), then make an id with Py\_Identifier(identifier) and then use \_PyDict\_GetItemId(&PyId\_identifier). If the string is not constant, convert it to a Python object with PyUnicode\_FromString() and then use e.g., PyDict\_GetItem.
- PyModule\_AddObject. This steals a reference on success but not on failure and requires unique cleanup code. Instead, use PyObject\_SetAttr.

## <span id="page-127-0"></span>**Error Handling Macros**

The file error\_handling.h defines several macros to help make error handling as simple and uniform as possible.

## **Error Propagation Macros**

In a language with exception handling as a feature, error propagation requires no explicit code, it is only if you want to prevent an error from propagating that you use a try/catch block. On the other hand, in C all error propagation must be done explicitly.

We define macros to help make error propagation look as simple and uniform as possible. They can only be used in a function with a finally: label which should handle resource cleanup for both the success branch and all the failing branches (see structure of functions section below). When compiled with DEBUG\_F, these commands will write a message to console.error reporting the line, function, and file where the error occurred.

- FAIL() unconditionally goto finally;.
- FAIL\_IF\_NULL(ptr) goto finally; if ptr == NULL. This should be used with any function that returns a pointer and follows the standard Python calling convention.
- FAIL\_IF\_MINUS\_ONE(num) goto finally; if num == -1. This should be used with any function that returns a number and follows the standard Python calling convention.
- FAIL\_IF\_NONZERO(num) goto finally; if num != 0. Can be used with functions that return any nonzero error code on failure.
- FAIL\_IF\_ERR\_OCCURRED() goto finally; if the Python error indicator is set (in other words if PyErr\_Occurred()).
- FAIL\_IF\_ERR\_MATCHES(python\_err\_type) goto finally; if PyErr\_ExceptionMatches(python\_err\_type), for example FAIL\_IF\_ERR\_MATCHES(PyExc\_AttributeError);

## **JavaScript to CPython calling convention adaptors**

If we call a JavaScript function from C and that JavaScript function throws an error, it is impossible to catch it in C. We define two EM\_JS adaptors to convert from the JavaScript calling convention to the CPython calling convention. The point of this is to ensure that errors that occur in EM\_JS functions can be handled in C code using the FAIL\_\*'' macros. When compiled with DEBUG\_F, when a JavaScript error is thrown a message will also be written to console.error`. The wrappers do roughly the following:

```
try {
 // body of function here
} catch (e) {
 // wrap e in a Python exception and set the Python error indicator
  // return error code
}
```
There are two variants:  $EM_JJS_NUM$  returns  $-1$  as the error code,  $EM_JJS_REF$  returns NULL  $= 0$  as the error code. A couple of simple examples: Use EM\_JS\_REF when return value is a JsRef:

```
EM_JS_REF(JsRef, hiwire_call, (JsRef idfunc, JsRef idargs), {
 let jsfunc = Hiwire.get_value(idfunc);
  let jsargs = Hiwire.get_value(idargs);
 return Hiwire.new_value(jsfunc(... jsargs));
});
```
Use EM\_JS\_REF when return value is a PyObject:

```
EM_JS_REF(PyObject*, __js2python, (JsRef id), {
 // body here
});
```
If the function returns void, use EM\_JS\_NUM with return type errcode. errcode is a typedef for int. EM\_JS\_NUM will automatically return  $-1$  if an error occurs and  $\theta$  if not:

```
EM_JS_NUM(errcode, hiwire_set_member_int, (JsRef idobj, int idx, JsRef idval), {
 Hiwire.get_value(idobj)[idx] = Hiwire.get_value(idval);
});
```
If the function returns int or bool use EM\_JS\_NUM:

```
EM_JS_NUM(int, hiwire_get_length, (JsRef idobj), {
 return Hiwire.get_value(idobj).length;
});
```
These wrappers enable the following sort of code:

try: jsfunc() except JsException: print("Caught an exception thrown in JavaScript!")

## **Structure of functions**

In C it takes special care to correctly and cleanly handle both reference counting and exception propagation. In Python (or other higher level languages), all references are released in an implicit finally block at the end of the function. Implicitly, it is as if you wrote:

```
def f():
 try: # implicit
   a = do_something()b = do_something_else()
   c = a + breturn some_func(c)
 finally:
    # implicit, free references both on successful exit and on exception
   decref(a)
   decref(b)
   decref(c)
```
Freeing all references at the end of the function allows us to separate reference counting boilerplate from the "actual logic" of the function definition. When a function does correct error propagation, there will be many different execution paths, roughly linearly many in the length of the function. For example, the above pseudocode could exit in five different ways: do\_something could raise an exception, do\_something\_else could raise an exception, a + b could raise an exception, some\_func could raise an exception, or the function could return successfully. (Even a Python function like def  $f(a,b,c,d)$ : return  $(a + b) * c - d$  has four execution paths.) The point of the try/finally block is that we know the resources are freed correctly without checking once for each execution path.

To do this, we divide any function that produces more than a couple of owned PyObject\*s or JsRefs into several "segments". The more owned references there are in a function and the longer it is, the more important it becomes to follow this style carefully. By being as consistent as possible, we reduce the burden on people reading the code to double-check that you are not leaking memory or errors. In short functions it is fine to do something ad hoc.

1. The guard block. The first block of a function does sanity checks on the inputs and argument parsing, but only to the extent possible without creating any owned references. If you check more complicated invariants on the inputs in a way that requires creating owned references, this logic belongs in the body block.

Here's an example of a METH\_VARARGS function:

```
PyObject*
JsImport_CreateModule(PyObject* self, PyObject* args)
{
  // Guard
  PyObject* name;
  PyObject* jsproxy;
  // PyArg_UnpackTuple uses an unusual calling convention:
  // It returns `false` on failure...
  if (!PyArg_UnpackTuple(args, "create_module", 2, 2, &spec, &jsproxy)) {
   return NULL;
  }
  if (!JsProxy_Check(jsproxy)) {
   PyErr_SetString(PyExc_TypeError, "package is not an instance of jsproxy");
   return NULL;
  }
```
2. Forward declaration of owned references. This starts by declaring a success flag bool success = false. This will be used in the finally block to decide whether the finally block was entered after a successful execution or after an error. Then declare every reference counted variable that we will create during execution of the function. Finally, declare the variable that we are planning to return. Typically, this will be called result, but in this case the function is named CreateModule so we name the return variable module.

```
bool success = false;
// Note: these are all the objects that we will own. If a function returns
// a borrow, we XINCREF the result so that we can CLEAR it in the finally block.
// Reference counting is hard, so it's good to be as explicit and consistent
// as possible!
PyObject* sys_modules = NULL;PyObject* importlib_machinery = NULL;PyObject* ModuleSpec = NULL;
PyObject* spec = NULL;PyObject^* Idir = NULL;
PyObject* module_dict = NULL;// result
PyObject* module = NULL;
```
3. The body of the function. The vast majority of API calls can return error codes. You MUST check every fallible API for an error. Also, as you are writing the code, you should look up every Python API you use that returns a reference to determine whether it returns a borrowed reference or a new one. If it returns a borrowed reference, immediately Py\_XINCREF() the result to convert it into an owned reference (before FAIL\_IF\_NULL, to be consistent with the case where you use custom error handling).

```
name = PyUnicode_FromString(name_utf8);
 FAIL_IF_NULL(name);
 sys_modules = PyImport_GetModuleDict(); // returns borrow
 Py_XINCREF(sys_modules);
 FAIL_IF_NULL(sys_modules);
 module = PyDict_GetItemWithError(sys_modules, name); // returns borrow
 Py_XINCREF(module);
 FAIL_IF_NULL(module);
 if(module && !JsImport_Check(module)){
   PyErr_Format(PyExc_KeyError,
      "Cannot mount with name '%s': there is an existing module by this name that was␣
˓→not mounted with 'pyodide.mountPackage'."
     , name
   );
   FAIL();
 }
// ... [SNIP]
```
4. The finally block. Here we will clear all the variables we declared at the top in exactly the same order. Do not clear the arguments! They are borrowed. According to the standard Python function calling convention, they are the responsibility of the calling code.

```
success = true;finally:
  Py_CLEAR(sys_modules);
  Py_CLEAR(importlib_machinery);
  Py_CLEAR(ModuleSpec);
  Py_CLEAR(spec);
  Py<sub>CLEAR(ir<sub>)</sub>;</sub>
  Py_CLEAR(module_dict);
  if(!success){
```
(continues on next page)

(continued from previous page)

```
Py_CLEAR(result);
}
return result;
```
}

One case where you do need to Py\_CLEAR a variable in the body of a function is if that variable is allocated in a loop:

```
// refcounted variable declarations
  PyObject* pyentry = NULL;// ... other stuff
  Py_ssize_t n = PySequence_Length(pylist);
  for (Py_ssize_t i = 0; i < n; i++) {
   pyentry = PySequence_GetItem(pydir, i);
   FAIL_IF_MINUS_ONE(do_something(pyentry));
   Py_CLEAR(pyentry); // important to use Py_CLEAR and not Py_decref.
  }
  success = truefinally:
  // have to clear pyentry at end too in case do_something failed in the loop body
 Py_CLEAR(pyentry);
```
## **Testing**

Any nonstatic C function called some\_name defined not using EM\_JS will be exposed as pyodide.\_module. \_some\_name, and this can be used in tests to good effect. If the arguments / return value are not just numbers and booleans, it may take some effort to set up the function call.

If you want to test an EM\_JS function, consider moving the body of the function to an API defined on Module. You should still wrap the function with EM\_JS\_REF or EM\_JS\_NUM in order to get a function with the CPython calling convention.

#### <span id="page-131-0"></span>**Maintainer information**

#### **Making a release**

For branch organization we use a variation of the [GitHub Flow](https://guides.github.com/introduction/flow/) with the latest release branch named stable (due to ReadTheDocs constraints).

#### <span id="page-131-1"></span>**Release Instructions**

1. From the root directory of the repository run

```
./tools/bump_version.py --new-version <new_version>
# ./tools/bump_version.py --new_version <new_version> --dry-run
```
and check that the diff is correct with git diff. Try using ripgrep to make sure there are no extra old versions lying around e.g., rg -F "0.18", rg -F dev0, rg -F dev.0.

2. Make sure the change log is up-to-date. (Skip for alpha releases.)

- Indicate the release date in the change log.
- Generate the list of contributors for the release at the end of the changelog entry with,

git shortlog -s LAST\_TAG.. | cut -f2- | grep -v '\[bot\]' | sort --ignore-case  $\rightarrow$ | tr '\n' ';' | sed 's/;/, /g;s/, \$//' | fold -s

where LAST\_TAG is the tag for the last release.

- 3. Make a PR with the updates from steps 1 and 2. Merge the PR.
- 4. (Major release only.) Assuming the upstream stable branch exists, rename it to a release branch for the previous major version. For instance if last release was,  $\theta$ . 20.0, the corresponding release branch would be  $\theta$ . 20.X,

```
git fetch upstream
git checkout stable
git checkout -b 0.20.X
git push upstream 0.20.X
git branch -D stable # delete locally
```
5. Create a tag X.Y.Z (without leading v) and push it to upstream,

```
git tag X.Y.Z
git push upstream X.Y.Z
```
Wait for the CI to pass and create the release on GitHub.

6. (Major release only). Create a new stable branch from this tag,

```
git checkout -b stable
git push upstream stable --force
```
7. Revert the release commit. If making a major release, increment the version to the next development version specified by Semantic Versioning.

```
# If you just released 0.22.0, then set the next version to 0.23.0
./tools/bump_version.py --new-version 0.23.0.dev0
```
8. Update these instructions with any relevant changes.

#### **Making a minor release**

For a minor release, commits need to be added to the stable branch, ideally via a PR. This can be done with either,

• git cherry picking individual commits,

```
git checkout stable
git pull
git checkout -b backport-branch
git cherry-pick <commit-hash>
```
• or with interactive rebase.

```
git fetch upstream
git checkout stable
git pull
```
(continues on next page)

(continued from previous page)

```
git checkout -b backport-branch
git rebase -i upstream/main
```
and indicate which commits to take from main in the UI.

Then follow the relevant steps from *[Release Instructions](#page-131-1)*.

#### **Making an alpha release**

Name the first alpha release x.x.xa1 and in subsequent alphas increment the final number. Follow the relevant steps from *[Release Instructions](#page-131-1)*.

#### **Fixing documentation for a released version**

Cherry pick the corresponding documentation commits to the stable branch. Use [skip ci] in the commit message.

# <span id="page-133-0"></span>**3.2.5 Testing and benchmarking**

#### **Testing**

## **Running the Python test suite**

1. Install the following dependencies into the default Python installation:

```
pip install pytest-pyodide pytest-httpserver
```
pytest-pyodide is a pytest plugin for testing Pyodide and third-party applications that use Pyodide.

See: [pytest-pyodide](https://github.com/pyodide/pytest-pyodide) for more information.

- 2. Install [geckodriver](https://github.com/mozilla/geckodriver/releases) or [chromedriver](https://sites.google.com/a/chromium.org/chromedriver/downloads) and check that they are in your PATH.
- 3. To run the test suite, run pytest from the root directory of Pyodide:

#### pytest

There are 3 test locations that are collected by pytest,

- src/tests/: general Pyodide tests and tests running the CPython test suite
- pyodide-build/pyodide\_build/tests/: tests related to Pyodide build system (do not require selenium or playwright to run)
- packages/\*/test\_\*: package specific tests.

You can run the tests from a specific file with:

pytest path/to/test/file.py

Some browsers sometimes produce informative errors than others so if you are getting confusing errors it is worth rerunning the test on each browser. You can use --runtime commandline option to specify the browser runtime.

pytest --runtime firefox pytest --runtime chrome pytest --runtime node

#### **Custom test marks**

We support custom test marks:

@pytest.mark.skip\_refcount\_check and pytest.mark.skip\_pyproxy\_check disable respectively the check for JavaScript references and the check for PyProxies. If a test creates JavaScript references or PyProxies and does not clean them up, by default the tests will fail. If a test is known to leak objects, it is possible to disable these checks with these markers.

#### **Running the JavaScript test suite**

To run tests on the JavaScript Pyodide package using Mocha, run the following commands,

cd src/js npm test

To check TypeScript type definitions run,

npx tsd

#### **Manual interactive testing**

To run tests manually:

- 1. Build Pyodide, perhaps in the docker image
- 2. From outside of the docker image, cd into the dist directory and run python -m http.server.
- 3. Once the webserver is running, simple interactive testing can be run by visiting the URL: http:// localhost:<PORT>/console.html. It's recommended to use pyodide.runPython in the browser console rather than using the repl.

#### **Benchmarking**

To run common benchmarks to understand Pyodide's performance, begin by installing the same prerequisites as for testing. Then run:

PYODIDE\_PACKAGES="numpy,matplotlib" make benchmark

## **Linting**

We lint with pre-commit.

Python is linted with flake8, black and mypy. JavaScript, markdown, yaml, and html are linted with prettier. C is linted with clang-format.

To lint the code, run:

```
pre-commit run -a
```
You can have the linter automatically run whenever you commit by running

pip install pre-commit pre-commit install

and this can later be disabled with

pre-commit uninstall

If you don't lint your code, certain lint errors will be fixed automatically by pre-commit.ci which will push fixes to your branch. If you want to push more commits, you will either have to pull in the remote changes or force push.

# **3.2.6 Debugging tips**

See [Emscripten's page about debugging](https://emscripten.org/docs/porting/Debugging.html) which has extensive info about the various debugging options available. The [Wasm Binary Toolkit](https://github.com/WebAssembly/wabt) is super helpful for analyzing .wasm, .so, .a, and .o files.

Also whenever you can reproduce a bug in chromium make sure to use a chromium-based browser (e.g., chrome) for debugging. They are better at it.

#### **Run** prettier **on** pyodide.asm.js

Before doing any debugger I strongly recommend running npx prettier -w pyodide.asm.js. This makes everything much easier.

#### **Linker error: function signature mismatch**

You may get linker errors as follows:

```
wasm-ld: error: function signature mismatch: some_func
\gg defined as (i32, i32) \rightarrow i32 in some_static_lib.a(a.o)
\gg defined as (i32) \rightarrow i32 in b.o
```
This is especially common in Scipy. Oftentimes it isn't too hard to figure out what is going wrong because it told you the both the symbol name (some\_func) and the object files involved (this is much easier than the runtime version of this error!). If you can't tell what is going on from looking at the source files, it's time to pull out wasm-objdump. In this case a.o is part of some\_static\_lib.a so you first need to get it out with ar -x some\_static\_lib.a a.o. Now we can check if a.o imports or defines some\_func. To check for imports, use wasm-objdump a.o -j Import -x | grep some\_func. If a.o is importing some\_func you should see a line like: - func[0] sig=1  $\langle env.some\_func \rangle \langle -env.some\_func$  in the output.

If not, you will see nothing or things like some\_func2. To check if a.o defines some\_func (this is a bit redundant because you can conclude whether or not does from whether it imports it) we can use: wasm-objdump a.o -j Function  $-x$  | grep some\_func, if a. o defines some\_func you will see something like:  $-$  func $\lceil \emptyset \rceil$  sig=0 <some\_func>.

Now the question is what these signatures mean (though we already know this from the linker error). To find out what signature 0 is, you can use wasm-objdump  $a.o - j$  Type  $-x$  | grep "type\[0\]".

Using this, we can verify that  $a.o$  imports some\_func with signature (i32, i32)  $\rightarrow$  i32 but b.o exports it with signature ( $i32$ )  $\rightarrow$   $i32$ , hence the linker error.

This process works in basically the same way for already-linked .so and .wasm files, which can help if you get the load-time version of this linker error.

#### **Misencoded Wasm**

On a very rare occasion you may run into a misencoded object file. This can cause different tools to crash, wasm-ld may panic, etc. wasm-objdump will just generate a useless error message. In this case, I recommend wasm-objdump -s --debug 2>&1 | grep -i error -C 20 (or pipe to less), which will result in more diagnostic information. Sometimes the crash happens quite a lot later than the actual error, look for suspiciously large constants, these are often the first sign of something gone haywire.

After this, you can get out a hex editor and consult the [WebAssembly binary specification](https://webassembly.github.io/spec/core/binary/index.html) Cross reference against the hex addresses appearing in wasm-objdump --debug. With enough diligence you can locate the problem.

#### **Debugging RuntimeError: function signature mismatch**

First recompile with -g2. -g2 keeps symbols but won't try to use C source maps which mostly make our life harder (though it may be helpful to link one copy with -g2 and one with -g3 and run them at the same time cf *[Using C source](#page-139-0) [maps](#page-139-0)*).

The browser console will show something like the following. Click on the innermost stack trace:

```
Stack (most recent call first):
    File "<console>", line 1 in <module>
    File "/lib/python3.11/site-packages/ pyodide/ base.py", line 351 in run async
    File "/lib/python3.11/site-packages/pyodide/console.py", line 362 in runcode
    File "/lib/python3.11/site-packages/pyodide/console.py", line 474 in runcode
    File "/lib/python3.11/asyncio/events.py", line 80 in run
    File "/lib/python3.11/site-packages/pyodide/webloop.py", line 151 in run handle
◎ ▶ Uncaught RuntimeError: null function or function signature mismatch
      at cfunction_call (pyodide.asm.wasm:0x1e325c) <
                                                                            click<br>herp
      at PyObject MakeTpCall (pyodide.asm.wasm:0x1a16b7)
      at PyObject_Vectorcall (pyodide.asm.wasm:0xlalca6)
         PyEval_EvalFrameDefault (pyodide.asm.wasm:0x271855)
      at
      at PyEval EvalCode (pyodide.asm.wasm:0x269262)
      at builtin eval (pyodide.asm.wasm:0x266613)
      at cfunction vectorcall FASTCALL (pyodide.asm.wasm:0x1e2e61)
      at PyObject Vectorcall (pyodide.asm.wasm: 0xlalcb8)
      at PyEval EvalFrameDefault (pyodide.asm.wasm:0x271855)
      at gen send ex2 (pyodide.asm.wasm:0x1b548a)
```
Clicking the offset will (hopefully) take you to the corresponding wasm instruction, which should be a call\_indirect. If the offset is too large (somewhere between 0x0200000 and 0x0300000) you will instead see ;; text is truncated due to size, see *[Dealing with ;; text is truncated due to size](#page-138-0)*. In this example we see the following:

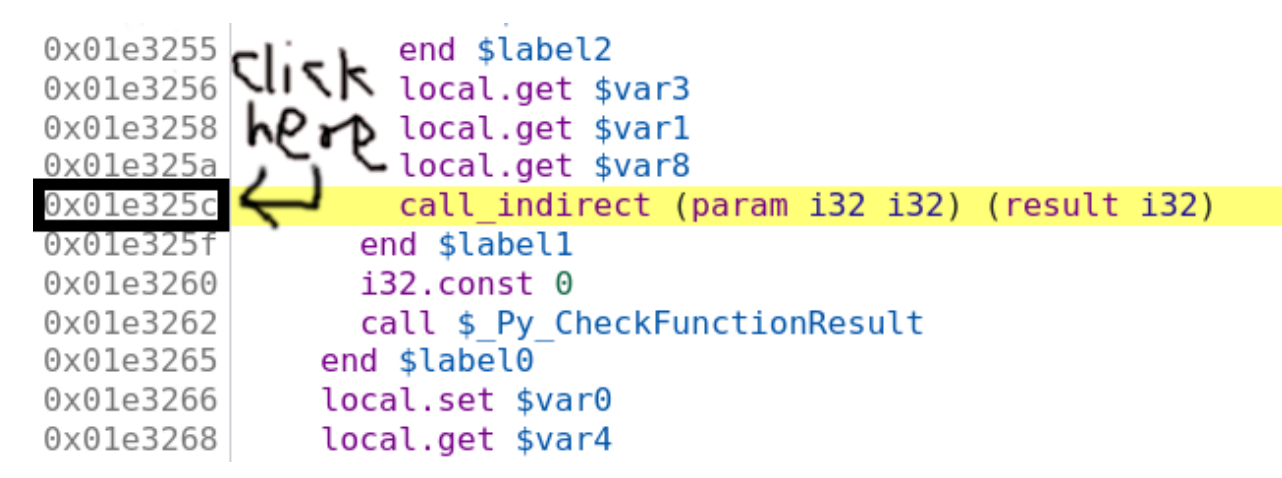

So we think we are calling a function pointer with signature (param i32 i32) (result i32) meaning that it takes two i32 inputs and returns one i32 output. Set a breakpoint by clicking on the address, then refresh the page and run the reproduction again. Sometimes these are on really hot code paths (as in the present example) so you probably only want to set the breakpoint once Pyodide is finished loading. If your reproduction passes through the breakpoint multiple times before crashing you can do the usual chore of counting how many times you have to press "Resume" before the crash. Suppose you've done all this, and we've got the vm stopped at the bad instruction just before crashing:

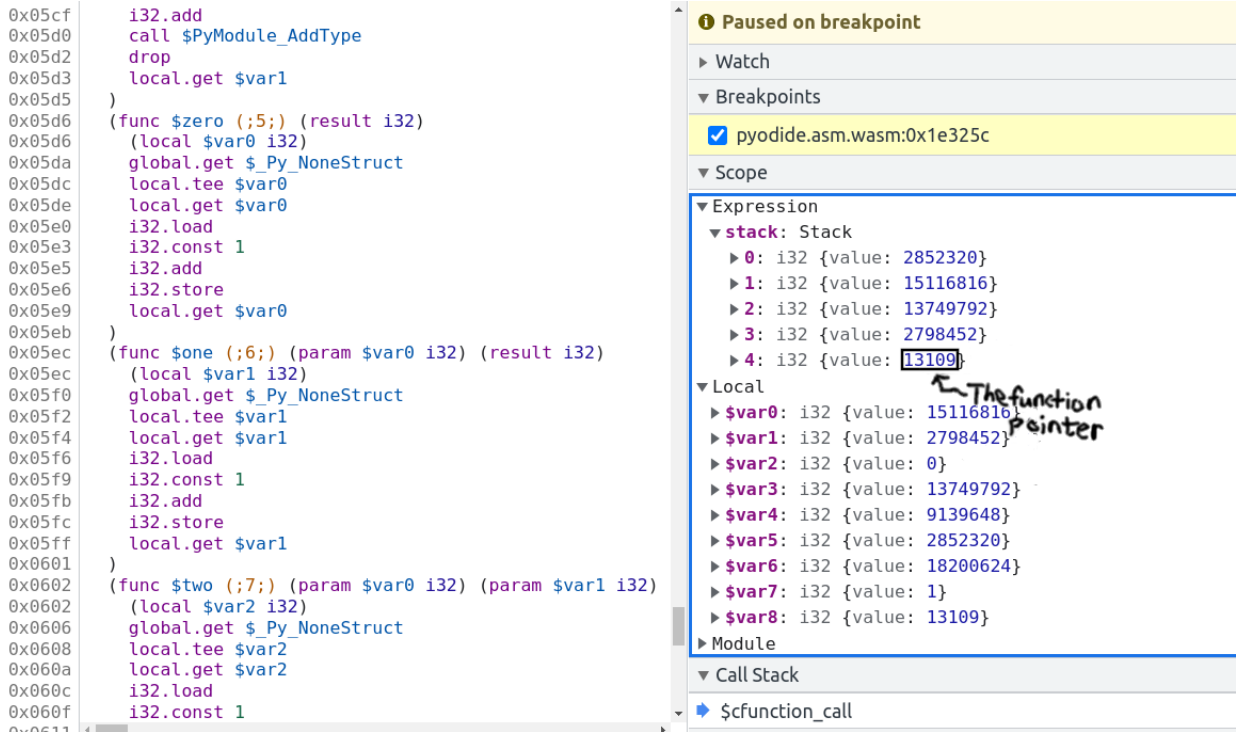

The bottom value on the stack is the function pointer. In this case it's the fourth item on the stack, so you can type the following into the console:

```
> pyodide._module.wasmTable.get(stack[4].value) // stack[4].value === 13109
\langle f $one() { [native code] }
```
So the bad function pointer's symbol is one! Now clicking on \$one brings you to the source for it:

(func  $sone$  (;6;) (param  $svar0$  i32) (result i32) (local \$varl i32) global.get \$ Py NoneStruct local.tee \$var1 local.get \$var1

and we see the function pointer has signature (param \$var0 i32) (result i32), meaning it takes one i32 input and returns one i32 output. Note that if the function had void return type it might look like (param \$var0 i32 \$var1 i32) (with no result). Confusion between i32 and void return type is the single most common cause of this error.

Now we basically know the cause of the trouble. You can look up cfunction\_call in the CPython source code with the help of ripgrep and locate the line that generates this call, and look up one in the appropriate source and find the signature. Another approach to locate the call site would be to recompile with -g3 and use source maps *[Using C source](#page-139-0) [maps](#page-139-0)* to locate the problematic source code. With the same process of reproduce crash ==> click innermost stack frame ==> see source file and line where the error occurs. In this case we see that the crash is on the line:

result = \_PyCFunction\_TrampolineCall(meth, self, args);

in the file /src/cpython/build/Python-3.11.0dev0/Objects/methodobject.c. Unfortunately, source maps are useless for the harder problem of finding the callee because compiling with -g3 increases the number of function pointers so the function pointer we are calling is in a different spot. I know of no way to determine the bad function pointer when compiling with -g3.

Sometimes (particularly with Scipy/CLAPACK) the issue will be a mismatch between (param i32 i32 i32 i32 i32 i32 i32 i32 i32 i32 i32 i32 i32 i32) (result i32) and (param i32 i32 i32 i32 i32 i32 i32 i32 i32 i32 i32 i32 i32 i32 i32) (result i32)

(14 vs 15 parameters) which might be a little hard to discern. I copy the signature into the Javascript console and run "i32 ... i32".split(" ").length in this case.

#### <span id="page-138-0"></span>**Dealing with** ;; text is truncated due to size

If you are debugging and run into the dreaded ;; text is truncated due to size error message, the solution is to compile a modified version of Chrome devtools with a larger wasm size cap. Surprisingly, this is not actually all that hard.

These instructions are adapted from here: https://www.diverto.hr/en/blog/2020-08-15-WebAssembly-limit/

In short,

```
git clone https://chromium.googlesource.com/chromium/tools/depot_tools.git
./fetch devtools-frontend
cd devtools-frontend
```
Apply the following change:

```
--- a/front_end/entrypoints/wasmparser_worker/WasmParserWorker.ts
+++ b/front_end/entrypoints/wasmparser_worker/WasmParserWorker.ts
@@ -55,7 +55,7 @@ export function dissambleWASM(
     const lines = [];
     const offsets = [];
     const functionBodyOffsets = [];
     const MAX_LINES = 1000 * 1000;
```
(continues on next page)

(continued from previous page)

```
const MAX_LINES = 12 * 1000 * 1000;
let chunkSize: number = 128 * 1024;
let buffer: Uint8Array = new Uint8Array(chunkSize);
let pendingSize = \theta;
```
Then build with:

```
gn gen out/Default
autoninja -C out/Default
```
then

```
cd out/Default/resources/inspector_overlay/
python http.server <some_port>
```
and then you can start a version of chrome using the modified devtools:

```
chrome --custom-devtools-frontend=http://localhost:<some_port>/
```
## <span id="page-139-0"></span>**Using C source maps**

[Chromium has support for DWARF info](https://developer.chrome.com/blog/wasm-debugging-2020/) which can be very helpful for debugging in certain circumstances.

I haven't used this very much because it is often not very beneficial. The biggest issue is that I have found no way to toggle between viewing the C source and the WebAssembly. In particular, if source maps are available, the debugger gives no way to view the current line in the wasm. What's worse is that even if it fails to find the source map, it won't fall back to displaying the source map. To *prevent* this, relink the code with -g2.

Typically once I have isolated the interesting line of C code, I need to see what is going on at an instruction-level. This limitation means that it is generally easier to work directly with instructions. One work around is to load a copy of Pyodide with the source maps next to one without the source maps. This situation is rapidly improving both on Emscripten's side and on the browser side. To build Pyodide with DWARF, you should set DBGFLAGS="-g3 -gseparate-dwarf.

If you are building in the docker image, you will get error 404s when the browser tries to look up the source maps because the path /src/cpython/... doesn't exist. One dumb solution is sudo ln -s \$(pwd) /src. It might not be the best idea to link some random directory into root, if you manage to destroy your computer with this please don't blame me. In particular, if you later want to remove this link make sure not to remove /srv instead! The correct solution is to use --source-map-base, but I can't seem to get it to work.

# **3.3 Project**

The Project section gives additional information about the project's organization and latest releases.

# **3.3.1 What is Pyodide?**

Pyodide is a Python distribution for the browser and Node.js based on WebAssembly[/Emscripten.](https://emscripten.org/)

Pyodide makes it possible to install and run Python packages in the browser with [micropip.](https://pyodide.org/en/stable/usage/api/micropip-api.html) Any pure Python package with a wheel available on PyPI is supported. Many packages with C extensions have also been ported for use with Pyodide. These include many general-purpose packages such as regex, PyYAML, lxml and scientific Python packages including NumPy, pandas, SciPy, Matplotlib, and scikit-learn.

Pyodide comes with a robust Javascript Python foreign function interface so that you can freely mix these two languages in your code with minimal friction. This includes full support for error handling (throw an error in one language, catch it in the other), async/await, and much more.

When used inside a browser, Python has full access to the Web APIs.

## **History**

Pyodide was created in 2018 by [Michael Droettboom](https://github.com/mdboom) at Mozilla as part of the [Iodide project.](https://github.com/iodide-project/iodide) Iodide is an experimental web-based notebook environment for literate scientific computing and communication.

## **Contributing**

See the *[contributing guide](#page-122-0)* for tips on filing issues, making changes, and submitting pull requests. Pyodide is an independent and community-driven open-source project. The decision-making process is outlined in *[Governance and](#page-145-0) [Decision-making](#page-145-0)*.

## **Citing**

If you use Pyodide for a scientific publication, we would appreciate citations. Please find us [on Zenodo](https://zenodo.org/record/5156931) and use the citation for the version you are using. You can replace the full author list from there with "The Pyodide development team" like in the example below:

```
@software{pyodide_2021,
 author = {The Pyodide development team},
 title = {pyodide/pyodide},
 month = aug,year = 2021,publisher = {Zenodo},
 version = {0.22.0},
 doi = {10.5281/zenodo.5156931},
 url = {https://doi.org/10.5281/zenodo.5156931}}
```
## **Communication**

- Blog: [blog.pyodide.org](https://blog.pyodide.org/)
- Mailing list: [mail.python.org/mailman3/lists/pyodide.python.org/](https://mail.python.org/mailman3/lists/pyodide.python.org/)
- Gitter: [gitter.im/pyodide/community](https://gitter.im/pyodide/community)
- Twitter: [twitter.com/pyodide](https://twitter.com/pyodide)
- Stack Overflow: [stackoverflow.com/questions/tagged/pyodide](https://stackoverflow.com/questions/tagged/pyodide)

## **Donations**

We accept donations to the Pyodide project at [opencollective.com/pyodide.](https://opencollective.com/pyodide) All donations are processed by the [Open](https://www.oscollective.org/) [Source Collective](https://www.oscollective.org/) – a nonprofit organization that acts as our fiscal host.

Funds will be mostly spent to organize in-person code sprints and to cover infrastructure costs for distributing packages built with Pyodide.

## **License**

Pyodide uses the [Mozilla Public License Version 2.0.](https://choosealicense.com/licenses/mpl-2.0/)

## **Infrastructure support**

We would like to thank,

- [Mozilla](https://www.mozilla.org/en-US/) and [CircleCl](https://circleci.com/) for Continuous Integration resources
- [JsDelivr](https://www.jsdelivr.com/) for providing a CDN for Pyodide packages
- [ReadTheDocs](https://readthedocs.org/) for hosting the documentation.

# **3.3.2 Roadmap**

This document lists general directions that core developers are interested to see developed in Pyodide. The fact that an item is listed here is in no way a promise that it will happen, as resources are limited. Rather, it is an indication that help is welcomed on this topic.

## **Reducing download sizes and initialization times**

At present a first load of Pyodide requires a 6.4 MB download, and the environment initialization takes 4 to 5 seconds. Subsequent page loads are faster since assets are cached in the browser. Both of these indicators can likely be improved, by optimizing compilation parameters, minifying the Python standard library and packages, reducing the number of exported symbols. To figure out where to devote the effort, we need a better profiling system for the load process.

See issue [#646.](https://github.com/pyodide/pyodide/issues/646)

## **Improve performance of Python code in Pyodide**

Across [benchmarks](https://github.com/pyodide/pyodide/tree/main/benchmark) Pyodide is currently around 3x to 5x slower than native Python.

At the same time, C code compiled to WebAssembly typically runs between near native speed and 2x to 2.5x times slower (Jangda et al. 2019 [PDF\)](https://www.usenix.org/system/files/atc19-jangda.pdf). It is therefore very likely that the performance of Python code in Pyodide can be improved with some focused effort.

In addition, scientific Python code would benefit from packaging a high performance BLAS library such as BLIS.

See issue [#1120.](https://github.com/pyodide/pyodide/issues/1120)

## **Better support and documentation for loading user Python code**

Currently, most of our documentation suggests using pyodide.runPython to run code. This makes code difficult to maintain, because it won't work with mypy, black, or other code analysis tools, doesn't get good syntax highlighting in editors, etc. It also may lead to passing "arguments" to code via string formatting, missing out on the type conversion utilities.

Our goal is to develop and document a better workflow for users to develop Python code for use in Pyodide.

See issue [#1940.](https://github.com/pyodide/pyodide/issues/1940)

#### **Improvements to package loading system**

Currently, Pyodide has two ways of loading packages:

- pyodide. loadPackage for packages built with Pyodide and
- [micropip.install](https://micropip.pyodide.org/en/v0.2.0/project/api.html#micropip.install) for pure Python packages from PyPI.

The relationship between these tools is currently confusing.

Our goal is to have three ways to load packages: one with no dependency resolution at all, one with static dependency resolution which is done ahead of time, and one for dynamic dependency resolution. Ideally most applications can use static dependency resolution and repls can use dynamic dependency resolution.

See issues [#2045](https://github.com/pyodide/pyodide/issues/2045) and [#1100.](https://github.com/pyodide/pyodide/issues/1100)

## **Find a better way to compile Fortran**

Currently, we use f2c to cross compile Fortran to C. This does not work very well because f2c only fully supports Fortran 77 code. LAPACK has used more modern Fortran features since 2008 and Scipy has adopted more recent Fortran as well. f2c still successfully generates code for all but 6 functions in Scipy + LAPACK, but much of the generated code is slightly wrong and requires extensive patching. There are still a large number of fatal errors due to call signature incompatibilities.

If we could use an LLVM-based Fortran compiler as a part of the Emscripten toolchain, most of these problems would be solved. There are several promising projects heading in that direction including flang and lfortran.

See [scipy/scipy#15290.](https://github.com/scipy/scipy/issues/15290)

## **Better project sustainability**

Some of the challenges that Pyodide faces, such as maintaining a collection of build recipes, dependency resolution from PyPI, etc are already solved in either Python or JavaScript ecosystems. We should therefore strive to better re-use existing tooling, and seeking synergies with existing initiatives in this space, such as conda-forge.

See issue [#795.](https://github.com/pyodide/pyodide/issues/795)

## **Improve support for WebWorkers**

WebWorkers are necessary in order to run computational tasks in the browser without hanging the user interface. Currently, Pyodide can run in a WebWorker, however the user experience and reliability can be improved.

See issue [#1504.](https://github.com/pyodide/pyodide/issues/1504)

## **Synchronous IO**

The majority of existing I/O APIs are synchronous. Unless we can support synchronous IO, much of the existing Python ecosystem cannot be ported. There are several different approaches to this, we would like to support at least one method.

See issue [#1503.](https://github.com/pyodide/pyodide/issues/1503)

## **Write http.client in terms of Web APIs**

Python packages make an extensive use of packages such as requests to synchronously fetch data. We currently can't use such packages since sockets are not available in Pyodide. We could however try to re-implement some stdlib libraries with Web APIs, potentially making this possible.

Because http.client is a synchronous API, we first need support for synchronous IO.

See issue [#140.](https://github.com/pyodide/pyodide/issues/140)

# <span id="page-143-0"></span>**3.3.3 Code of Conduct**

#### **Conduct**

We are committed to providing a friendly, safe and welcoming environment for all, regardless of level of experience, gender identity and expression, sexual orientation, disability, personal appearance, body size, race, ethnicity, age, religion, nationality, or other similar characteristic.

- Please be kind and courteous. There's no need to be mean or rude.
- Please avoid using usernames that are overtly sexual or otherwise might detract from a friendly, safe, and welcoming environment for all.
- Respect that people have differences of opinion and that every design or implementation choice carries trade-offs. There is seldom a single right answer.
- We borrow the Recurse Center's ["social rules":](https://www.recurse.com/manual#sub-sec-social-rules) no feigning surprise, no well-actually's, no backseat driving, and no subtle -isms.
- Please keep unstructured critique to a minimum. If you have solid ideas you want to experiment with, make a fork and see how it works. All feedback should be constructive in nature. If you need more detailed guidance around giving feedback, consult [Digital Ocean's Code of Conduct](https://github.com/digitalocean/engineering-code-of-conduct#giving-and-receiving-feedback)
- It is unacceptable to insult, demean, or harass anyone. We interpret the term "harassment" as defined in the [Citizen Code of Conduct;](https://github.com/stumpsyn/policies/blob/master/citizen_code_of_conduct.md#4-unacceptable-behavior) if you are not sure about what harassment entails, please read their definition. In particular, we don't tolerate behavior that excludes people in socially marginalized groups.
- Private harassment is also unacceptable. No matter who you are, please contact any of the Pyodide core team members immediately if you are being harassed or made uncomfortable by a community member. Whether you are a regular contributor or a newcomer, we care about making this community a safe place for you and we've got your back.
- Likewise spamming, trolling, flaming, baiting or other attention-stealing behavior is not welcome.

# **Moderation**

These are the policies for upholding our community's standards of conduct. If you feel that a thread needs moderation, please contact the Pyodide core team.

- 1. Remarks that violate the Pyodide standards of conduct are not allowed. This includes hateful, hurtful, oppressive, or exclusionary remarks. (Cursing is allowed, but never targeting another community member, and never in a hateful manner.)
- 2. Remarks that moderators find inappropriate are not allowed, even if they do not break a rule explicitly listed in the code of conduct.
- 3. Moderators will first respond to such remarks with a warning.
- 4. If the warning is unheeded, the offending community member will be temporarily banned.
- 5. If the community member comes back and continues to make trouble, they will be permanently banned.
- 6. Moderators may choose at their discretion to un-ban the community member if they offer the offended party a genuine apology.
- 7. If a moderator bans someone and you think it was unjustified, please take it up with that moderator, or with a different moderator, in private. Complaints about bans in-channel are not allowed.
- 8. Moderators are held to a higher standard than other community members. If a moderator creates an inappropriate situation, they should expect less leeway than others.
- 9. In the Pyodide community we strive to go the extra mile to look out for each other. Don't just aim to be technically unimpeachable, try to be your best self. In particular, avoid flirting with offensive or sensitive issues, particularly if they're off-topic; this all too often leads to unnecessary fights, hurt feelings, and damaged trust; worse, it can drive people away from the community entirely.
- 10. If someone takes issue with something you said or did, resist the urge to be defensive. Just stop doing what it was they complained about and apologize. Even if you feel you were misinterpreted or unfairly accused, chances are good there was something you could have communicated better — remember that it's your responsibility to make your fellow Pyodide community members comfortable. Everyone wants to get along and we are all here first and foremost because we want to talk about science and cool technology. You will find that people will be eager to assume good intent and forgive as long as you earn their trust.
- 11. The enforcement policies listed above apply to all official Pyodide venues. If you wish to use this code of conduct for your own project, consider making a copy with your own moderation policy so as to avoid confusion.

Adapted from the the [Rust Code of Conduct,](https://www.rust-lang.org/en-US/conduct.html) with further reference from [Digital Ocean Code of Conduct,](https://github.com/digitalocean/engineering-code-of-conduct#giving-and-receiving-feedback) the [Recurse](https://www.recurse.com/code-of-conduct) [Center,](https://www.recurse.com/code-of-conduct) the [Citizen Code of Conduct,](http://citizencodeofconduct.org/) and the [Contributor Covenant.](https://www.contributor-covenant.org/version/1/4/code-of-conduct.html)

# **3.3.4 Governance and Decision-making**

The purpose of this document is to formalize the governance process used by the Pyodide project, to clarify how decisions are made and how the various members of our community interact. This document establishes a decisionmaking structure that takes into account feedback from all members of the community and strives to find consensus, while avoiding deadlocks.

Anyone with an interest in the project can join the community, contribute to the project design and participate in the decision making process. This document describes how to participate and earn merit in the Pyodide community.

# **Roles And Responsibilities**

# **Contributors**

Contributors are community members who contribute in concrete ways to the project. Anyone can become a contributor, and contributions can take many forms, for instance, answering user questions – not only code – as detailed in *[How](#page-122-0) [to Contribute](#page-122-0)*.

# **Community members team**

The community members team is composed of community members who have permission on Github to label and close issues. Their work is crucial to improve the communication in the project.

After participating in Pyodide development with pull requests and reviews for a period of time, any contributor may become a member of the team. The process for adding team members is modeled on the [CPython project.](https://devguide.python.org/triaging/#becoming-a-member-of-the-python-triage-team) Any core developer is welcome to propose a Pyodide contributor to join the community members team. Other core developers are then consulted: while it is expected that most acceptances will be unanimous, a two-thirds majority is enough.

## **Core developers**

Core developers are community members who have shown that they are dedicated to the continued development of the project through ongoing engagement with the community. They have shown they can be trusted to maintain Pyodide with care. Being a core developer allows contributors to more easily carry on with their project related activities by giving them direct access to the project's repository and is represented as being a member of the core team on the Pyodide [GitHub organization.](https://github.com/orgs/Pyodide/teams/core/members) Core developers are expected to review code contributions, can merge approved pull requests, can cast votes for and against merging a pull-request, and can make decisions about major changes to the API (all contributors are welcome to participate in the discussion).

New core developers can be nominated by any existing core developers. Once they have been nominated, there will be a vote by the current core developers. Voting on new core developers is one of the few activities that takes place on the project's private communication channels. While it is expected that most votes will be unanimous, a two-thirds majority of the cast votes is enough. The vote needs to be open for at least one week.

Core developers that have not contributed to the project (commits or GitHub comments) in the past two years will be asked if they want to become emeritus core developers and recant their commit and voting rights until they become active again.

# **Decision Making Process**

Decisions about the future of the project are made through discussion with all members of the community. All nonsensitive project management discussion takes place on the project contributors' [issue tracker](https://github.com/Pyodide/Pyodide/issues) and on [Github discussion.](https://github.com/Pyodide/Pyodide/discussions) Occasionally, sensitive discussion occurs on a private communication channels.

Pyodide uses a "consensus seeking" process for making decisions. The group tries to find a resolution that has no open objections among core developers. At any point during the discussion, any core-developer can call for a vote, which will conclude two weeks from the call for the vote. This is what we hereafter may refer to as "the decision making process".

Decisions (in addition to adding core developers as above) are made according to the following rules:

- **Maintenance changes**, include for instance improving the wording in the documentation, updating CI or dependencies. Core developers are expected to give "reasonable time" to others to give their opinion on the Pull Request in case they're not confident that others would agree. If no further review on the Pull Request is received within this time, it can be merged. If a review is received, then the consensus rules from the following section apply.
- **Code changes in general, and especially those impacting user facing APIs**, as well as more significant documentation changes, require review and approval by a core developer and no objections raised by any core developer (lazy consensus). This process happens on the pull-request page.
- **Changes to the governance model** use the same decision process outlined above.

# <span id="page-146-0"></span>**3.3.5 Change Log**

## **Unreleased**

## **Version 0.22.0**

*January 3, 2023*

[See the release notes for a summary.](https://blog.pyodide.org/posts/0.22-release/)

## **0.22.0**

## **Deployment and testing**

- BREAKING CHANGE pyodide-cdn2.iodide.io is not available anymore. Please use https://cdn. jsdelivr.net/pyodide instead. [#3150.](https://github.com/pyodide/pyodide/pull/3150)
- BREAKING CHANGE We don't publish pre-built Pyodide docker images anymore. Note that ./run\_docker --pre-built was not working for a while and it was actually equivalent to ./run\_docker. If you need to build a single Python wheel out of tree, you can use the pyodide build command instead. See [our blog post](https://blog.pyodide.org/posts/0.21-release/#building-binary-wheels-for-pyodide) for more information. [#3342.](https://github.com/pyodide/pyodide/pull/3342)
- Enhancement The releases are now called pyodide-{version}.tar.gz rather than pyodide-build-{version}.tar.gz [#2996](https://github.com/pyodide/pyodide/pull/2996)
- Enhancement Added a new release file called pyodide-core-{version}.tar.gz intended for use in Node. It contains the files needed to start Pyodide and no additional packages. [#2999](https://github.com/pyodide/pyodide/pull/2999)
- Enhancement The full test suite is now run in Safari [#2578,](https://github.com/pyodide/pyodide/pull/2578) [#3095.](https://github.com/pyodide/pyodide/pull/3095)
- Enhancement Added Gitpod configuration to the repository. [#3201](https://github.com/pyodide/pyodide/pull/3201)

# **Foreign function interface**

## **JsProxy / JavaScript from Python**

- Enhancement Implemented reverse, \_\_reversed\_\_, count, index, append, and pop for JsProxy of Javascript arrays so that they implement the collections.abc.MutableSequence API. [#2970](https://github.com/pyodide/pyodide/pull/2970)
- Enhancement Implemented methods keys, items, values, get, pop, setdefault, popitem, update, and clear for JsProxy of map-like objects so that they implement the collections.abc.MutableMapping API. [#3275](https://github.com/pyodide/pyodide/pull/3275)
- Enhancement It's now possible to destructure a JavaScript array, map, or object returned by as object map with a match statement. [#2906](https://github.com/pyodide/pyodide/pull/2906)
- Enhancement Added then, catch, and finally\_ methods to the Futures used by Pyodide's event loop so they can be used like Promises. [#2997](https://github.com/pyodide/pyodide/pull/2997)
- Enhancement create\_proxy now takes an optional roundtrip parameter. If this is set to True, then when the proxy is converted back to Python, it is converted back to the same double proxy. This allows the proxy to be destroyed from Python even if no reference is retained. [#3163,](https://github.com/pyodide/pyodide/pull/3163) [#3369](https://github.com/pyodide/pyodide/pull/3369)
- Enhancement A JsProxy of a function now has a \_\_get\_\_ descriptor method, so it's possible to use a JavaScript function as a Python method. When the method is called, this will be a PyProxy pointing to the Python object the method is called on. [#3130](https://github.com/pyodide/pyodide/pull/3130)
- Enhancement A JsProxy now has an as\_object\_map method. This will treat the object as a mapping over its ownKeys so for instance: run\_js("({a:2, b:3})").as\_object\_map()["a"] will return 2. These implement collections.abc.MutableMapping. [#3273,](https://github.com/pyodide/pyodide/pull/3273) [#3295,](https://github.com/pyodide/pyodide/pull/3295) [#3297](https://github.com/pyodide/pyodide/pull/3297)
- Enhancement Split up the JsProxy documentation class into several classes, e.g., JsBuffer, JsPromise, etc. Implemented issubclass and isinstance on the various synthetic and real JsProxy classes so that they behave the way one might naively expect them to (or at least closer to that than it was before). [#3277](https://github.com/pyodide/pyodide/pull/3277)
- Enhancement Added type parameters to many of the JsProxy subtypes. [#3387](https://github.com/pyodide/pyodide/pull/3387)
- Enhancement Added JsGenerator and JsIterator types to pyodide.ffi. Added send method to JsIterators and throw, and close methods to JsGenerators. [#3294](https://github.com/pyodide/pyodide/pull/3294)
- Enhancement It is now possible to use aynchronous JavaScript iterables, iterators and generators from Python. This includes support for aiter for async interables, anext and asend for async iterators, and athrow and aclose for async generators. [#3285,](https://github.com/pyodide/pyodide/pull/3285) [#3299,](https://github.com/pyodide/pyodide/pull/3299) [#3339](https://github.com/pyodide/pyodide/pull/3339)
- Enhancement JavaScript generators and async generators that are created from Python now are wrapped so that Python objects sent to them as arguments or from . send / . asend are kept alive until the generator is exhausted or .closed. This makes generators significantly more ergonomic to use, at the cost of making memory leaks more likely if the generator is never finalized. [#3317](https://github.com/pyodide/pyodide/pull/3317)
- Enhancement Added a mypy typeshed for some common functionality for the js module. [#3298](https://github.com/pyodide/pyodide/pull/3298)
- Enhancement mypy understands the types of more things now. [#3385](https://github.com/pyodide/pyodide/pull/3385)
- Fix Fixed bug in split argument of pyodide.console.repr\_shorten. Added shorten function. [#3178](https://github.com/pyodide/pyodide/pull/3178)

# **PyProxy / Using Python from JavaScript**

- Enhancement Added a type field to PythonError (e.g., a StopIteration error would have e.type === "StopIteration") [#3289](https://github.com/pyodide/pyodide/pull/3289)
- Enhancement It is now possible to use aynchronous Python generators from JavaScript. [#3290](https://github.com/pyodide/pyodide/pull/3290)
- Enhancement PyProxies of synchronous and asynchronous Python generators now support return and throw APIs that behave like the ones on JavaScript generators. [#3346](https://github.com/pyodide/pyodide/pull/3346)
- Enhancement It is possible to make a PyProxy that takes this as the first argument using the PyProxy. captureThis method. The create\_proxy method also has a capture\_this argument which causes the PyProxy to receive this as the first argument if set to True [#3103,](https://github.com/pyodide/pyodide/pull/3103) [#3145](https://github.com/pyodide/pyodide/pull/3145)

# **JavaScript API**

- Enhancement Users can do a static import of pyodide/pyodide.asm.js to avoid issues with dynamic imports. This allows the use of Pyodide with module-type service workers. [#3070](https://github.com/pyodide/pyodide/pull/3070)
- Enhancement Added a new API pyodide.mountNativeFS which mounts [FileSystemDirectoryHandle](https://developer.mozilla.org/en-US/docs/Web/API/FileSystemDirectoryHandle) into the Pyodide file system. [#2987](https://github.com/pyodide/pyodide/pull/2987)
- Enhancement loadPyodide has a new option called args. This list will be passed as command line arguments to the Python interpreter at start up. [#3021,](https://github.com/pyodide/pyodide/pull/3021) [#3282](https://github.com/pyodide/pyodide/pull/3282)
- Removed "Python initialization complete" message printed when loading is finished. {pr}`3247
- BREAKING CHANGE The messageCallback and errorCallback argument to loadPackage and loadPackagesFromImports is now passed as named arguments. The old usage still works with a deprecation warning. [#3149](https://github.com/pyodide/pyodide/pull/3149)
- Enhancement loadPackage and loadPackagesFromImports now accepts a new option checkIntegrity. If set to False, integrity check for Python Packages will be disabled.
- Enhancement Added APIs pyodide.setStdin, pyodide.setStdout, pyodide.setStderr for changing the stream handlers after loading Pyodide. Also added more careful control over whether isatty returns true or false on stdin, stdout, and stderr. [#3268](https://github.com/pyodide/pyodide/pull/3268)

# **Package Loading**

- Enhancement Pyodide now shows more helpful error messages when importing packages that are included in Pyodide fails. [#3137,](https://github.com/pyodide/pyodide/pull/3137) [#3263](https://github.com/pyodide/pyodide/pull/3263)
- Fix Shared libraries with version suffixes are now handled correctly. [#3154](https://github.com/pyodide/pyodide/pull/3154)
- BREAKING CHANGE Unvendored the sqlite3 module from the standard library. Before sqlite3 was included by default. Now it needs to be loaded with pyodide.loadPackage or micropip.install. [#2946](https://github.com/pyodide/pyodide/pull/2946)
- BREAKING CHANGE The Pyodide Python package is installed into /lib/python3.10 rather than /lib/ python3.10/site-packages. [#3022](https://github.com/pyodide/pyodide/pull/3022)
- BREAKING CHANGE The matplotlib HTML5 backends are now available as part of the [matplotlib-pyodide](https://github.com/pyodide/matplotlib-pyodide) package. If you use the default backend from Pyodide, no changes are necessary. However, if you previously specified the backend with matplotlib.use, the URL is now different. See [package readme](https://github.com/pyodide/matplotlib-pyodide) for more details. [#3061](https://github.com/pyodide/pyodide/pull/3061)
- BREAKING CHANGE The micropip package was moved to a separate repository [pyodide/micropip.](https://github.com/pyodide/micropip) In addion to installing the version shipped with a given Pyodide release, you can also install a different micropip version from [PyPi](https://pypi.org/project/micropip/) with,

```
await pyodide.loadPackage('packaging')
await pyodide.loadPackage('<URL of the micropip wheel on PyPI>')
```
from Javascript. From Python you can import the Javascript Pyodide package,

import pyodide\_js

and call the same functions as above. [#3122](https://github.com/pyodide/pyodide/pull/3122)

- Enhancement The parsing and validation of meta.yaml according to the specification is now done more rigorously with Pydantic. [#3079](https://github.com/pyodide/pyodide/pull/3079)
- BREAKING CHANGE The source/md5 checksum field is not longer supported in meta.yaml files, use source/sha256 instead [#3079](https://github.com/pyodide/pyodide/pull/3079)
- BREAKING CHANGE pyodide\_build.io.parse\_package\_config function is removed in favor of pyodide\_build.MetaConfig.from\_yaml [#3079](https://github.com/pyodide/pyodide/pull/3079)
- Fix ctypes.util.find\_library will now search WASM modules from LD\_LIBRARY\_PATH. [#3353](https://github.com/pyodide/pyodide/pull/3353)

# **Build System**

- Enhancement Updated Emscripten to version 3.1.27 [#2958,](https://github.com/pyodide/pyodide/pull/2958) [#2950,](https://github.com/pyodide/pyodide/pull/2950) [#3027,](https://github.com/pyodide/pyodide/pull/3027) [#3107,](https://github.com/pyodide/pyodide/pull/3107) [#3148,](https://github.com/pyodide/pyodide/pull/3148) [#3236,](https://github.com/pyodide/pyodide/pull/3236) [#3239,](https://github.com/pyodide/pyodide/pull/3239) [#3280,](https://github.com/pyodide/pyodide/pull/3280) [#3314](https://github.com/pyodide/pyodide/pull/3314)
- Enhancement Added requirements/host key to the meta.yaml spec to allow host dependencies that are required for building packages. [#2132](https://github.com/pyodide/pyodide/pull/2132)
- Enhancement Added package/top-level key to the meta.yaml spec to calculate top-level import names for the package. Previously test/imports key was used for this purpose. [#3006](https://github.com/pyodide/pyodide/pull/3006)
- Enhancement Added build/vendor-sharedlib key to the meta.yaml spec which vendors shared libraries into the wheel after building. [#3234](https://github.com/pyodide/pyodide/pull/3234) [#3264](https://github.com/pyodide/pyodide/pull/3264)
- Enhancement Added build/type key to the meta.yaml spec which specifies the type of the package. [#3238](https://github.com/pyodide/pyodide/pull/3238)
- Enhancement Added requirements/executable key to the meta.yaml spec which specifies the list of executables required for building a package. [#3300](https://github.com/pyodide/pyodide/pull/3300)
- BREAKING CHANGE build/library and build/sharedlibrary key in the meta.yaml spec are removed. Use build/type instead. [#3238](https://github.com/pyodide/pyodide/pull/3238)
- Fix Fixed a bug that backend-flags propagated to dependencies. [#3153](https://github.com/pyodide/pyodide/pull/3153)
- Fix Fixed a bug that shared libraries are not copied into distribution directory when it is already built. [#3212](https://github.com/pyodide/pyodide/pull/3212)
- Enhancement Added a system for making Pyodide virtual environments. This is for testing out of tree builds. For more information, see [the documentation.](https://pyodide.org/en/stable/development/out-of-tree.html) [#2976,](https://github.com/pyodide/pyodide/pull/2976) [#3039,](https://github.com/pyodide/pyodide/pull/3039) [#3040,](https://github.com/pyodide/pyodide/pull/3040) [#3044,](https://github.com/pyodide/pyodide/pull/3044) [#3096,](https://github.com/pyodide/pyodide/pull/3096) [#3098,](https://github.com/pyodide/pyodide/pull/3098) [#3108,](https://github.com/pyodide/pyodide/pull/3108) [#3109,](https://github.com/pyodide/pyodide/pull/3109) [#3241](https://github.com/pyodide/pyodide/pull/3241)
- Added a new CLI command pyodide skeleton which creates a package build recipe. pyodide-build mkpkg will be replaced by pyodide skeleton pypi. [#3175](https://github.com/pyodide/pyodide/pull/3175)
- Added a new CLI command pyodide build-recipes which build packages from recipe folder. It replaces pyodide-build buildall. [#3196](https://github.com/pyodide/pyodide/pull/3196) [#3279](https://github.com/pyodide/pyodide/pull/3279)
- Added a new CLI command pyodide config which shows config variables used in Pyodide. [#3376](https://github.com/pyodide/pyodide/pull/3376)
- Added subcommands for pyodide build which builds packages from various sources.

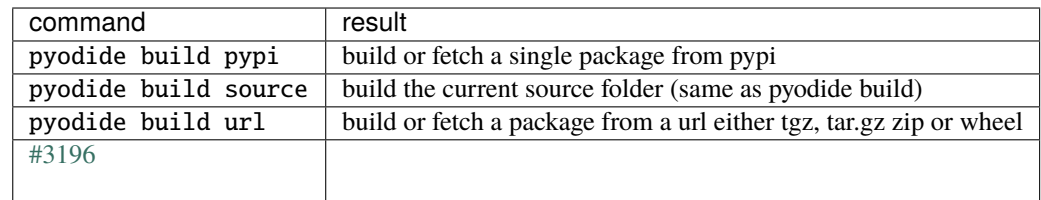

# **Packages**

- New packages: pycryptodome [#2965,](https://github.com/pyodide/pyodide/pull/2965) coverage-py [#3053,](https://github.com/pyodide/pyodide/pull/3053) bcrypt [#3125,](https://github.com/pyodide/pyodide/pull/3125) lightgbm [#3138,](https://github.com/pyodide/pyodide/pull/3138) pyheif, pillow\_heif, libheif, libde265 [#3161,](https://github.com/pyodide/pyodide/pull/3161) wordcloud [#3173,](https://github.com/pyodide/pyodide/pull/3173) gdal, fiona, geopandas [#3213,](https://github.com/pyodide/pyodide/pull/3213) the standard library hashlib module [#3206](https://github.com/pyodide/pyodide/pull/3206) , pyinstrument [#3258,](https://github.com/pyodide/pyodide/pull/3258) gensim [#3326,](https://github.com/pyodide/pyodide/pull/3326) smart\_open [#3326,](https://github.com/pyodide/pyodide/pull/3326) pyodide-http [#3355.](https://github.com/pyodide/pyodide/pull/3355)
- Fix Scipy CSR data is now handled correctly in XGBoost. [#3194](https://github.com/pyodide/pyodide/pull/3194)
- Update Upgraded packages: SciPy 1.9.1 [#3043,](https://github.com/pyodide/pyodide/pull/3043) pandas 1.5.0 [#3134,](https://github.com/pyodide/pyodide/pull/3134) numpy 1.23.3 [#3284,](https://github.com/pyodide/pyodide/pull/3284) scikit-learn 1.1.3 [#3324](https://github.com/pyodide/pyodide/pull/3324) as well as most of the other packages [#3348](https://github.com/pyodide/pyodide/pull/3348) [#3365.](https://github.com/pyodide/pyodide/pull/3365) See *[Packages built in Pyodide](#page-32-0)* for more details.
- Fix Fix scipy handling of exceptions that are raised from C++ code. [#3384.](https://github.com/pyodide/pyodide/pull/3384)

# **List of Contributors**

Aierie, dataxerik, David Lechner, Deepak Cherian, Filipe, Gyeongjae Choi, Hood Chatham, H.Yamada, Jacques Boscq, Jeremy Tuloup, Joe Marshall, John Wason, Loïc Estève, partev, Patrick Arminio, Péter Ferenc Gyarmati, Prete, Qijia Liu, Roman Yurchak, ryanking13, skelsec, Starz0r, Will Lachance, YeonWoo, Yizhi Liu

## **Version 0.21.3**

*September 15, 2022*

- Fix When loading sqlite3, loadPackage no longer also loads nltk and regex. [#3001](https://github.com/pyodide/pyodide/issues/3001)
- Fix Packages are now loaded in a topologically sorted order regarding their dependencies. [#3020](https://github.com/pyodide/pyodide/pull/3020)
- BREAKING CHANGE Loading the soupsieve package will not automatically load beautifulsoup4 together. [#3020](https://github.com/pyodide/pyodide/pull/3020)
- Fix Fix the incorrect package name ruamel to ruamel.yaml. [#3036](https://github.com/pyodide/pyodide/pull/3036)
- Fix loadPyodide will now raise error when the version of JavaScript and Python Pyodide package does not match. [#3074](https://github.com/pyodide/pyodide/pull/3074)
- Enhancement Pyodide now works with a content security policy that doesn't include unsafe-eval. It is still necessary to include wasm-unsafe-eval (and probably always will be). Since current Safari versions have no support for wasm-unsafe-eval, it is necessary to include unsafe-eval in order to work in Safari. This will likely be fixed in the next Safari release: https://bugs.webkit.org/show\_bug.cgi?id=235408 [#3075](https://github.com/pyodide/pyodide/pull/3075)
- Fix It works again to use loadPyodide with a relative URL as indexURL (this was a regression in v0.21.2). [#3077](https://github.com/pyodide/pyodide/pull/3077)
- Fix Add url to list of pollyfilled packages for webpack compatibility. [#3080](https://github.com/pyodide/pyodide/pull/3080)
- Fix Fixed warnings like Critical dependency: the request of a dependency is an expression. when using Pyodide with webpack. [#3080](https://github.com/pyodide/pyodide/pull/3080)
- Enhancement Add binary files to exports in JavaScript package [#3085.](https://github.com/pyodide/pyodide/pull/3085)
- Fix Source maps are included in the distribution again (reverting [#3015](https://github.com/pyodide/pyodide/pull/3015) included in 0.21.2) and if there is a variable in top level scope called \_\_dirname we use that for the indexURL. [#3088](https://github.com/pyodide/pyodide/pull/3088)
- Fix PyProxy.apply now correctly handles the case when something unexpected is passed as the second argument. [#3101](https://github.com/pyodide/pyodide/pull/3101)

# **Version 0.21.2**

*August 29, 2022*

- Fix The standard library packages ssl and lzma can now be installed with pyodide.loadPackage("ssl") or micropip.install("ssl") (previously they had a leading underscore and it was only possible to load them with pyodide.loadPackage). [#3003](https://github.com/pyodide/pyodide/issues/3003)
- Fix If a wheel path is passed to pyodide. loadPackage, it will now be resolved relative to document. location (in browser) or relative to the current working directory (in Node) rather than relative to indexURL. [#3013,](https://github.com/pyodide/pyodide/pull/3013) [#3011](https://github.com/pyodide/pyodide/issues/3011)
- Fix Fixed a bug in Emscripten that caused Pyodide to fail in Jest. [#3014](https://github.com/pyodide/pyodide/pull/3014)
- Fix It now works to pass a relative url to indexURL. Also, the calculated index URL now works even if node is run with --enable-source-maps. [#3015](https://github.com/pyodide/pyodide/pull/3015)

# **Version 0.21.1**

*August 22, 2022*

- New packages: the standard library lzma module [#2939](https://github.com/pyodide/pyodide/pull/2939)
- Enhancement Pyodide now shows more helpful error messages when importing unvendored or removed stdlib modules fails. [#2973](https://github.com/pyodide/pyodide/pull/2973)
- BREAKING CHANGE The default value of fullStdLib in loadPyodide has been changed to false. This means Pyodide now will not load some stdlib modules like distutils, ssl, and sqlite3 by default. See [Pyodide](https://pyodide.org/en/stable/usage/wasm-constraints.html) [Python compatibility](https://pyodide.org/en/stable/usage/wasm-constraints.html) for detail. If fullStdLib is set to true, it will load all unvendored stdlib modules. However, setting fullStdLib to true will increase the initial Pyodide load time. So it is preferable to explicitly load the required module. [#2998](https://github.com/pyodide/pyodide/pull/2998)
- Enhancement pyodide build now checks that the correct version of the Emscripten compiler is used. [#2975,](https://github.com/pyodide/pyodide/pull/2975) [#2990](https://github.com/pyodide/pyodide/pull/2990)
- Fix Pyodide works in Safari v14 again. It was broken in v0.21.0 [#2994](https://github.com/pyodide/pyodide/pull/2994)

## **Version 0.21.0**

*August 9, 2022*

[See the release notes for a summary.](https://blog.pyodide.org/posts/0.21-release/)

#### **Build system**

- Enhancement Emscripten was updated to Version 3.1.14 [#2775,](https://github.com/pyodide/pyodide/pull/2775) [#2679,](https://github.com/pyodide/pyodide/pull/2679) [#2672](https://github.com/pyodide/pyodide/pull/2672)
- Fix Fix building on macOS [#2360](https://github.com/pyodide/pyodide/issues/2360) [#2554](https://github.com/pyodide/pyodide/pull/2554)
- Enhancement Update Typescript target to ES2017 to generate more modern Javascript code. [#2471](https://github.com/pyodide/pyodide/pull/2471)
- Enhancement We now put our built files into the dist directory rather than the build directory. [#2387](https://github.com/pyodide/pyodide/pull/2387)
- Fix The build will error out earlier if cmake or libtool are not installed. [#2423](https://github.com/pyodide/pyodide/pull/2423)
- Enhancement The platform tags of wheels now include the Emscripten version in them. This should help ensure ABI compatibility if Emscripten wheels are distributed outside of the main Pyodide distribution. [#2610](https://github.com/pyodide/pyodide/pull/2610)
- Enhancement The build system now uses the sysconfigdata from the target Python rather than the host Python. [#2516](https://github.com/pyodide/pyodide/pull/2516)
- Enhancement Pyodide now builds with -sWASM\_BIGINT. [#2643](https://github.com/pyodide/pyodide/pull/2643)
- Enhancement Added cross-script key to the meta.yaml spec to allow executing custom logic in the cross build environment. [#2734](https://github.com/pyodide/pyodide/pull/2734)

#### **Pyodide Module and type conversions**

- API Change All functions were moved out of the root pyodide package into various submodules. For backwards compatibility, they will be available from the root package (raising a FutureWarning) until v0.23.0. [#2787,](https://github.com/pyodide/pyodide/pull/2787) [#2790](https://github.com/pyodide/pyodide/pull/2790)
- Enhancement loadPyodide no longer uses any global state, so it can be used more than once in the same thread. This is recommended if a network request causes a loading failure, if there is a fatal error, if you damage the state of the runtime so badly that it is no longer usable, or for certain testing purposes. It is not recommended for creating multiple execution environments, for which you should use pyodide.runPython(code, { globals : some\_dict}); [#2391](https://github.com/pyodide/pyodide/pull/2391)
- Enhancement pyodide.unpackArchive now accepts any ArrayBufferView or ArrayBuffer as first argument, rather than only a Uint8Array. [#2451](https://github.com/pyodide/pyodide/pull/2451)
- Feature Added pyodide.code.run\_js API. [#2426](https://github.com/pyodide/pyodide/pull/2426)
- Fix BigInt's between  $2^{x}$ {32\*n 1} and  $2^{x}$ {32\*n} no longer get translated to negative Python ints. [#2484](https://github.com/pyodide/pyodide/pull/2484)
- Fix Pyodide now correctly handles JavaScript objects with null constructor. [#2520](https://github.com/pyodide/pyodide/pull/2520)
- Fix Fix garbage collection of once\_callable [#2401](https://github.com/pyodide/pyodide/pull/2401)
- Enhancement Added the js\_id attribute to JsProxy to allow using JavaScript object identity as a dictionary key. [#2515](https://github.com/pyodide/pyodide/pull/2515)
- Fix Fixed a bug with toJs when used with recursive structures and the dictConverter argument. [#2533](https://github.com/pyodide/pyodide/pull/2533)
- Enhancement Added Python wrappers set\_timeout, clear\_timeout, set\_interval, clear\_interval, add\_event\_listener and remove\_event\_listener for the corresponding JavaScript functions. [#2456](https://github.com/pyodide/pyodide/pull/2456)
- Fix If a request fails due to CORS, pyfetch now raises an OSError not a JSException. [#2598](https://github.com/pyodide/pyodide/pull/2598)
- Enhancement Pyodide now directly exposes the Emscripten PATH and ERRNO\_CODES APIs. [#2582](https://github.com/pyodide/pyodide/pull/2582)
- Fix The bool operator on a JsProxy now behaves more consistently: it returns False if JavaScript would say that !!x is false, or if x is an empty container. Otherwise it returns True. [#2803](https://github.com/pyodide/pyodide/pull/2803)
- Fix Fix loadPyodide errors for the Windows Node environment. [#2888](https://github.com/pyodide/pyodide/pull/2888)
- Enhancement Implemented slice subscripting, +=, and extend for JsProxy of Javascript arrays. [#2907](https://github.com/pyodide/pyodide/pull/2907)

## **REPL**

- Enhancement Add a spinner while the REPL is loading [#2635](https://github.com/pyodide/pyodide/pull/2635)
- Enhancement Cursor blinking in the REPL can be disabled by setting noblink in URL search params. [#2666](https://github.com/pyodide/pyodide/pull/2666)
- Fix Fix a REPL error in printing high-dimensional lists. [#2517](https://github.com/pyodide/pyodide/pull/2517) [#2919](https://github.com/pyodide/pyodide/pull/2919)
- Fix Fix output bug with using input() on online console [#2509](https://github.com/pyodide/pyodide/pull/2509)

## **micropip and package loading**

- API Change packages.json which contains the dependency graph for packages was renamed to repodata. json to avoid confusion with package. json used in JavaScript packages.
- Enhancement Added SHA-256 hash of package to entries in repodata.json [#2455](https://github.com/pyodide/pyodide/pull/2455)
- Enhancement Integrity of Pyodide packages is now verified before loading them. This is for now limited to browser environments. [#2513](https://github.com/pyodide/pyodide/pull/2513)
- Enhancement micropip supports loading wheels from the Emscripten file system using the emfs: protocol now. [#2767](https://github.com/pyodide/pyodide/pull/2767)
- Enhancement It is now possible to use an alternate repodata.json lockfile by passing the lockFileURL option to loadPyodide. This is particularly intended to be used with micropip.freeze. [#2645](https://github.com/pyodide/pyodide/pull/2645)
- Fix micropip now correctly handles package names that include dashes [#2414](https://github.com/pyodide/pyodide/pull/2414)
- Enhancement Allow passing credentials to micropip.install() [#2458](https://github.com/pyodide/pyodide/pull/2458)
- Enhancement [micropip.install\(\)](https://micropip.pyodide.org/en/v0.2.0/project/api.html#micropip.install) now accepts a deps parameter. If set to False, micropip will not install dependencies of the package. [#2433](https://github.com/pyodide/pyodide/pull/2433)
- Fix micropip now correctly compares packages with prerelease version [#2532](https://github.com/pyodide/pyodide/pull/2532)
- Enhancement [micropip.install\(\)](https://micropip.pyodide.org/en/v0.2.0/project/api.html#micropip.install) now accepts a pre parameter. If set to True, micropip will include prerelease and development versions. [#2542](https://github.com/pyodide/pyodide/pull/2542)
- Enhancement micropip was refactored to improve readability and ease of maintenance. [#2561,](https://github.com/pyodide/pyodide/pull/2561) [#2563,](https://github.com/pyodide/pyodide/pull/2563) [#2564,](https://github.com/pyodide/pyodide/pull/2564) [#2565,](https://github.com/pyodide/pyodide/pull/2565) [#2568](https://github.com/pyodide/pyodide/pull/2568)
- Enhancement Various error messages were fine tuned and improved. [#2562,](https://github.com/pyodide/pyodide/pull/2562) [#2558](https://github.com/pyodide/pyodide/pull/2558)
- Enhancement micropip was adjusted to keep its state in the wheel .dist-info directories which improves consistenency with the Python standard library and other tools used to install packages. [#2572](https://github.com/pyodide/pyodide/pull/2572)
- Enhancement micropip can now be used to install Emscripten binary wheels. [#2591](https://github.com/pyodide/pyodide/pull/2591)
- Enhancement Added micropip.freeze to record the current set of loaded packages into a repodata.json file. [#2581](https://github.com/pyodide/pyodide/pull/2581)
- Fix micropip.list now works correctly when there are packages that are installed via pyodide.loadPackage from a custom URL. [#2743](https://github.com/pyodide/pyodide/pull/2743)
- Fix micropip now skips package versions which do not follow PEP440. [#2754](https://github.com/pyodide/pyodide/pull/2754)
- Fix micropip supports extra markers in packages correctly now. [#2584](https://github.com/pyodide/pyodide/pull/2584)

# **Packages**

- Enhancement Update sqlite version to latest stable release [#2477](https://github.com/pyodide/pyodide/pull/2477) and [#2518](https://github.com/pyodide/pyodide/pull/2518)
- Enhancement Pillow now supports WEBP image format [#2407.](https://github.com/pyodide/pyodide/pull/2407)
- Enhancement Pillow and opencv-python now support the TIFF image format. [#2762](https://github.com/pyodide/pyodide/pull/2762)
- Pandas is now compiled with -0z, which significantly speeds up loading the library on Chrome [#2457](https://github.com/pyodide/pyodide/pull/2457)
- New packages: opencv-python [#2305,](https://github.com/pyodide/pyodide/pull/2305) ffmpeg #2305, libwebp #2305, h5py, pkgconfig and libhdf5 [#2411,](https://github.com/pyodide/pyodide/pull/2411) bitarray [#2459,](https://github.com/pyodide/pyodide/pull/2459) gsw [#2511,](https://github.com/pyodide/pyodide/pull/2511) cftime [#2504,](https://github.com/pyodide/pyodide/pull/2504) svgwrite, jsonschema, tskit [#2506,](https://github.com/pyodide/pyodide/pull/2506) xarray [#2538,](https://github.com/pyodide/pyodide/pull/2538) demes, libgsl, newick, ruamel, msprime [#2548,](https://github.com/pyodide/pyodide/pull/2548) gmpy2 [#2665,](https://github.com/pyodide/pyodide/pull/2665) xgboost [#2537,](https://github.com/pyodide/pyodide/pull/2537) galpy [#2676,](https://github.com/pyodide/pyodide/pull/2676) shapely, geos [#2725,](https://github.com/pyodide/pyodide/pull/2725) suitesparse, sparseqr [#2685,](https://github.com/pyodide/pyodide/pull/2685) libtiff [#2762,](https://github.com/pyodide/pyodide/pull/2762) pytest-benchmark [#2799,](https://github.com/pyodide/pyodide/pull/2799) termcolor [#2809,](https://github.com/pyodide/pyodide/pull/2809) sqlite3, libproj, pyproj, certifi [#2555,](https://github.com/pyodide/pyodide/pull/2555) rebound [#2868,](https://github.com/pyodide/pyodide/pull/2868) reboundx [#2909,](https://github.com/pyodide/pyodide/pull/2909) pyclipper [#2886,](https://github.com/pyodide/pyodide/pull/2886) brotli [#2925,](https://github.com/pyodide/pyodide/pull/2925) python-magic [#2941](https://github.com/pyodide/pyodide/pull/2941)

## **Miscellaneous**

- Fix We now tell packagers (e.g., Webpack) to ignore npm-specific imports when packing files for the browser. [#2468](https://github.com/pyodide/pyodide/pull/2468)
- Enhancement run\_in\_pyodide now has support for pytest assertion rewriting and decorators such as pytest. mark.parametrize and hypothesis. [#2510,](https://github.com/pyodide/pyodide/pull/2510) [#2541](https://github.com/pyodide/pyodide/pull/2541)
- BREAKING CHANGE pyodide\_build.testing is removed. run\_in\_pyodide decorator can now be accessed through [pytest-pyodide](https://github.com/pyodide/pytest-pyodide) package. [#2418](https://github.com/pyodide/pyodide/pull/2418)

# **List of contributors**

Alexey Ignatiev, Andrey Smelter, andrzej, Antonio Cuni, Ben Jeffery, Brian Benjamin Maranville, David Lechner, dragoncoder047, echorand (Amit Saha), Filipe, Frank, Gyeongjae Choi, Hanno Rein, haoran1062, Henry Schreiner, Hood Chatham, Jason Grout, jmdyck, Jo Bovy, John Wason, josephrocca, Kyle Cutler, Lester Fan, Liumeo, lukemarsden, Mario Gersbach, Matt Toad, Michael Droettboom, Michael Gilbert, Michael Neil, Mu-Tsun Tsai, Nicholas Bollweg, pysathq, Ricardo Prins, Rob Gries, Roman Yurchak, Ryan May, Ryan Russell, stonebig, Szymswiat, Tobias Megies, Vic Kumar, Victor, Wei Ji, Will Lachance

## **Version 0.20.0**

*April 9th, 2022* [See the release notes for a summary.](https://blog.pyodide.org/posts/0.20-release/)

# **CPython and stdlib**

- Update Pyodide now runs Python 3.10.2. [#2225](https://github.com/pyodide/pyodide/pull/2225)
- Enhancement All ctypes tests pass now except for test\_callback\_too\_many\_args (and we have a plan to fix test\_callback\_too\_many\_args upstream). libffi-emscripten now also passes all libffi tests. [#2350](https://github.com/pyodide/pyodide/pull/2350)

# **Packages**

- Fix matplotlib now loads multiple fonts correctly [#2271](https://github.com/pyodide/pyodide/pull/2271)
- New packages: boost-histogram [#2174,](https://github.com/pyodide/pyodide/pull/2174) cryptography v3.3.2 [#2263,](https://github.com/pyodide/pyodide/pull/2263) the standard library ssl module #2263, python-solvespace v3.0.7, lazy-object-proxy [#2320.](https://github.com/pyodide/pyodide/pull/2320)
- Many more scipy linking errors were fixed, mostly related to the Fortran f2c ABI for string arguments. There are still some fatal errors in the Scipy test suite, but none seem to be simple linker errors. [#2289](https://github.com/pyodide/pyodide/pull/2289)
- Removed pyodide-interrupts. If you were using this for some reason, use pyodide.setInterruptBuffer instead. [#2309](https://github.com/pyodide/pyodide/pull/2309)
- Most included packages were updated to the latest version. See *[Packages built in Pyodide](#page-32-0)* for a full list.

# **Type translations**

- Fix Python tracebacks now include Javascript frames when Python calls a Javascript function. [#2123](https://github.com/pyodide/pyodide/pull/2123)
- Enhancement Added a default\_converter argument to JsProxy.to\_py and pyodide.toPy which is used to process any object that doesn't have a built-in conversion to Python. Also added a default\_converter argument to PyProxy.toJs and pyodide.ffi.to\_js to convert. [#2170](https://github.com/pyodide/pyodide/pull/2170) and [#2208](https://github.com/pyodide/pyodide/pull/2208)
- Enhancement Async Python functions called from Javascript now have the resulting coroutine automatically scheduled. For instance, this makes it possible to use an async Python function as a Javascript event handler. [#2319](https://github.com/pyodide/pyodide/pull/2319)

# **Javascript package**

- Enhancement It is no longer necessary to provide indexURL to loadPyodide. [#2292](https://github.com/pyodide/pyodide/pull/2292)
- BREAKING CHANGE The globals argument to pyodide.runPython and pyodide.runPythonAsync is now passed as a named argument. The old usage still works with a deprecation warning. [#2300](https://github.com/pyodide/pyodide/pull/2300)
- Enhancement The Javascript package was migrated to Typescript. [#2130](https://github.com/pyodide/pyodide/pull/2130) and [#2133](https://github.com/pyodide/pyodide/pull/2133)
- Fix Fix importing pyodide with ESM syntax in a module type web worker. [#2220](https://github.com/pyodide/pyodide/pull/2220)
- Enhancement When Pyodide is loaded as an ES6 module, no global loadPyodide variable is created (instead, it should be accessed as an attribute on the module). [#2249](https://github.com/pyodide/pyodide/pull/2249)
- Fix The type Py2JsResult has been replaced with any which is more accurate. For backwards compatibility, we still export Py2JsResult as an alias for any. [#2277](https://github.com/pyodide/pyodide/pull/2277)
- Fix Pyodide now loads correctly even if requirejs is included. [#2283](https://github.com/pyodide/pyodide/pull/2283)
- Enhancement Added robust handling for non-Error objects thrown by Javascript code. This mostly should never happen since well behaved Javascript code ought to throw errors. But it's better not to completely crash if it throws something else. [#2294](https://github.com/pyodide/pyodide/pull/2294)

# **pyodide\_build**

- Enhancement Pyodide now uses Python wheel files to distribute packages rather than the emscripten file\_packager.py format. [#2027](https://github.com/pyodide/pyodide/pull/2027)
- Enhancement Pyodide now uses pypa/build to build packages. We (mostly) use build isolation, so we can build packages that require conflicting versions of setuptools or alternative build backends. [#2272](https://github.com/pyodide/pyodide/pull/2272)
- Enhancement Most pure Python packages were switched to use the wheels directly from PyPI rather than rebuilding them. [#2126](https://github.com/pyodide/pyodide/pull/2126)
- Enhancement Added support for C++ exceptions in packages. Now C++ extensions compiled and linked with -fexceptions can catch C++ exceptions. Furthermore, uncaught C++ exceptions will be formatted in a humanreadable way. [#2178](https://github.com/pyodide/pyodide/pull/2178)
- BREAKING CHANGE Removed the skip-host key from the meta.yaml format. If needed, install a host copy of the package with pip instead. [#2256](https://github.com/pyodide/pyodide/pull/2256)

## **Uncategorized**

- Enhancement The interrupt buffer can be used to raise all 64 signals now, not just SIGINT. Write a number between  $1 \le$  signum  $\le$  64 into the interrupt buffer to trigger the corresponding signal. By default everything but SIGINT will be ignored. Any value written into the interrupt buffer outside of the range from 1 to 64 will be silently discarded. [#2301](https://github.com/pyodide/pyodide/pull/2301)
- Enhancement Updated to Emscripten 2.0.27. [#2295](https://github.com/pyodide/pyodide/pull/2295)
- BREAKING CHANGE The extractDir argument to pyodide.unpackArchive is now passed as a named argument. The old usage still works with a deprecation warning. [#2300](https://github.com/pyodide/pyodide/pull/2300)
- Enhancement Support ANSI escape codes in the Pyodide console. [#2345](https://github.com/pyodide/pyodide/pull/2345)
- Fix pyodide\_build can now be installed in non-editable ways. [#2351](https://github.com/pyodide/pyodide/pull/2351)

## **List of contributors**

Boris Feld, Christian Staudt, Gabriel Fougeron, Gyeongjae Choi, Henry Schreiner, Hood Chatham, Jo Bovy, Karthikeyan Singaravelan, Leo Psidom, Liumeo, Luka Mamukashvili, Madhur Tandon, Paul Korzhyk, Roman Yurchak, Seungmin Kim, Thorsten Beier, Tom White, and Will Lachance

## **Version 0.19.1**

*February 19, 2022*

## **Packages**

- New packages: sqlalchemy [#2112,](https://github.com/pyodide/pyodide/pull/2112) pydantic [#2117,](https://github.com/pyodide/pyodide/pull/2117) wrapt [#2165](https://github.com/pyodide/pyodide/pull/2165)
- Update Upgraded packages: pyb2d (0.7.2), [#2117](https://github.com/pyodide/pyodide/pull/2117)
- Fix A fatal error in scipy.stats.binom.ppf has been fixed. [#2109](https://github.com/pyodide/pyodide/pull/2109)
- Fix Type signature mismatches in some numpy comparators have been fixed. [#2110](https://github.com/pyodide/pyodide/pull/2110)

# **Type translations**

• Fix The "PyProxy has already been destroyed" error message has been improved with some context information. [#2121](https://github.com/pyodide/pyodide/pull/2121)

## **REPL**

• Enhancement Pressing TAB in REPL no longer triggers completion when input is whitespace. [#2125](https://github.com/pyodide/pyodide/pull/2125)

# **List of contributors**

Christian Staudt, Gyeongjae Choi, Hood Chatham, Liumeo, Paul Korzhyk, Roman Yurchak, Seungmin Kim, Thorsten Beier

## **Version 0.19.0**

*January 10, 2021*

[See the release notes for a summary.](https://blog.pyodide.org/posts/0.19-release/)

# **Python package**

- Enhancement If find\_imports is used on code that contains a syntax error, it will return an empty list instead of raising a SyntaxError. [#1819](https://github.com/pyodide/pyodide/pull/1819)
- Enhancement Added the pyodide.http.pyfetch API which provides a convenience wrapper for the Javascript fetch API. The API returns a response object with various methods that convert the data into various types while minimizing the number of times the data is copied. [#1865](https://github.com/pyodide/pyodide/pull/1865)
- Enhancement Added the unpack\_archive API to the pyodide.http.FetchResponse object which treats the response body as an archive and uses shutil to unpack it. [#1935](https://github.com/pyodide/pyodide/pull/1935)
- Fix The Pyodide event loop now works correctly with cancelled handles. In particular, asyncio.wait\_for now functions as expected. [#2022](https://github.com/pyodide/pyodide/pull/2022)

## **JavaScript package**

- Fix loadPyodide no longer fails in the presence of a user-defined global named process. [#1849](https://github.com/pyodide/pyodide/pull/1849)
- Fix Various webpack buildtime and runtime compatibility issues were fixed. [#1900](https://github.com/pyodide/pyodide/pull/1900)
- Enhancement Added the pyodide.pyimport API to import a Python module and return it as a PyProxy. Warning: this is different from the original pyimport API which was removed in this version. [#1944](https://github.com/pyodide/pyodide/pull/1944)
- Enhancement Added the pyodide.unpackArchive API which unpacks an archive represented as an Array-Buffer into the working directory. This is intended as a way to install packages from a local application. [#1944](https://github.com/pyodide/pyodide/pull/1944)
- API Change loadPyodide now accepts a homedir parameter which sets home directory of Pyodide virtual file system. [#1936](https://github.com/pyodide/pyodide/pull/1936)
- BREAKING CHANGE The default working directory(home directory) inside the Pyodide virtual file system has been changed from / to /home/pyodide. To get the previous behavior, you can
	- **–** call os.chdir("/") in Python to change working directory or

**–** call loadPyodide with the homedir="/" argument [#1936](https://github.com/pyodide/pyodide/pull/1936)

# **Python / JavaScript type conversions**

- BREAKING CHANGE Updated the calling convention when a JavaScript function is called from Python to improve memory management of PyProxies. PyProxy arguments and return values are automatically destroyed when the function is finished. [#1573](https://github.com/pyodide/pyodide/pull/1573)
- Enhancement Added JsProxy.to\_string, JsProxy.to\_bytes, and JsProxy.to\_memoryview to allow for conversion of TypedArray to standard Python types without unneeded copies. [#1864](https://github.com/pyodide/pyodide/pull/1864)
- Enhancement Added JsProxy.to\_file and JsProxy.from\_file to allow reading and writing Javascript buffers to files as a byte stream without unneeded copies. [#1864](https://github.com/pyodide/pyodide/pull/1864)
- Fix It is now possible to destroy a borrowed attribute PyProxy of a PyProxy (as introduced by [#1636\)](https://github.com/pyodide/pyodide/pull/1636) before destroying the root PyProxy. [#1854](https://github.com/pyodide/pyodide/pull/1854)
- Fix If \_\_iter\_\_() raises an error, it is now handled correctly by the PyProxy[Symbol.iterator()] method. [#1871](https://github.com/pyodide/pyodide/pull/1871)
- Fix Borrowed attribute PyProxys are no longer destroyed when the root PyProxy is garbage collected (because it was leaked). Doing so has no benefit to nonleaky code and turns some leaky code into broken code (see [#1855](https://github.com/pyodide/pyodide/issues/1855) for an example). [#1870](https://github.com/pyodide/pyodide/pull/1870)
- Fix Improved the way that pyodide.globals.get("builtin\_name") works. Before we used \_\_main\_\_. \_\_dict\_\_.update(builtins.\_\_dict\_\_) which led to several undesirable effects such as \_\_name\_\_ being equal to "builtins". Now we use a proxy wrapper to replace pyodide.globals.get with a function that looks up the name on builtins if lookup on globals fails. [#1905](https://github.com/pyodide/pyodide/pull/1905)
- Enhancement Coroutines have their memory managed in a more convenient way. In particular, now it is only necessary to either await the coroutine or call one of .then, .except or .finally to prevent a leak. It is no longer necessary to manually destroy the coroutine. Example: before:

```
async function runPythonAsync(code, globals) {
  let coroutine = Module.pyodide_py.eval_code_async(code, globals);
  try {
    return await coroutine;
  } finally {
    coroutine.destroy();
  }
}
```
After:

```
async function runPythonAsync(code, globals) {
  return await Module.pyodide_py.eval_code_async(code, globals);
}
```
[#2030](https://github.com/pyodide/pyodide/pull/2030)

# **pyodide-build**

- API Change By default only a minimal set of packages is built. To build all packages set PYODIDE\_PACKAGES='\*' In addition, make minimal was removed, since it is now equivalent to make without extra arguments. [#1801](https://github.com/pyodide/pyodide/pull/1801)
- Enhancement It is now possible to use pyodide-build buildall and pyodide-build buildpkg directly. [#2063](https://github.com/pyodide/pyodide/pull/2063)
- Enhancement Added a --force-rebuild flag to buildall and buildpkg which rebuilds the package even if it looks like it doesn't need to be rebuilt. Added a --continue flag which keeps the same source tree for the package and can continue from the middle of a build. [#2069](https://github.com/pyodide/pyodide/pull/2069)
- Enhancement Changes to environment variables in the build script are now seen in the compile and post build scripts. [#1706](https://github.com/pyodide/pyodide/pull/1706)
- Fix Fix usability issues with pyodide-build mkpkg CLI. [#1828](https://github.com/pyodide/pyodide/pull/1828)
- Enhancement Better support for ccache when building Pyodide [#1805](https://github.com/pyodide/pyodide/pull/1805)
- Fix Fix compile error wasm-ld: error: unknown argument: --sort-common and wasm-ld: error: unknown argument: --as-needed in ArchLinux. [#1965](https://github.com/pyodide/pyodide/pull/1965)

#### **micropip**

- Fix micropip now raises an error when installing a non-pure python wheel directly from a url. [#1859](https://github.com/pyodide/pyodide/pull/1859)
- Enhancement [micropip.install\(\)](https://micropip.pyodide.org/en/v0.2.0/project/api.html#micropip.install) now accepts a keep\_going parameter. If set to True, micropip reports all identifiable dependencies that don't have pure Python wheels, instead of failing after processing the first one. [#1976](https://github.com/pyodide/pyodide/pull/1976)
- Enhancement Added a new API [micropip.list\(\)](https://micropip.pyodide.org/en/v0.2.0/project/api.html#micropip.list) which returns the list of installed packages by micropip. [#2012](https://github.com/pyodide/pyodide/pull/2012)

## **Packages**

- Enhancement Unit tests are now unvendored from Python packages and included in a separate package <package name>-tests. This results in a 20% size reduction on average for packages that vendor tests (e.g. numpy, pandas, scipy). [#1832](https://github.com/pyodide/pyodide/pull/1832)
- Update Upgraded SciPy to 1.7.3. There are known issues with some SciPy components, the current status of the scipy test suite is [here](https://github.com/pyodide/pyodide/pull/2065#issuecomment-1004243045) [#2065](https://github.com/pyodide/pyodide/pull/2065)
- Fix The built-in pwd module of Python, which provides a Unix specific feature, is now unvendored. [#1883](https://github.com/pyodide/pyodide/pull/1883)
- Fix pillow and imageio now correctly encode/decode grayscale and black-and-white JPEG images. [#2028](https://github.com/pyodide/pyodide/pull/2028)
- Fix The numpy fft module now works correctly. [#2028](https://github.com/pyodide/pyodide/pull/2028)
- New packages: logbook [#1920,](https://github.com/pyodide/pyodide/pull/1920) pyb2d [#1968,](https://github.com/pyodide/pyodide/pull/1968) and threadpoolctl (a dependency of scikit-learn) [#2065](https://github.com/pyodide/pyodide/pull/2065)
- Upgraded packages: numpy (1.21.4) [#1934,](https://github.com/pyodide/pyodide/pull/1934) scikit-learn (1.0.2) [#2065,](https://github.com/pyodide/pyodide/pull/2065) scikit-image (0.19.1) [#2005,](https://github.com/pyodide/pyodide/pull/2005) msgpack (1.0.3) [#2071,](https://github.com/pyodide/pyodide/pull/2071) astropy (5.0.3) [#2086,](https://github.com/pyodide/pyodide/pull/2086) statsmodels (0.13.1) [#2073,](https://github.com/pyodide/pyodide/pull/2073) pillow (9.0.0) [#2085.](https://github.com/pyodide/pyodide/pull/2085) This list is not exhaustive, refer to packages.json for the full list.

# **Uncategorized**

- Enhancement PyErr\_CheckSignals now works with the keyboard interrupt system so that cooperative C extensions can be interrupted. Also, added the pyodide.checkInterrupt function so Javascript code can opt to be interrupted. [#1294](https://github.com/pyodide/pyodide/pull/1294)
- Fix The \_ variable is now set by the Pyodide repl just like it is set in the native Python repl. [#1904](https://github.com/pyodide/pyodide/pull/1904)
- Enhancement pyodide-env and pyodide Docker images are now available from both the [Docker Hub](https://hub.docker.com/repository/docker/pyodide/pyodide-env) and from the [Github Package registry.](https://github.com/orgs/pyodide/packages) [#1995](https://github.com/pyodide/pyodide/pull/1995)
- Fix The console now correctly handles it when an object's \_\_repr\_\_ function raises an exception. [#2021](https://github.com/pyodide/pyodide/pull/2021)
- Enhancement Removed the -s EMULATE\_FUNCTION\_POINTER\_CASTS flag, yielding large benefits in speed, stack usage, and code size. [#2019](https://github.com/pyodide/pyodide/pull/2019)

## **List of contributors**

Alexey Ignatiev, Alex Hall, Bart Broere, Cyrille Bogaert, etienne, Grimmer, Grimmer Kang, Gyeongjae Choi, Hao Zhang, Hood Chatham, Ian Clester, Jan Max Meyer, LeoPsidom, Liumeo, Michael Christensen, Owen Ou, Roman Yurchak, Seungmin Kim, Sylvain, Thorsten Beier, Wei Ouyang, Will Lachance

## **Version 0.18.1**

*September 16, 2021*

#### **Console**

- Fix Ctrl+C handling in console now works correctly with multiline input. New behavior more closely approximates the behavior of the native Python console. [#1790](https://github.com/pyodide/pyodide/pull/1790)
- Fix Fix the repr of Python objects (including lists and dicts) in console [#1780](https://github.com/pyodide/pyodide/pull/1780)
- Fix The "long output truncated" message now appears on a separate line as intended. [#1814](https://github.com/pyodide/pyodide/pull/1814)
- Fix The streams that are used to redirect stdin and stdout in the console now define isatty to return True. This fixes pytest. [#1822](https://github.com/pyodide/pyodide/pull/1822)

## **Python package**

• Fix Avoid circular references when runsource raises SyntaxError [#1758](https://github.com/pyodide/pyodide/pull/1758)

## **JavaScript package**

• Fix The pyodide.setInterruptBuffer command is now publicly exposed again, as it was in v0.17.0. [#1797](https://github.com/pyodide/pyodide/pull/1797)

# **Python / JavaScript type conversions**

- Fix Conversion of very large strings from JavaScript to Python works again. [#1806](https://github.com/pyodide/pyodide/pull/1806)
- Fix Fixed a use after free bug in the error handling code. [#1816](https://github.com/pyodide/pyodide/pull/1816)

## **Packages**

• Fix pillow now correctly encodes/decodes RGB JPEG image format. [#1818](https://github.com/pyodide/pyodide/pull/1818)

#### **Micellaneous**

• Fix Patched emscripten to make the system calls to duplicate file descriptors closer to posix-compliant. In particular, this fixes the use of dup on pipes and temporary files, as needed by pytest. [#1823](https://github.com/pyodide/pyodide/pull/1823)

#### **Version 0.18.0**

*August 3rd, 2021*

#### **General**

- Update Pyodide now runs Python 3.9.5. [#1637](https://github.com/pyodide/pyodide/pull/1637)
- Enhancement Pyodide can experimentally be used in Node.js [#1689](https://github.com/pyodide/pyodide/pull/1689)
- Enhancement Pyodide now directly exposes the [Emscripten filesystem API,](https://emscripten.org/docs/api_reference/Filesystem-API.html) allowing for direct manipulation of the in-memory filesystem [#1692](https://github.com/pyodide/pyodide/pull/1692)
- Enhancement Pyodide's support of [emscripten file systems](https://emscripten.org/docs/api_reference/Filesystem-API.html#file-systems)is expanded from the default MEMFS to include IDBFS, NODEFS, PROXYFS, and WORKERFS, allowing for custom persistence strategies depending on execution environment [#1596](https://github.com/pyodide/pyodide/pull/1596)
- API Change The packages. json schema for Pyodide was redesigned for better compatibility with conda. [#1700](https://github.com/pyodide/pyodide/pull/1700)
- API Change run\_docker no longer binds any port to the docker image by default. [#1750](https://github.com/pyodide/pyodide/pull/1750)

## **Standard library**

- API Change The following standard library modules are now available as standalone packages
	- **–** distlib

They are loaded by default in loadPyodide, however this behavior can be disabled with the fullStdLib parameter set to false. All optional stdlib modules can then be loaded as needed with pyodide.loadPackage. [#1543](https://github.com/pyodide/pyodide/pull/1543)

- Enhancement The standard library module audioop is now included, making the wave, sndhdr, aifc, and sunau modules usable. [#1623](https://github.com/pyodide/pyodide/pull/1623)
- Enhancement Added support for ctypes. [#1656](https://github.com/pyodide/pyodide/pull/1656)

# **JavaScript package**

- Enhancement The Pyodide JavaScript package is released to npm under [npmjs.com/package/pyodide](https://www.npmjs.com/package/pyodide) [#1762](https://github.com/pyodide/pyodide/pull/1762)
- API Change loadPyodide no longer automatically stores the API into a global variable called pyodide. To get old behavior, say globalThis.pyodide = await loadPyodide( $\{... \}$ ). [#1597](https://github.com/pyodide/pyodide/pull/1597)
- Enhancement loadPyodide now accepts callback functions for stdin, stdout and stderr [#1728](https://github.com/pyodide/pyodide/pull/1728)
- Enhancement Pyodide now ships with first party typescript types for the entire JavaScript API (though no typings are available for PyProxy fields). [#1601](https://github.com/pyodide/pyodide/pull/1601)
- Enhancement It is now possible to import Comlink objects into Pyodide after using pyodide. registerComlink [#1642](https://github.com/pyodide/pyodide/pull/1642)
- Enhancement If a Python error occurs in a reentrant runPython call, the error will be propagated into the outer runPython context as the original error type. This is particularly important if the error is a KeyboardInterrupt. [#1447](https://github.com/pyodide/pyodide/pull/1447)

# **Python package**

- Enhancement Added a new pyodide.code.CodeRunner API for finer control than eval\_code and eval\_code\_async. Designed with the needs of REPL implementations in mind. [#1563](https://github.com/pyodide/pyodide/pull/1563)
- Enhancement Added pyodide.console.Console class closely based on the Python standard library code. InteractiveConsole but with support for top level await and stream redirection. Also added the subclass pyodide.console.PyodideConsole which automatically uses pyodide.loadPackagesFromImports on the code before running it. [#1125,](https://github.com/pyodide/pyodide/pull/1125) [#1155,](https://github.com/pyodide/pyodide/pull/1155) [#1635](https://github.com/pyodide/pyodide/pull/1635)
- Fix pyodide.code.eval\_code\_async no longer automatically awaits a returned coroutine or attempts to await a returned generator object (which triggered an error). [#1563](https://github.com/pyodide/pyodide/pull/1563)

# **Python / JavaScript type conversions**

- API Change pyodide.runPythonAsync no longer automatically calls pyodide. loadPackagesFromImports. [#1538.](https://github.com/pyodide/pyodide/pull/1538)
- Enhancement Added the PyProxy.callKwargs method to allow using Python functions with keyword arguments from JavaScript. [#1539](https://github.com/pyodide/pyodide/pull/1539)
- Enhancement Added the PyProxy.copy method. [#1549](https://github.com/pyodide/pyodide/pull/1549) [#1630](https://github.com/pyodide/pyodide/pull/1630)
- API Change Updated the method resolution order on PyProxy. Performing a lookup on a PyProxy will prefer to pick a method from the PyProxy api, if no such method is found, it will use getattr on the proxied object. Prefixing a name with \$ forces getattr. For instance, PyProxy.destroy now always refers to the method that destroys the proxy, whereas PyProxy. \$destroy refers to an attribute or method called destroy on the proxied object. [#1604](https://github.com/pyodide/pyodide/pull/1604)
- API Change It is now possible to use Symbol keys with PyProxies. These Symbol keys put markers on the PyProxy that can be used by external code. They will not currently be copied by PyProxy.copy. [#1696](https://github.com/pyodide/pyodide/pull/1696)
- Enhancement Memory management of PyProxy fields has been changed so that fields looked up on a PyProxy are "borrowed" and have their lifetime attached to the base PyProxy. This is intended to allow for more idiomatic usage. (See [#1617.](https://github.com/pyodide/pyodide/issues/1617)) [#1636](https://github.com/pyodide/pyodide/pull/1636)
- API Change The depth argument to toJs is now passed as an option, so toJs(n) in v0.17 changed to toJs({depth : n}). Similarly, pyodide.toPy now takes depth as a named argument. Also to\_js and to\_py only take depth as a keyword argument. [#1721](https://github.com/pyodide/pyodide/pull/1721)
- API Change PyProxy.toJs and pyodide.ffi.to\_js now take an option pyproxies, if a JavaScript Array is passed for this, then any proxies created during conversion will be placed into this array. This allows easy cleanup later. The create\_pyproxies option can be used to disable creation of pyproxies during conversion (instead a ConversionError is raised). [#1726](https://github.com/pyodide/pyodide/pull/1726)
- API Change toJs and to\_js now take an option dict\_converter which will be called on a JavaScript iterable of two-element Arrays as the final step of converting dictionaries. For instance, pass Object.fromEntries to convert to an object or Array. from to convert to an array of pairs. [#1742](https://github.com/pyodide/pyodide/pull/1742)

# **pyodide-build**

• API Change pyodide-build is now an installable Python package, with an identically named CLI entrypoint that replaces bin/pyodide which is removed [#1566](https://github.com/pyodide/pyodide/pull/1566)

## **micropip**

- Fix micropip now correctly handles packages that have mixed case names. (See [#1614\)](https://github.com/pyodide/pyodide/issues/1614). [#1615](https://github.com/pyodide/pyodide/pull/1615)
- Enhancement micropip now resolves dependencies correctly for old versions of packages (it used to always use the dependencies from the most recent version, see [#1619](https://github.com/pyodide/pyodide/issues/1619) and [#1745\)](https://github.com/pyodide/pyodide/issues/1745). micropip also will resolve dependencies for wheels loaded from custom urls. [#1753](https://github.com/pyodide/pyodide/pull/1753)

## **Packages**

- Enhancement matplotlib now comes with a new renderer based on the html5 canvas element. [#1579](https://github.com/pyodide/pyodide/pull/1579) It is optional and the current default backend is still the agg backend compiled to wasm.
- Enhancement Updated a number of packages included in Pyodide.

## **List of contributors**

Albertas Gimbutas, Andreas Klostermann, Arfy Slowy, daoxian, Devin Neal, fuyutarow, Grimmer, Guido Zuidhof, Gyeongjae Choi, Hood Chatham, Ian Clester, Itay Dafna, Jeremy Tuloup, jmsmdy, LinasNas, Madhur Tandon, Michael Christensen, Nicholas Bollweg, Ondřej Staněk, Paul m. p. P, Piet Brömmel, Roman Yurchak, stefnotch, Syrus Akbary, Teon L Brooks, Waldir

## **Version 0.17.0**

*April 21, 2021*

See the 0-17-0-release-notes for more information.

# **Improvements to package loading and dynamic linking**

- Enhancement Uses the emscripten preload plugin system to preload .so files in packages
- Enhancement Support for shared library packages. This is used for CLAPACK which makes scipy a lot smaller. [#1236](https://github.com/pyodide/pyodide/pull/1236)
- Fix Pyodide and included packages can now be used with Safari v14+. Safari v13 has also been observed to work on some (but not all) devices.

# **Python / JS type conversions**

- Feature A JsProxy of a JavaScript Promise or other awaitable object is now a Python awaitable. [#880](https://github.com/pyodide/pyodide/pull/880)
- API Change Instead of automatically converting Python lists and dicts into JavaScript, they are now wrapped in PyProxy. Added a new PyProxy.toJs API to request the conversion behavior that used to be implicit. [#1167](https://github.com/pyodide/pyodide/pull/1167)
- API Change Added JsProxy.to\_py API to convert a JavaScript object to Python. [#1244](https://github.com/pyodide/pyodide/pull/1244)
- Feature Flexible jsimports: it now possible to add custom Python "packages" backed by JavaScript code, like the js package. The js package is now implemented using this system. [#1146](https://github.com/pyodide/pyodide/pull/1146)
- Feature A PyProxy of a Python coroutine or awaitable is now an awaitable JavaScript object. Awaiting a corou-tine will schedule it to run on the Python event loop using asyncio.ensure\_future. [#1170](https://github.com/pyodide/pyodide/pull/1170)
- Enhancement Made PyProxy of an iterable Python object an iterable Js object: defined the [Symbol.iterator] method, can be used like for(let x of proxy). Made a PyProxy of a Python iterator an iterator: proxy. next() is translated to next(it). Made a PyProxy of a Python generator into a JavaScript generator: proxy. next(val) is translated to gen.send(val). [#1180](https://github.com/pyodide/pyodide/pull/1180)
- API Change Updated PyProxy so that if the wrapped Python object supports \_\_getitem\_\_ access, then the wrapper has get, set, has, and delete methods which do obj[key], obj[key] = val, key in obj and del obj[key] respectively. [#1175](https://github.com/pyodide/pyodide/pull/1175)
- API Change The pyodide.pyimport function is deprecated in favor of using pyodide.globals.get('key'). [#1367](https://github.com/pyodide/pyodide/pull/1367)
- API Change Added PyProxy.getBuffer API to allow direct access to Python buffers as JavaScript TypedArrays. [#1215](https://github.com/pyodide/pyodide/pull/1215)
- API Change The innermost level of a buffer converted to JavaScript used to be a TypedArray if the buffer was contiguous and otherwise an Array. Now the innermost level will be a TypedArray unless the buffer format code is a '?' in which case it will be an Array of booleans, or if the format code is a "s" in which case the innermost level will be converted to a string. [#1376](https://github.com/pyodide/pyodide/pull/1376)
- Enhancement JavaScript BigInts are converted into Python int and Python ints larger than 2^53 are converted into BigInt. [#1407](https://github.com/pyodide/pyodide/pull/1407)
- API Change Added pyodide. isPyProxy to test if an object is a PyProxy. [#1456](https://github.com/pyodide/pyodide/pull/1456)
- Enhancement PyProxy and PyBuffer objects are now garbage collected if the browser supports FinalizationRegistry. [#1306](https://github.com/pyodide/pyodide/pull/1306)
- Enhancement Automatic conversion of JavaScript functions to CPython calling conventions. [#1051,](https://github.com/pyodide/pyodide/pull/1051) [#1080](https://github.com/pyodide/pyodide/pull/1080)
- Enhancement Automatic detection of fatal errors. In this case Pyodide will produce both a JavaScript and a Python stack trace with explicit instruction to open a bug report. pr{1151}, pr{1390}, pr{1478}.
- Enhancement Systematic memory leak detection in the test suite and a large number of fixed to memory leaks. pr{1340}
- Fix getattr and dir on JsProxy now report consistent results and include all names defined on the Python dictionary backing JsProxy. [#1017](https://github.com/pyodide/pyodide/pull/1017)
- Fix JsProxy.\_\_bool\_\_ now produces more consistent results: both bool(window) and bool(zero-arg-callback) were False but now are True. Conversely, bool(empty\_js\_set) and bool(empty\_js\_map) were True but now are False. [#1061](https://github.com/pyodide/pyodide/pull/1061)
- Fix When calling a JavaScript function from Python without keyword arguments, Pyodide no longer passes a PyProxy-wrapped NULL pointer as the last argument. [#1033](https://github.com/pyodide/pyodide/pull/1033)
- Fix JsBoundMethod is now a subclass of JsProxy, which fixes nested attribute access and various other strange bugs. [#1124](https://github.com/pyodide/pyodide/pull/1124)
- Fix JavaScript functions imported like from js import fetch no longer trigger "invalid invocation" errors (issue [#461\)](https://github.com/pyodide/pyodide/issues/461) and js.fetch("some\_url") also works now (issue [#768\)](https://github.com/pyodide/pyodide/issues/768). [#1126](https://github.com/pyodide/pyodide/pull/1126)
- Fix JavaScript bound method calls now work correctly with keyword arguments. [#1138](https://github.com/pyodide/pyodide/pull/1138)
- Fix JavaScript constructor calls now work correctly with keyword arguments. [#1433](https://github.com/pyodide/pyodide/pull/1433)

# **pyodide-py package**

- Feature Added a Python event loop to support asyncio by scheduling coroutines to run as jobs on the browser event loop. This event loop is available by default and automatically enabled by any relevant asyncio API, so for instance asyncio.ensure\_future works without any configuration. [#1158](https://github.com/pyodide/pyodide/pull/1158)
- API Change Removed as\_nested\_list API in favor of JsProxy.to\_py. [#1345](https://github.com/pyodide/pyodide/pull/1345)

# **pyodide-js**

- API Change Removed iodide-specific code in pyodide. js. This breaks compatibility with iodide. [#878,](https://github.com/pyodide/pyodide/pull/878) [#981](https://github.com/pyodide/pyodide/pull/981)
- API Change Removed the pyodide.autocomplete API, use Jedi directly instead. [#1066](https://github.com/pyodide/pyodide/pull/1066)
- API Change Removed pyodide.repr API. [#1067](https://github.com/pyodide/pyodide/pull/1067)
- Fix If messageCallback and errorCallback are supplied to pyodide.loadPackage, pyodide. runPythonAsync and pyodide.loadPackagesFromImport, then the messages are no longer automatically logged to the console.
- Feature runPythonAsync now runs the code with eval\_code\_async. In particular, it is possible to use toplevel await inside of runPythonAsync.
- eval\_code now accepts separate globals and locals parameters. [#1083](https://github.com/pyodide/pyodide/pull/1083)
- Added the pyodide.setInterruptBuffer API. This can be used to set a SharedArrayBuffer to be the keyboard interrupt buffer. If Pyodide is running on a webworker, the main thread can signal to the webworker that it should raise a KeyboardInterrupt by writing to the interrupt buffer. [#1148](https://github.com/pyodide/pyodide/pull/1148) and [#1173](https://github.com/pyodide/pyodide/pull/1173)
- Changed the loading method: added an async function loadPyodide to load Pyodide to use instead of languagePluginURL and languagePluginLoader. The change is currently backwards compatible, but the old approach is deprecated. [#1363](https://github.com/pyodide/pyodide/pull/1363)
- runPythonAsync now accepts globals parameter. [#1914](https://github.com/pyodide/pyodide/pull/1914)

#### **micropip**

- Feature micropip now supports installing wheels from relative URLs. [#872](https://github.com/pyodide/pyodide/pull/872)
- API Change micropip.install now returns a Python Future instead of a JavaScript Promise. [#1324](https://github.com/pyodide/pyodide/pull/1324)
- Fix micropip.install now interacts correctly with [pyodide.loadPackage](#page-52-0). [#1457](https://github.com/pyodide/pyodide/pull/1457)
- Fix micropip.install now handles version constraints correctly even if there is a version of the package available from the Pyodide indexURL.

## **Build system**

- Enhancement Updated to latest emscripten 2.0.13 with the upstream LLVM backend [#1102](https://github.com/pyodide/pyodide/pull/1102)
- API Change Use upstream file\_packager.py, and stop checking package abi versions. The PYODIDE\_PACKAGE\_ABI environment variable is no longer used, but is still set as some packages use it to detect whether it is being built for Pyodide. This usage is deprecated, and a new environment variable PYODIDE is introduced for this purpose.

As part of the change, Module.checkABI is no longer present. [#991](https://github.com/pyodide/pyodide/pull/991)

- uglifyjs and lessc no longer need to be installed in the system during build [#878.](https://github.com/pyodide/pyodide/pull/878)
- Enhancement Reduce the size of the core Pyodide package [#987.](https://github.com/pyodide/pyodide/pull/987)
- Enhancement Optionally to disable docker port binding [#1423.](https://github.com/pyodide/pyodide/pull/1423)
- Enhancement Run arbitrary command in docker [#1424](https://github.com/pyodide/pyodide/pull/1424)
- Docker images for Pyodide are now accessible at [pyodide/pyodide-env](https://hub.docker.com/repository/docker/pyodide/pyodide-env) and [pyodide/pyodide.](https://hub.docker.com/repository/docker/pyodide/pyodide)
- Enhancement Option to run docker in non-interactive mode [#1641](https://github.com/pyodide/pyodide/pull/1641)

## **REPL**

- Fix In console.html: sync behavior, full stdout/stderr support, clean namespace, bigger font, correct result representation, clean traceback [#1125](https://github.com/pyodide/pyodide/pull/1125) and [#1141](https://github.com/pyodide/pyodide/pull/1141)
- Fix Switched from Jedi to rlcompleter for completion in pyodide.console.InteractiveConsole and so in console.html. This fixes some completion issues (see [#821](https://github.com/pyodide/pyodide/issues/821) and [#1160\)](https://github.com/pyodide/pyodide/issues/1160)
- Enhancement Support top-level await in the console [#1459](https://github.com/pyodide/pyodide/pull/1459)

#### **Packages**

- six, jedi and parso are no longer vendored in the main Pyodide package, and need to be loaded explicitly [#1010,](https://github.com/pyodide/pyodide/pull/1010) [#987.](https://github.com/pyodide/pyodide/pull/987)
- Updated packages [#1021,](https://github.com/pyodide/pyodide/pull/1021) [#1338,](https://github.com/pyodide/pyodide/pull/1338) [#1460.](https://github.com/pyodide/pyodide/pull/1460)
- Added Plotly version 4.14.3 and retrying dependency [#1419](https://github.com/pyodide/pyodide/pull/1419)

# **List of contributors**

#### (in alphabetic order)

Aditya Shankar, casatir, Dexter Chua, dmondev, Frederik Braun, Hood Chatham, Jan Max Meyer, Jeremy Tuloup, joemarshall, leafjolt, Michael Greminger, Mireille Raad, Ondřej Staněk, Paul m. p. P, rdb, Roman Yurchak, Rudolfs

# **Version 0.16.1**

#### *December 25, 2020*

Note: due to a CI deployment issue the 0.16.0 release was skipped and replaced by 0.16.1 with identical contents.

• Pyodide files are distributed by [JsDelivr,](https://www.jsdelivr.com/) https://cdn.jsdelivr.net/pyodide/v0.16.1/full/pyodide. js The previous CDN pyodide-cdn2.iodide.io still works and there are no plans for deprecating it. However please use JsDelivr as a more sustainable solution, including for earlier Pyodide versions.

# **Python and the standard library**

- Pyodide includes CPython 3.8.2 [#712](https://github.com/pyodide/pyodide/pull/712)
- ENH Patches for the threading module were removed in all packages. Importing the module, and a subset of functionality (e.g. locks) works, while starting a new thread will produce an exception, as expected. [#796.](https://github.com/pyodide/pyodide/pull/796) See [#237](https://github.com/pyodide/pyodide/issues/237) for the current status of the threading support.
- ENH The multiprocessing module is now included, and will not fail at import, thus avoiding the necessity to patch included packages. Starting a new process will produce an exception due to the limitation of the WebAssembly VM with the following message: Resource temporarily unavailable [#796.](https://github.com/pyodide/pyodide/pull/796)

## **Python / JS type conversions**

- FIX Only call Py\_INCREF() once when proxied by PyProxy [#708](https://github.com/pyodide/pyodide/pull/708)
- JavaScript exceptions can now be raised and caught in Python. They are wrapped in pyodide.JsException. [#891](https://github.com/pyodide/pyodide/pull/891)

## **pyodide-py package and micropip**

- The pyodide.py file was transformed to a pyodide-py package. The imports remain the same so this change is transparent to the users [#909.](https://github.com/pyodide/pyodide/pull/909)
- FIX Get last version from PyPI when installing a module via micropip [#846.](https://github.com/pyodide/pyodide/pull/846)
- Suppress REPL results returned by pyodide.eval\_code by adding a semicolon [#876.](https://github.com/pyodide/pyodide/pull/876)
- Enable monkey patching of eval\_code and find\_imports to customize behavior of runPython and runPythonAsync [#941.](https://github.com/pyodide/pyodide/pull/941)

## **Build system**

- Updated docker image to Debian buster, resulting in smaller images. [#815](https://github.com/pyodide/pyodide/pull/815)
- Pre-built docker images are now available as [iodide-project/pyodide](https://hub.docker.com/r/iodide/pyodide) [#787](https://github.com/pyodide/pyodide/pull/787)
- Host Python is no longer compiled, reducing compilation time. This also implies that Python 3.8 is now required to build Pyodide. It can for instance be installed with conda. [#830](https://github.com/pyodide/pyodide/pull/830)
- FIX Infer package tarball directory from source URL [#687](https://github.com/pyodide/pyodide/pull/687)
- Updated to emscripten 1.38.44 and binaryen v86 (see related [commits\)](https://github.com/pyodide/pyodide/search?q=emscripten&type=commits)
- Updated default --ldflags argument to pyodide\_build scripts to equal what Pyodide actually uses. [#817](https://github.com/pyodide/pyodide/pull/817)
- Replace C lz4 implementation with the (upstream) JavaScript implementation. [#851](https://github.com/pyodide/pyodide/pull/851)
- Pyodide deployment URL can now be specified with the PYODIDE\_BASE\_URL environment variable during build. The pyodide\_dev.js is no longer distributed. To get an equivalent behavior with pyodide.js, set

window.languagePluginUrl = "./";

before loading it. [#855](https://github.com/pyodide/pyodide/pull/855)

- Build runtime C libraries (e.g. libxml) via package build system with correct dependency resolution [#927](https://github.com/pyodide/pyodide/pull/927)
- Pyodide can now be built in a conda virtual environment [#835](https://github.com/pyodide/pyodide/pull/835)

## **Other improvements**

• Modify MEMFS timestamp handling to support better caching. This in particular allows to import newly created Python modules without invalidating import caches [#893](https://github.com/pyodide/pyodide/pull/893)

## **Packages**

• New packages: freesasa, lxml, python-sat, traits, astropy, pillow, scikit-image, imageio, numcodecs, msgpack, asciitree, zarr

Note that due to the large size and the experimental state of the scipy package, packages that depend on scipy (including scikit-image, scikit-learn) will take longer to load, use a lot of memory and may experience failures.

- Updated packages: numpy 1.15.4, pandas 1.0.5, matplotlib 3.3.3 among others.
- New package [pyodide-interrupt,](https://pypi.org/project/pyodide-interrupts/) useful for handling interrupts in Pyodide (see project description for details).

## **Backward incompatible changes**

• Dropped support for loading .wasm files with incorrect MIME type, following [#851](https://github.com/pyodide/pyodide/pull/851)

# **List of contributors**

abolger, Aditya Shankar, Akshay Philar, Alexey Ignatiev, Aray Karjauv, casatir, chigozienri, Christian glacet, Dexter Chua, Frithjof, Hood Chatham, Jan Max Meyer, Jay Harris, jcaesar, Joseph D. Long, Matthew Turk, Michael Greminger, Michael Panchenko, mojighahar, Nicolas Ollinger, Ram Rachum, Roman Yurchak, Sergio, Seungmin Kim, Shyam Saladi, smkm, Wei Ouyang

# **Version 0.15.0**

*May 19, 2020*

- Upgrades Pyodide to CPython 3.7.4.
- micropip no longer uses a CORS proxy to install pure Python packages from PyPI. Packages are now installed from PyPI directly.
- micropip can now be used from web workers.
- Adds support for installing pure Python wheels from arbitrary URLs with micropip.
- The CDN URL for Pyodide changed to https://pyodide-cdn2.iodide.io/v0.15.0/full/pyodide.js It now supports versioning and should provide faster downloads. The latest release can be accessed via https://pyodidecdn2.iodide.io/latest/full/
- Adds messageCallback and errorCallback to pyodide.loadPackage.
- Reduces the initial memory footprint (TOTAL\_MEMORY) from 1 GiB to 5 MiB. More memory will be allocated as needed.
- When building from source, only a subset of packages can be built by setting the PYODIDE\_PACKAGES environment variable. See *[partial builds documentation](#page-107-0)* for more details.
- New packages: future, autograd

## **Version 0.14.3**

*Dec 11, 2019*

- Convert JavaScript numbers containing integers, e.g. 3.0, to a real Python long (e.g. 3).
- Adds \_\_bool\_\_ method to for JsProxy objects.
- Adds a JavaScript-side auto completion function for Iodide that uses jedi.
- New packages: nltk, jeudi, statsmodels, regex, cytoolz, xlrd, uncertainties

## **Version 0.14.0**

*Aug 14, 2019*

- The built-in sqlite and bz2 modules of Python are now enabled.
- Adds support for auto-completion based on jedi when used in iodide

# **Version 0.13.0**

# *May 31, 2019*

• Tagged versions of Pyodide are now deployed to Netlify.

# **Version 0.12.0**

# *May 3, 2019*

## **User improvements:**

- Packages with pure Python wheels can now be loaded directly from PyPI. See micropip for more information.
- Thanks to PEP 562, you can now import js from Python and use it to access anything in the global JavaScript namespace.
- Passing a Python object to JavaScript always creates the same object in JavaScript. This makes APIs like removeEventListener usable.
- Calling dir() in Python on a JavaScript proxy now works.
- Passing an ArrayBuffer from JavaScript to Python now correctly creates a memoryview object.
- Pyodide now works on Safari.

# **Version 0.11.0**

## *Apr 12, 2019*

## **User improvements:**

- Support for built-in modules:
	- **–** sqlite, crypt
- New packages: mne

## **Developer improvements:**

- The mkpkg command will now select an appropriate archive to use, rather than just using the first.
- The included version of emscripten has been upgraded to 1.38.30 (plus a bugfix).
- New packages: jinja2, MarkupSafe

# **Version 0.10.0**

## *Mar 21, 2019*

## **User improvements:**

• New packages: html5lib, pygments, beautifulsoup4, soupsieve, docutils, bleach, mne

## **Developer improvements:**

- console.html provides a simple text-only interactive console to test local changes to Pyodide. The existing notebooks based on legacy versions of Iodide have been removed.
- The run\_docker script can now be configured with environment variables.

# **Pyodide Deprecation Timeline**

Each Pyodide release may deprecate certain features from previous releases in a backward incompatible way. If a feature is deprecated, it will continue to work until its removal, but raise warnings. We try to ensure deprecations are done over at least two minor(feature) releases, however, as Pyodide is still in beta state, this list is subject to change and some features can be removed without deprecation warnings. More details about each item can often be found in the *[Change Log](#page-146-0)*.

## **0.24.0**

• The messageCallback and errorCallback argument to loadPackage and loadPackagesFromImports will be passed as a named argument only.

#### **0.23.0**

- Names that used to be in the root pyodide module and were moved to submodules will no longer be available in the root module.
- The "message" argument to PyProxy.destroy method will no longer be accepted as a positional argument.

# **0.21.0**

- The globals argument to runPython and runPythonAsync will be passed as a named argument only.
- The extractDir argument to unpackArchive will be passed as a named argument only.

#### **0.20.0**

- The skip-host key will be removed from the meta.yaml format. If needed, install a host copy of the package with pip instead.
- pyodide-interrupts module will be removed. If you were using this for some reason, use [setInterruptBuffer](#page-55-0) instead.

#### **0.19.0**

- The default working directory (home directory) inside the Pyodide virtual file system has been changed from / to /home/pyodide. To get the previous behavior, you can
	- **–** call os.chdir("/") in Python to change working directory or
	- **–** call [loadPyodide](#page-49-0) with the homedir="/" argument
- When a JavaScript function is called from Python, PyProxy arguments and return values will be automatically destroyed when the function is finished.

# **3.3.6 Related Projects**

# **WebAssembly ecosystem**

• [emscripten](https://emscripten.org/) is the compiler toolchain for WebAssembly that made Pyodide possible.

# **Notebook environments, IDEs, and REPLs**

- [Iodide](https://github.com/iodide-project/iodide) is a notebook-like environment for literate scientific computing and communication for the web. It is no longer actively maintained. Historically, Pyodide started as plugin for iodide.
- [Starboard notebook](https://github.com/gzuidhof/starboard-notebook) is an in-browser literal notebook runtime that uses Pyodide for Python.
- [Basthon notebook](https://notebook.basthon.fr/) is a static fork of Jupyter notebook with a Pyodide kernel (currently in French).
- [JupyterLite](https://github.com/jupyterlite/jupyterlite) is a JupyterLab distribution that runs entirely in the browser, based on Pyodide.
- [futurecoder](https://futurecoder.io/) is an interactive Python course running on Pyodide. It includes an [IDE](https://futurecoder.io/course/#ide) with a REPL, debuggers, and automatic installation of any imported packages supported by Pyodide's micropip.

## **Workarounds for common WASM and browser limitations**

• [pyodide-http](https://github.com/koenvo/pyodide-http) Provides patches for widely used http libraries to make them work in Pyodide environments like JupyterLite.

## **Dashboards and visualization**

• [WebDash](https://github.com/ibdafna/webdash) is a Plotly Dash distribution that runs entirely in the browser, using Pyodide.

## **Other projects**

- [wc-code](https://github.com/vanillawc/wc-code) is a library to run JavaScript, Python, and Theme in the browser with inline code blocks. It uses Pyodide to execute Python code.
- [SymPy Beta](https://github.com/eagleoflqj/sympy_beta) is a fork of SymPy Gamma. It's an in-browser answer engine with a Pyodide backend.

# **CHAPTER**

# **FOUR**

# **COMMUNICATION**

- Blog: [blog.pyodide.org](https://blog.pyodide.org/)
- Mailing list: [mail.python.org/mailman3/lists/pyodide.python.org/](https://mail.python.org/mailman3/lists/pyodide.python.org/)
- Gitter: [gitter.im/pyodide/community](https://gitter.im/pyodide/community)
- Twitter: [twitter.com/pyodide](https://twitter.com/pyodide)
- Stack Overflow: [stackoverflow.com/questions/tagged/pyodide](https://stackoverflow.com/questions/tagged/pyodide)

# **PYTHON MODULE INDEX**

# p

pyodide.code, [64](#page-67-0) pyodide.console, [69](#page-72-0) pyodide.ffi, [72](#page-75-0) pyodide.ffi.wrappers, [84](#page-87-0) pyodide.http, [85](#page-88-0) pyodide.webloop, [87](#page-90-0)

# **INDEX**

# Symbols

--cflags pyodide-build-recipes command line option, [91](#page-94-0) --cxxflags pyodide-build-recipes command line option, [91](#page-94-0) --exports pyodide-build command line option, [90](#page-93-0) --force-rebuild pyodide-build-recipes command line option, [91](#page-94-0) --host-install-dir pyodide-build-recipes command line option, [91](#page-94-0) --install pyodide-build-recipes command line option, [90](#page-93-0) --install-dir pyodide-build-recipes command line option, [90](#page-93-0) --ldflags pyodide-build-recipes command line option, [91](#page-94-0) --libdir pyodide-auditwheel-copy command line option, [88](#page-91-0) pyodide-auditwheel-repair command line option, [89](#page-92-0) --log-dir pyodide-build-recipes command line option, [91](#page-94-0) --n-jobs pyodide-build-recipes command line option, [91](#page-94-0) --no-force-rebuild pyodide-build-recipes command line option, [91](#page-94-0) --no-install pyodide-build-recipes command line option, [90](#page-93-0) --output-dir

pyodide-auditwheel-copy command line option, [88](#page-91-0) pyodide-auditwheel-repair command line option, [89](#page-92-0) --recipe-dir pyodide-build-recipes command line option, [90](#page-93-0) pyodide-skeleton-pypi command line option, [92](#page-95-0) --root pyodide-skeleton-pypi command line option, [92](#page-95-0) --source-format pyodide-skeleton-pypi command line option, [92](#page-95-0) --target-install-dir pyodide-build-recipes command line option, [91](#page-94-0) --update pyodide-skeleton-pypi command line option, [92](#page-95-0) --update-patched pyodide-skeleton-pypi command line option, [92](#page-95-0) --version pyodide command line option, [88](#page-91-0) pyodide-skeleton-pypi command line option, [92](#page-95-0) -u pyodide-skeleton-pypi command line option, [92](#page-95-0) [asyncIterator]() (*built-in function*), [58](#page-61-0) [iterator]() (*built-in function*), [58](#page-61-0)

# A

aclose() (*pyodide.ffi.JsAsyncGenerator method*), [74](#page-77-0) add\_event\_listener() (*in module pyodide.ffi.wrappers*), [84](#page-87-1) append() (*pyodide.ffi.JsArray method*), [73](#page-76-0) apply() (*built-in function*), [58](#page-61-0) as\_object\_map() (*pyodide.ffi.JsProxy method*), [80](#page-83-0) asend() (*pyodide.ffi.JsAsyncGenerator method*), [75](#page-78-0)

assign() (*pyodide.ffi.JsBuffer method*), [75](#page-78-0) assign\_to() (*pyodide.ffi.JsBuffer method*), [75](#page-78-0) athrow() (*pyodide.ffi.JsAsyncGenerator method*), [75](#page-78-0)

# B

bind() (*built-in function*), [58](#page-61-0) body\_used (*pyodide.http.FetchResponse property*), [85](#page-88-1) buffer (*pyodide.console.Console attribute*), [70](#page-73-0) buffer() (*pyodide.http.FetchResponse method*), [85](#page-88-1) bytes() (*pyodide.http.FetchResponse method*), [85](#page-88-1)

# C

call() (*built-in function*), [58](#page-61-0) callKwargs() (*built-in function*), [59](#page-62-0) captureThis() (*built-in function*), [59](#page-62-0) catch() (*built-in function*), [59](#page-62-0) catch() (*pyodide.ffi.JsPromise method*), [79](#page-82-0) checkInterrupt() (*built-in function*), [49](#page-52-1) clear() (*pyodide.ffi.JsMutableMap method*), [78](#page-81-0) clear\_interval() (*in module pyodide.ffi.wrappers*), [84](#page-87-1) clear\_timeout() (*in module pyodide.ffi.wrappers*), [84](#page-87-1) clone() (*pyodide.http.FetchResponse method*), [85](#page-88-1) close() (*pyodide.ffi.JsGenerator method*), [77](#page-80-0) CodeRunner (*class in pyodide.code*), [64](#page-67-1) compile() (*pyodide.code.CodeRunner method*), [65](#page-68-0) complete() (*pyodide.console.Console method*), [70](#page-73-0) completer\_word\_break\_characters (*pyodide.console.Console attribute*), [70](#page-73-0) CONFIG\_VAR pyodide-config-get command line option, [92](#page-95-0) Console (*class in pyodide.console*), [69](#page-72-1) ConsoleFuture (*class in pyodide.console*), [71](#page-74-0) ConversionError, [73](#page-76-0) copy() (*built-in function*), [59](#page-62-0) count() (*pyodide.ffi.JsArray method*), [73](#page-76-0) create\_once\_callable() (*in module pyodide.ffi*), [81](#page-84-0) create\_proxy() (*in module pyodide.ffi*), [81](#page-84-0)

# D

delete() (*built-in function*), [59](#page-62-0) DEST pyodide-venv command line option, [93](#page-96-0) destroy() (*built-in function*), [59](#page-62-0) destroy\_proxies() (*in module pyodide.ffi*), [82](#page-85-0) Destroyable (*class in pyodide.ffi.wrappers*), [84](#page-87-1)

# E

ERRNO\_CODES (*None attribute*), [48](#page-51-0) eval\_code() (*in module pyodide.code*), [66](#page-69-0) eval\_code\_async() (*in module pyodide.code*), [67](#page-70-0) extend() (*pyodide.ffi.JsArray method*), [73](#page-76-0)

# F

```
FetchResponse (class in pyodide.http), 85
finally() (built-in function), 60
finally_() (pyodide.ffi.JsPromise method), 79
find_imports() (in module pyodide.code), 68
formatsyntaxerror() (pyodide.console.Console
         method), 70
formatted_error (pyodide.console.ConsoleFuture at-
         tribute), 71
formattraceback() (pyodide.console.Console
         method), 70
from_file() (pyodide.ffi.JsBuffer method), 75
FS (None attribute), 48
```
# G

get() (*built-in function*), [60](#page-63-0)

- get() (*pyodide.ffi.JsMap method*), [78](#page-81-0)
- getBuffer() (*built-in function*), [60](#page-63-0)
- globals (*None attribute*), [49](#page-52-1)
- globals (*pyodide.console.Console attribute*), [69](#page-72-1) globalThis (*module*), [46](#page-49-1)

# H

has() (*built-in function*), [60](#page-63-0)

# I

index() (*pyodide.ffi.JsArray method*), [73](#page-76-0) isAwaitable() (*built-in function*), [60](#page-63-0) isBuffer() (*built-in function*), [61](#page-64-0) isCallable() (*built-in function*), [61](#page-64-0) isIterable() (*built-in function*), [61](#page-64-0) isIterator() (*built-in function*), [61](#page-64-0) isPyProxy() (*built-in function*), [49](#page-52-1) items() (*pyodide.ffi.JsMap method*), [78](#page-81-0)

# J

js\_error (*pyodide.ffi.JsException property*), [77](#page-80-0) js\_id (*pyodide.ffi.JsProxy property*), [80](#page-83-0) JsArray (*class in pyodide.ffi*), [73](#page-76-0) JsAsyncGenerator (*class in pyodide.ffi*), [74](#page-77-0) JsAsyncIterable (*class in pyodide.ffi*), [75](#page-78-0) JsBuffer (*class in pyodide.ffi*), [75](#page-78-0) JsDoubleProxy (*class in pyodide.ffi*), [76](#page-79-0) JsException, [77](#page-80-0) JsFetchResponse (*class in pyodide.ffi*), [77](#page-80-0) JsGenerator (*class in pyodide.ffi*), [77](#page-80-0) JsIterable (*class in pyodide.ffi*), [77](#page-80-0) JsIterator (*class in pyodide.ffi*), [78](#page-81-0) JsMap (*class in pyodide.ffi*), [78](#page-81-0) JsMutableMap (*class in pyodide.ffi*), [78](#page-81-0) json() (*pyodide.http.FetchResponse method*), [85](#page-88-1) JsPromise (*class in pyodide.ffi*), [79](#page-82-0) JsProxy (*class in pyodide.ffi*), [79](#page-82-0)
JsTypedArray (*class in pyodide.ffi*), [81](#page-84-0)

### K

keys() (*pyodide.ffi.JsMap method*), [78](#page-81-0)

### $\mathbf{L}$

length (*None attribute*), [57](#page-60-0) loadedPackages (*None attribute*), [49](#page-52-0) loadPackage() (*built-in function*), [49](#page-52-0) loadPackagesFromImports() (*built-in function*), [50](#page-53-0) loadPyodide() (*built-in function*), [46](#page-49-0)

### M

memoryview() (*pyodide.http.FetchResponse method*), [86](#page-89-0) module pyodide.code, [64](#page-67-0) pyodide.console, [69](#page-72-0) pyodide.ffi, [72](#page-75-0) pyodide.ffi.wrappers, [84](#page-87-0)

pyodide.http, [85](#page-88-0) pyodide.webloop, [87](#page-90-0) mountNativeFS() (*built-in function*), [50](#page-53-0)

### N

NAME pyodide-skeleton-pypi command line option, [93](#page-96-0) new PyProxyClass() (*built-in function*), [61](#page-64-0) new() (*pyodide.ffi.JsProxy method*), [80](#page-83-0) next() (*built-in function*), [61](#page-64-0)

# O

object\_entries() (*pyodide.ffi.JsProxy method*), [80](#page-83-0) object\_keys() (*pyodide.ffi.JsProxy method*), [80](#page-83-0) object\_values() (*pyodide.ffi.JsProxy method*), [80](#page-83-0) ok (*pyodide.http.FetchResponse property*), [86](#page-89-0) open\_url() (*in module pyodide.http*), [86](#page-89-0)

## P

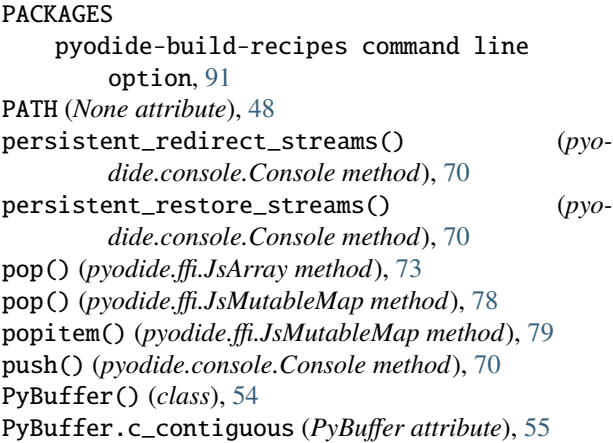

PyBuffer.data (*PyBuffer attribute*), [55](#page-58-0) PyBuffer.f\_contiguous (*PyBuffer attribute*), [55](#page-58-0) PyBuffer.format (*PyBuffer attribute*), [55](#page-58-0) PyBuffer.itemsize (*PyBuffer attribute*), [55](#page-58-0) PyBuffer.nbytes (*PyBuffer attribute*), [55](#page-58-0) PyBuffer.ndim (*PyBuffer attribute*), [55](#page-58-0) PyBuffer.offset (*PyBuffer attribute*), [55](#page-58-0) PyBuffer.readonly (*PyBuffer attribute*), [55](#page-58-0) PyBuffer.release() (*PyBuffer method*), [56](#page-59-0) PyBuffer.shape (*PyBuffer attribute*), [55](#page-58-0) PyBuffer.strides (*PyBuffer attribute*), [56](#page-59-0) pyfetch() (*in module pyodide.http*), [86](#page-89-0) pyimport() (*built-in function*), [50](#page-53-0) pyodide (*module*), [48](#page-51-0) pyodide command line option --version, [88](#page-91-0) pyodide.code module, [64](#page-67-0) pyodide.console module, [69](#page-72-0) pyodide.ffi module, [72](#page-75-0) pyodide.ffi.wrappers module, [84](#page-87-0) pyodide.http module, [85](#page-88-0) pyodide.webloop module, [87](#page-90-0) pyodide\_py (*None attribute*), [49](#page-52-0) pyodide-auditwheel-copy command line option --libdir, [88](#page-91-0) --output-dir, [88](#page-91-0) WHEEL\_FILE, [88](#page-91-0) pyodide-auditwheel-exports command line option WHEEL\_OR\_SO\_FILE, [89](#page-92-0) pyodide-auditwheel-imports command line option WHEEL\_OR\_SO\_FILE, [89](#page-92-0) pyodide-auditwheel-repair command line option --libdir, [89](#page-92-0) --output-dir, [89](#page-92-0) WHEEL\_FILE, [89](#page-92-0) pyodide-auditwheel-show command line option WHEEL\_OR\_SO\_FILE, [90](#page-93-0) pyodide-build command line option --exports, [90](#page-93-0) SOURCE\_LOCATION, [90](#page-93-0) pyodide-build-recipes command line option  $-c$ flags,  $91$ --cxxflags, [91](#page-94-0) --force-rebuild, [91](#page-94-0) --host-install-dir, [91](#page-94-0)

--install, [90](#page-93-0) --install-dir, [90](#page-93-0)  $-$ - $ldflags, 91$  $ldflags, 91$  $--log-dir, 91$  $--log-dir, 91$  $--n-ijobs, 91$  $--n-ijobs, 91$ --no-force-rebuild, [91](#page-94-0) --no-install, [90](#page-93-0) --recipe-dir, [90](#page-93-0) --target-install-dir, [91](#page-94-0) PACKAGES, [91](#page-94-0) pyodide-config-get command line option CONFIG\_VAR, [92](#page-95-0) pyodide-skeleton-pypi command line option --recipe-dir, [92](#page-95-0) --root, [92](#page-95-0) --source-format, [92](#page-95-0) --update, [92](#page-95-0) --update-patched, [92](#page-95-0) --version, [92](#page-95-0)  $-u, 92$  $-u, 92$ NAME, [93](#page-96-0) pyodide-venv command line option DEST, [93](#page-96-0) PyodideConsole (*class in pyodide.console*), [71](#page-74-0) PyProxy (*module*), [57](#page-60-0) PythonError() (*class*), [56](#page-59-0) PythonError.type (*PythonError attribute*), [56](#page-59-0)

# R

redirect\_streams() (*pyodide.console.Console method*), [71](#page-74-0) redirected (*pyodide.http.FetchResponse property*), [86](#page-89-0) register\_js\_module() (*in module pyodide.ffi*), [82](#page-85-0) registerComlink() (*built-in function*), [51](#page-54-0) registerJsModule() (*built-in function*), [51](#page-54-0) remove\_event\_listener() (*in module pyodide.ffi.wrappers*), [85](#page-88-0) repr\_shorten() (*in module pyodide.console*), [71](#page-74-0) return() (*built-in function*), [61,](#page-64-0) [62](#page-65-0) reverse() (*pyodide.ffi.JsArray method*), [73](#page-76-0) run() (*pyodide.code.CodeRunner method*), [65](#page-68-0) run\_async() (*pyodide.code.CodeRunner method*), [66](#page-69-0) run\_js() (*in module pyodide.code*), [68](#page-71-0) runcode() (*pyodide.console.Console method*), [71](#page-74-0) runPython() (*built-in function*), [51](#page-54-0) runPythonAsync() (*built-in function*), [51](#page-54-0) runsource() (*pyodide.console.Console method*), [71](#page-74-0)

# S

send() (*pyodide.ffi.JsGenerator method*), [77](#page-80-0) set() (*built-in function*), [62](#page-65-0) set\_interval() (*in module pyodide.ffi.wrappers*), [85](#page-88-0) set\_timeout() (*in module pyodide.ffi.wrappers*), [85](#page-88-0) setdefault() (*pyodide.ffi.JsMutableMap method*), [79](#page-82-0)

setDefaultStdout() (*built-in function*), [52](#page-55-0) setInterruptBuffer() (*built-in function*), [52](#page-55-0) setStderr() (*built-in function*), [52](#page-55-0) setStdin() (*built-in function*), [52](#page-55-0) setStdout() (*built-in function*), [53](#page-56-0) should\_quiet() (*in module pyodide.code*), [68](#page-71-0) SOURCE\_LOCATION pyodide-build command line option, [90](#page-93-0) status (*pyodide.http.FetchResponse property*), [86](#page-89-0) status\_text (*pyodide.http.FetchResponse property*), [86](#page-89-0) stderr\_callback (*pyodide.console.Console attribute*), [70](#page-73-0) stdin\_callback (*pyodide.console.Console attribute*), [69](#page-72-0) stdout\_callback (*pyodide.console.Console attribute*), [69](#page-72-0) string() (*pyodide.http.FetchResponse method*), [86](#page-89-0) supportsGet() (*built-in function*), [62](#page-65-0) supportsHas() (*built-in function*), [62](#page-65-0) supportsLength() (*built-in function*), [62](#page-65-0) supportsSet() (*built-in function*), [62](#page-65-0) syntax\_check (*pyodide.console.ConsoleFuture attribute*), [71](#page-74-0)

### T

then() (*built-in function*), [62](#page-65-0) then() (*pyodide.ffi.JsPromise method*), [79](#page-82-0) throw() (*built-in function*), [63](#page-66-0) throw() (*pyodide.ffi.JsGenerator method*), [77](#page-80-0) to\_bytes() (*pyodide.ffi.JsBuffer method*), [76](#page-79-0) to\_file() (*pyodide.ffi.JsBuffer method*), [76](#page-79-0) to\_js() (*in module pyodide.ffi*), [82](#page-85-0) to\_memoryview() (*pyodide.ffi.JsBuffer method*), [76](#page-79-0) to\_py() (*pyodide.ffi.JsArray method*), [73](#page-76-0) to\_py() (*pyodide.ffi.JsProxy method*), [80](#page-83-0) to\_string() (*pyodide.ffi.JsBuffer method*), [76](#page-79-0) toJs() (*built-in function*), [63](#page-66-0) toPy() (*built-in function*), [53](#page-56-0) toString() (*built-in function*), [64](#page-67-0) type (*None attribute*), [57](#page-60-0) type (*pyodide.http.FetchResponse property*), [86](#page-89-0) typeof (*pyodide.ffi.JsProxy property*), [81](#page-84-0)

### $\cup$

unpack\_archive() (*pyodide.http.FetchResponse method*), [86](#page-89-0) unpackArchive() (*built-in function*), [53](#page-56-0) unregister\_js\_module() (*in module pyodide.ffi*), [84](#page-87-0) unregisterJsModule() (*built-in function*), [53](#page-56-0) unwrap() (*pyodide.ffi.JsDoubleProxy method*), [77](#page-80-0) update() (*pyodide.ffi.JsMutableMap method*), [79](#page-82-0) url (*pyodide.http.FetchResponse property*), [86](#page-89-0)

### V

values() (*pyodide.ffi.JsMap method*), [78](#page-81-0) version (*None attribute*), [49](#page-52-0)

#### W

WebLoop (*class in pyodide.webloop*), [87](#page-90-0) WebLoopPolicy (*class in pyodide.webloop*), [87](#page-90-0) WHEEL\_FILE pyodide-auditwheel-copy command line option, [88](#page-91-0) pyodide-auditwheel-repair command line option, [89](#page-92-0) WHEEL\_OR\_SO\_FILE pyodide-auditwheel-exports command line option, [89](#page-92-0) pyodide-auditwheel-imports command line option, [89](#page-92-0) pyodide-auditwheel-show command line option, [90](#page-93-0)